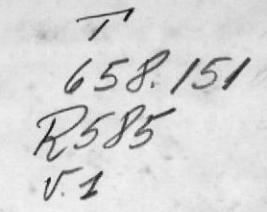

# ESCUELA SUPERIOR POLITECNICA DEL LITORAL

SISTEMA DE CONTROL FINANCIERO PARA EL CENTRO NACIONAL DE INVESTIGACIONES MARITIMAS

PROYECTO

## Previo a la obtención del Título de **ANALISTA DE SISTEMAS**

Presentado por:

 $\mathsf{U}$ 

12

YADIRA RIOFRIO ALVAREZ

Director Analista: Jorge Lombeida Chávez

Guayaquil - Ecuador

1991

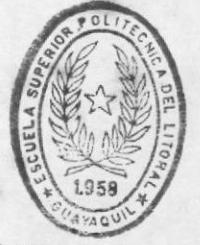

BIBLIOTECA DE ESCUELAS TECNOLOGICAS

## DEDICATORIA .

A mis padres, Carlos y Gladys, a mis hermanos Ivan y Boris.

 $-11$ 

A esos seres, que Dios puso en este mundo como regalo, envueltos en ternura, cariño y comprensión, por sus desvelos y preocupaciones; que a mis necesidades su apoyo me brindaron, a ellos les dedico este trabajo, que es la culminación de sus anhelos y el término de una etapa de mi vida.

Yadira.

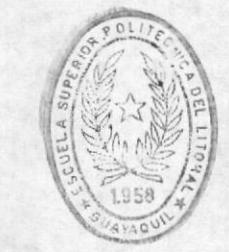

BIBLIOTECA DE ESCUELAS TECNOLOGICAS

## AGRADECIMIENTO

A mis maestros, por su guia y enseñanza.

A los directivos de la Escuela de Ciencias del Mar, por el apoyo que brindaron para el<br>desarrollo del presente trabajo.

Al Sr. Francisco Alarcón por la oportunidad de permitirme la culminación de mi carrera.

Al Anlst. Jorge Lombeida por la orientación impartida para la realización de este proyecto.

### JORGE LOMBEIDA CHAVEZ ANLST.

 $\lambda$  $\alpha$ 

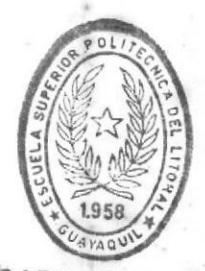

BIBLIOTECA

## DECLARACION EXPRESA

"La responsabilidad por los hechos, ideas y<br>doctrinas, expuestos en esta tesis, me<br>corresponden exclusivamente; y el patrimonio<br>intelectual de la misma, a la Escuela Superior<br>Politècnica del Litoral."

(Reglamentos de examenes y títulos profesionales de la ESPOL).

FIRMA

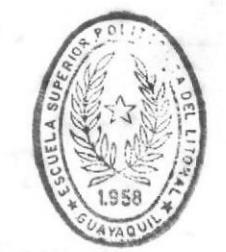

BIBLIOTECA DE ESCUELAS JECNOLOGICAS

## TABLA DE CONTENIDO

## - CAPITULO 1. GENERALIDADES

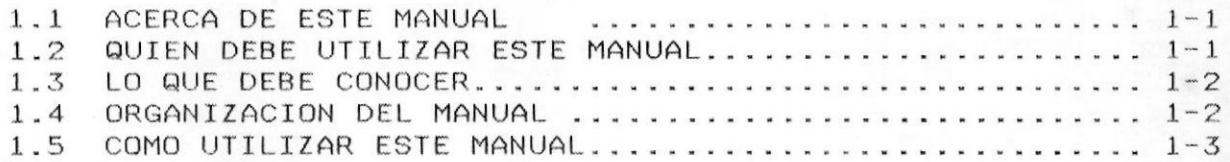

## CAPITULO 2. ANTECEDENTES

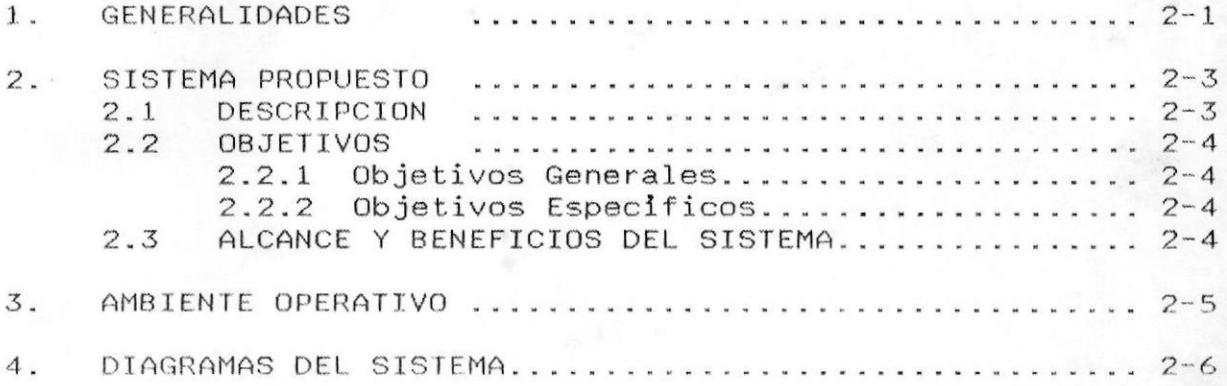

## CAPITULO 3. DESCRIPCION DE PROCESOS

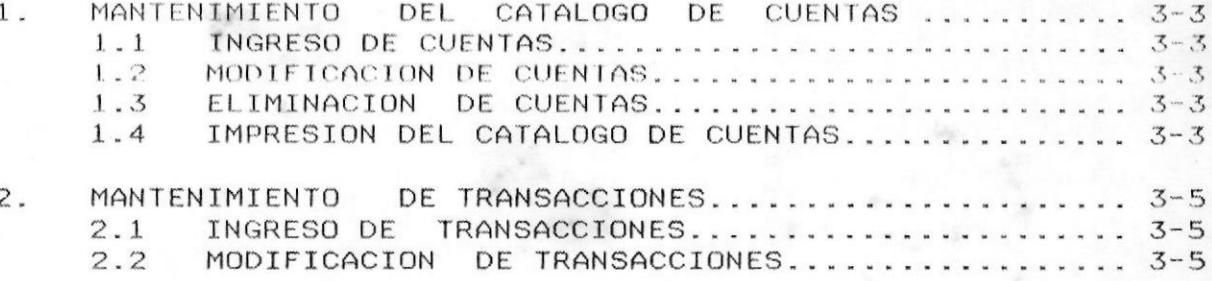

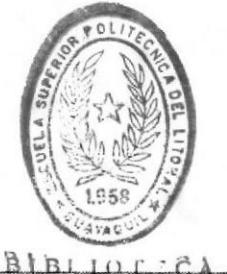

 $105.78$ DE ESCUELAS IECNOLOGICAS **Chinese** 

**I MANUAL DEL SISTEMA** 

 $\sim$ 

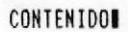

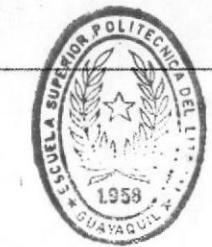

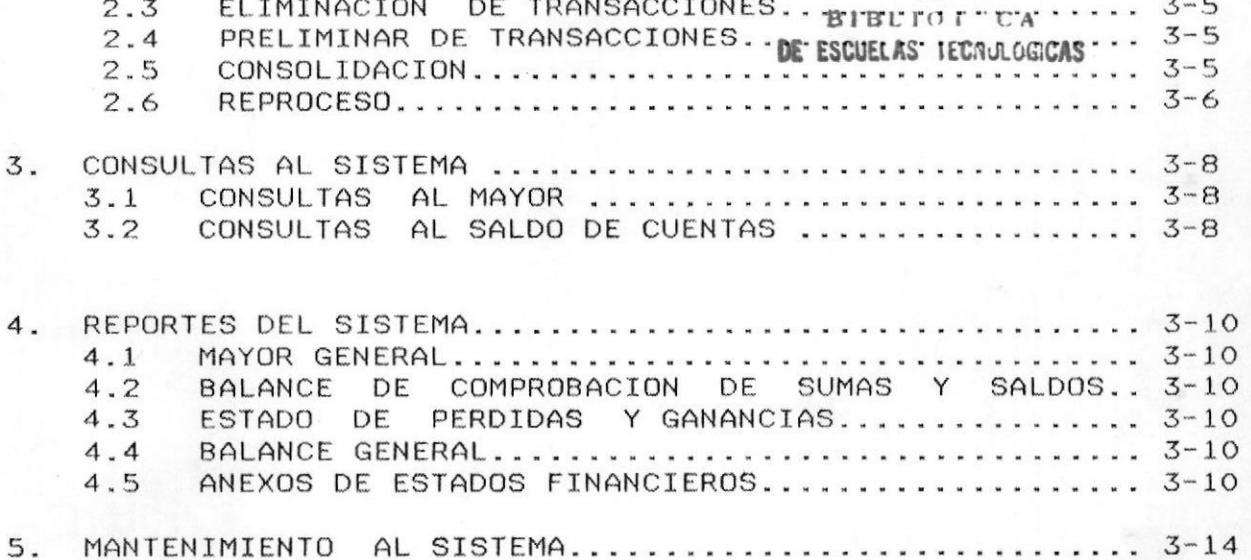

## CAPITULO 4. ESTANDARIZACION DE FORMATOS.

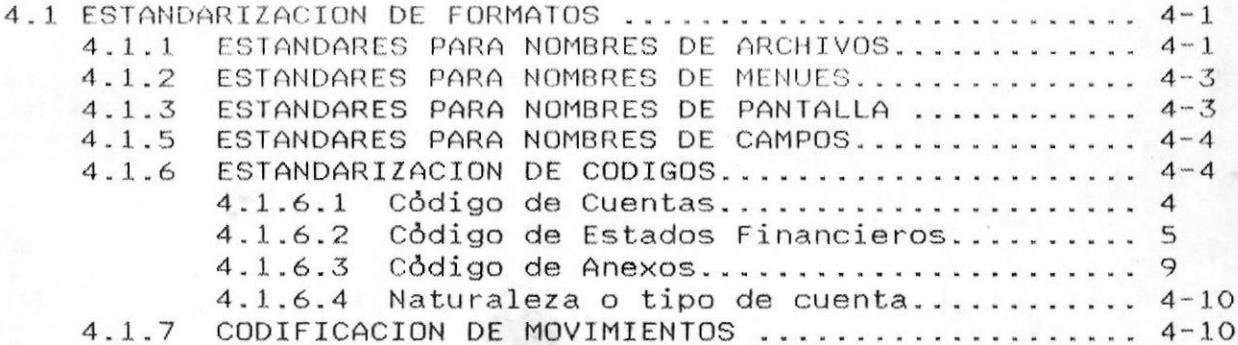

## CAPITULO 5. DESCRIPCION DE ARCHIVOS.

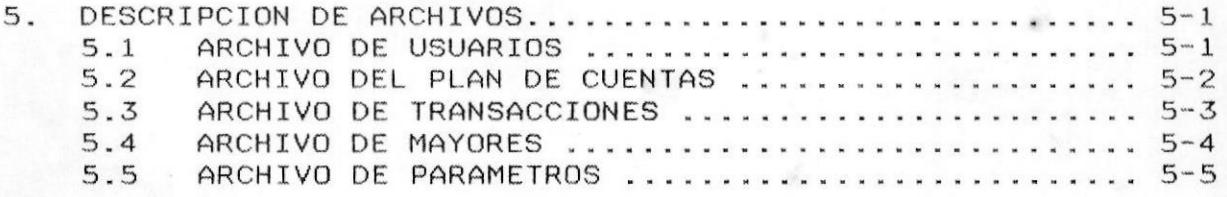

**I MANUAL DEL SISTEMA** 

## CAPITULO 6. MENUES DEL SISTEMA

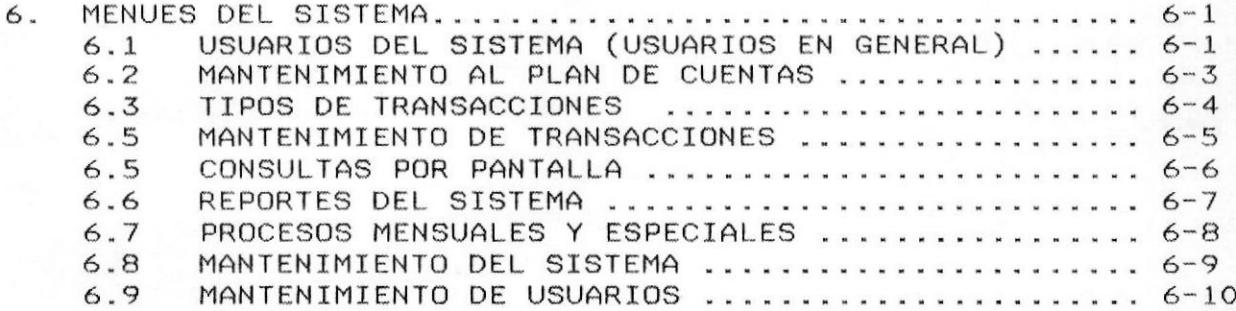

## CAPITULO 7. DISENO DE FORMATOS DE PANTALLAS Y REPORTES.

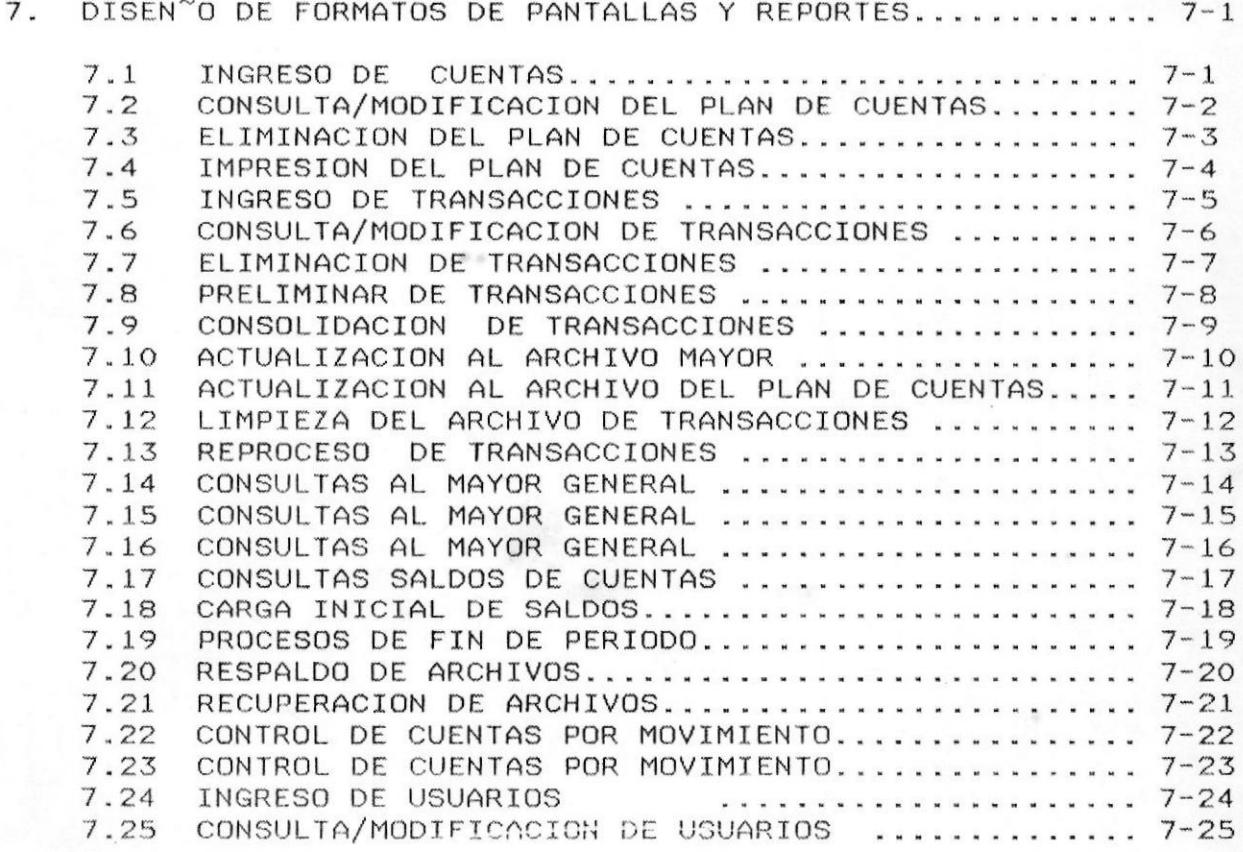

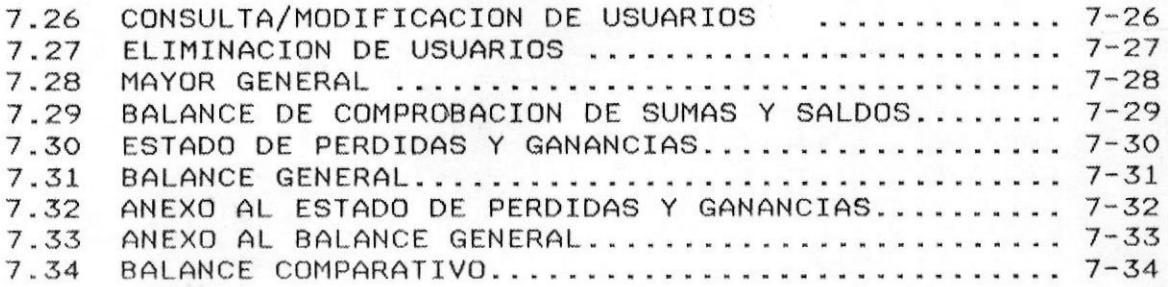

## CAPITULO 8. DESCRIPCION DE PROGRAMAS

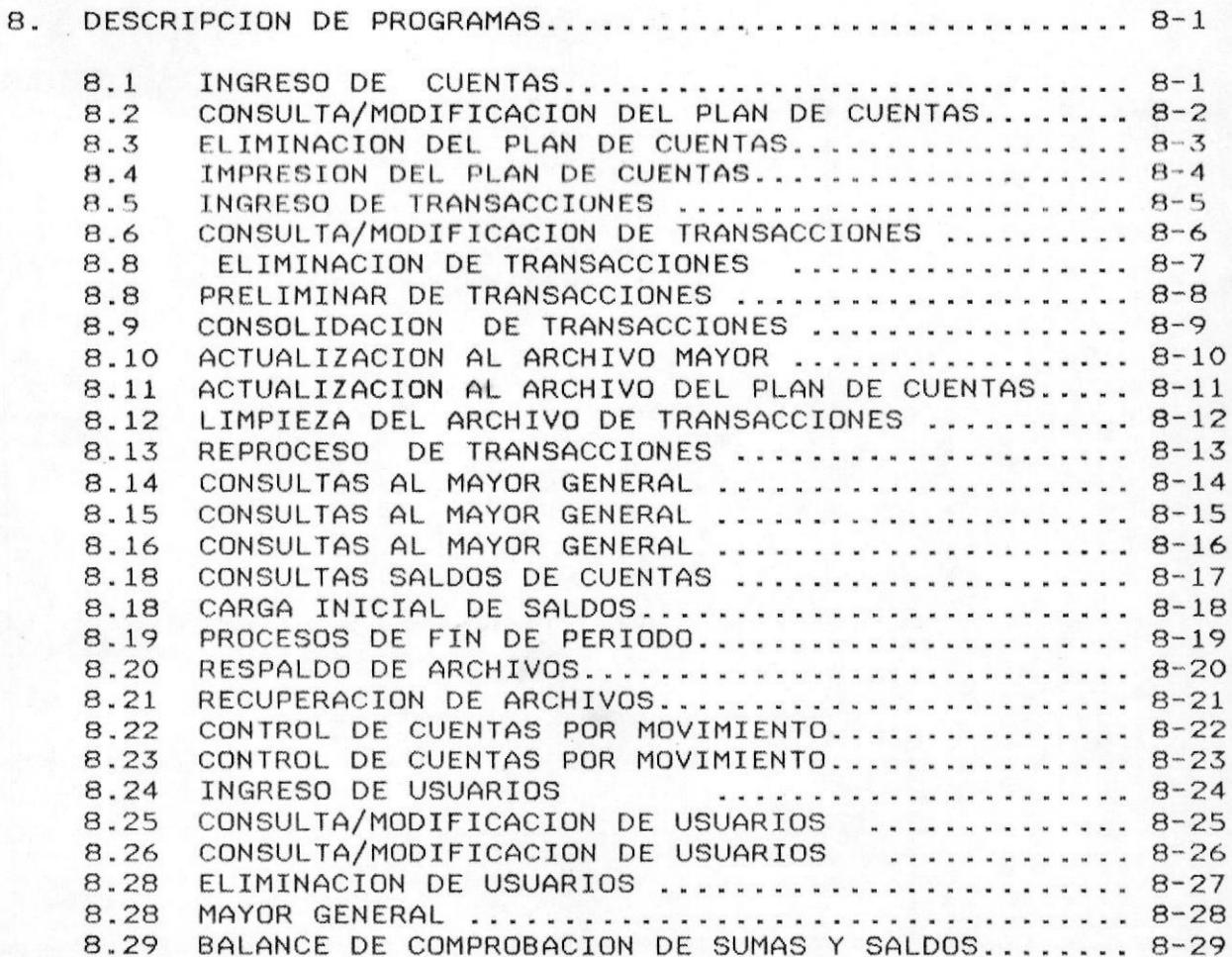

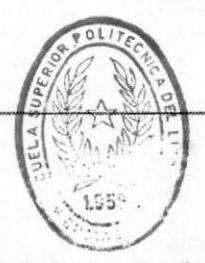

I

**I MANUAL DEL SISTEMA** 

BIBLIOTICA DE LUCUELAS IEC IL CAS

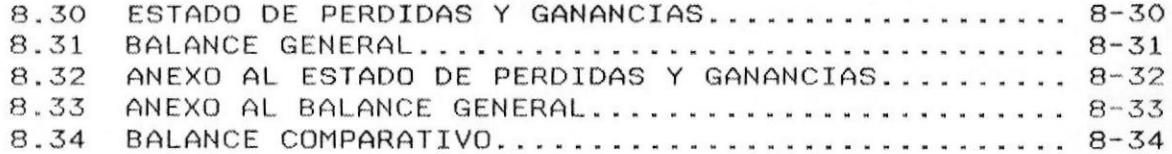

#### ACERCA DE ESTE MANUAL.  $\mathbf{I}$   $\mathbf{I}$   $\mathbf{I}$

Con este manual el responsable del mantenimiento del SISTEMA DE CONTROL FINANCIERO DEL CENAIM, estará en capacidad de:

- Conocer la dimensión real y alcance del sistema.
- Las normas y políticas utilizadas en la elaboración del sistema.
- Comprender el diseño utilizado en el desarrollo del sistema.
- Familiarizarse con las estructuras de datos utilizadas y sus relaciones.
- Familiarizarse con los formatos de menúes, pantallas y reportes utilizados a través del sistema.

Permitir al responsable del mantenimiento del sistema tener los conocimientos necesarios para realizar modificaciones  $\mathbf{a}$ los programas y además permitirá integrar el sistema con otros módulos.

#### $1 - 2$ ZQUIEN DEBE UTILIZAR ESTE MANUALE

destinado, aunque no exclusivamente al responsable Va  $de1$ Mantenimineto del Sistema de Control Financiero.

 $F1$ presente manual está elaborado como un soporte para cumplir dos actividades básicas:

- Mantenimiento del Sistema en su etapa de operación e implementación.
- Integrar al sistema con otros sistemas.

Entre las personas que tendrán la responsabilidad de realizar estas tareas podemos mencionar:

Analistas de Sistemas

Programador de Aplicaciones

Aquello(a)s con conocimientos de Analísis y elaboración de Programas.

#### LO QUE DEBE CONOCER.  $\mathbb{L}$   $\mathbb{Z}$

Entre los conocimientos que debe tener la persona a quién está dirigido este manual, se incluyen:

Conocimientos mínimos sobre diseño de aplicaciones.

Conocimientos básicos de Programación.

#### ORGANIZACION DEL MANUAL-1. 24

El capítulo 1 explica Generalidades acerca del Manual.

El capítulo 2 narra los antecedentes y motivos previos al diseño, desarrollo y operación del Sistema de Control Financiero para el CENAIM.

E1 capítulo 3 detalla la nomenclatura utilizada  $en$  $1a$ estandarización de códigos.

4 detalla las estructuras de datos del E1 capítulo Sistema de Control Financiero dadas mediante la definición de datos.

E1 capítulo 5 presenta los formatos de menúes, pantallas  $\vee$ reportes.

El capítulo 8 detalla en forma clara la descripción de todos los procesos realizados por los programas de aplicación.

#### $\blacksquare$   $\blacksquare$ COMO UTILIZAR EL MANUAL.

Con el fin de poder darle una referencia directa y comprensible al usuario sobre el manual, se ha establecido ciertas normas al realizar este manual que serán trasladadas en los tópicos siguientes del capítulo.

## 1.5.1 ASPECTOS GENERALES.

Todos los documentos se escribirán a simple espacio.

Los temas serán divididos en varios niveles de títulos y subtítulos considerenado un máximo de cuatro niveles.

Se escribirán párrafos con promedio de cinco líneas.

Entre cada párrafo se dejarán dos líneas en blanco.

La sangría de cada párrafo es de cinco espacios.

Las fechas se identificarán en formato DD/MM/AA.

### 1.5.2 FORMATOS.

Se han establecido una serie de formatos, entre los cuales tenemos:

Cabeceras

Pies de Páginas

Márgenes.

Títulos y subtítulos.

Mensajes preventivos.

Mensajes de errores.

Descripción de Figuras.

#### GENERALIDADES.  $\mathbf{1}$

El Gobierno Ecuatoriano a través-de la ESPOL planificó el proyecto del CENTRO NACIONAL DE ACUICULTURA Y DE INVESTIGACIONES MARINAS (CENAIM), con el objeto de reforzar el contenido de  $\log$ investigaciones, desarrollar las técnicas de acuicultura dar  $V$ así, apoyo a un sector productivo del País. Se aprovechó  $1a$ experiencia y conocimientos adquiridos en el País y se solicitó al Japón una cooperación financiera no reembolsable.

Gobierno Japonés, comprendió la importancia, objetivo y E1 contenido de la solicitud y envio una Mision de Estudio Preliminar la misma que conoció la situación actual de la industria pesquera, principalmente en la acuicultura; y detecto el potencial que tenía para desarrollar varias especies acuícolas. Tanto la misión japonesa como los técnicos nacionales, definieron la importancia del proyecto y se inicio la construcción del CENAIM.

Por otra parte, la ESPOL, entidad ejecutora del Proyecto CENAIM la única Institución de Educación Superior que tiene un. es laboratorio de acuicultura localizado en la Costa Ecuatoriana con experiencia previa; y comparte los campos de investigación con el Instituto Nacional de Pesca (INP).

Las actividades que se desarrollarán en este Centro se presentan a continuación:

- 1. Investigaciones básicas, aplicadas a las técnicas de acuicultura.
- $2.$ Actividades de entrenamiento para la divulgación de  $1as$ técnicas acuicolas.
- $3 -$ Investigación en la factibilidad del cultivo de especies marinas no tradicionales como peces y moluscos.

papel que desempeñará el CENAIM dentro del contexto de la E1 investigación científica será principalmente el de sustentar las bases de las investigaciones en Acuicultura en el P ís, para de esta manera brindar un apoyo directo a las necesidades del sector. Para ello el Centro deberá tener una Autonomía y capacidad de ejecución no tradicional.

La idea fundamental es de que el CENAIM no se constituya en un Centro de Investigación más, sino más bien, que sus resultados trasladados a la práctica en forma inmediata, y que sean por otro lado genere sus ingresos mediante:

Venta de Materia Prima

**IMANUAL DEL SISTEMA** 

- Servicios de Asistencia Técnica
- Elaboración y desarrollo de Proyectos concretos con  $1a$ empresa privada.
- Entrenamiento, capacitación, etc.

Actualmente, el Control Financiero del Proyecto, es llevado de la siguiente manera: Todos los fondos asignados al Centro, son distribuidos en base a un Presupuesto Inicial; y, los gastos y desembolsos que su ejecución demanda van reduciendo el presupuesto original.

Un Centro como el CENAIM. que va a generar múltiples transacciones por prestación de servicios no puede controlar sus ingresos y gastos como valores que sirven para confrontarlos con lo presupuestado.

Después de haber analizado estos problemas conjuntamente con el Decano de la Facultad de Ingenieria Maritima, se llegó a la conclusión que seria útil implementar un sistema automatizado que lleve el Control Financiero del Proyecto en forma eficiente, cubriendo los aspectos Contables y Presupuestarios del Centro.

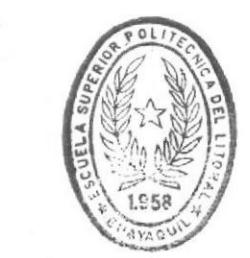

 $\ddotsc$ 

ř

BIBI 10T CA DE ESCUELAS IECNULUG.CAS

#### $\mathbb{R}$  . SISTEMA FROPUESTO.

#### $2.1$ DESCRIPCION.

Este sistema cumple en su totalidad con los requerimientos contables que permitan un adecuado Control Financiero del Centro; tratando de susperar la forma actual utilizada para el Control de Proyectos. (Ver Anexo 1).

Sistema de Control Financiero trabajarà de la manera E1 siguiente:

Se crearan archivos para manejo de partidas, transacciones y otros proceso; El plan de Cuentas se ajustarà al empleado en el Departamento Financiero de la ESPOL para el control de proyectos.

Una vez creados estos archivos, el sistema serà alimentado con los movimientos diarios que el Centro genere; los mismos que se respaldaran mediante comprobantes de ingreso, egreso, asientos diarios.

sistema emitirá listados de inconsistencias, los mismos que E1 servirán para corregir posibles errores cometidos tanto en la codificación como en la digitación.

transacciones diarias se mayorizaran mediante procesos de  $A \subseteq$ actualización; con lo que se actualizarán también el archivo maestro de Cuentas para la emisión de los diferentes Estados Financieros y Comparativos contra lo Presupuestado.

Adicionalmente, el sistema serà flexible ya que permitirà obtener Estados Financieros y Comparativos de ciclos anteriores, ajustes a meses ya cerrados. Se emitirån listados que permitiran apreciar la actividad financiera del Centro a lo largo del año.

### 2.2 OBJETIVOS.

La nuevo Sistema debe controlar la actividad contable manteniendo y mejorando las políticas preestablecidas hasta ahora; esto asegurará en alto grado la exactitud, confiabilidad y oportunidad de los registros.

Todo ésto orientará al mejor uso de los recursos, optimizará la ejecución del Presupuesto según lo aprobado, facilitará el control interno y el uso de adecuado de fondos que permitirà  $1a$ toma de decisiones inmediatas a los directivos del CENAIM.

Al implementar los sistemas se logrará cumplir los siguientes objetivos:

## 2.2.1 Objetivos Generales:

- Resumir la gran cantidad de operaciones en cuentas de  $\frac{1}{2}$ aceptación general, las que a su vez permitan tener apreciaciòn en conjunto de la situaciòn una financiera del Centro.
- Facilitar el control interno de gastos.
- Presentar oportunamente los Informes Contables.
- Utilizar el Presupuesto como instrumento de evaluación y control.
- Controlar los valores comprometidos.

#### Objetivos Especificos:  $2.2.2$

- Generar su Plan de Cuentas de acuerdo al establecido por el Departamento Financiero de la ESPOL.
- Identificar plenamente cada tipo de movimiento.
- Emitir oportunamente; Mayores, Balances de Sumas y Saldos, Estados Financieros, Comparativos e informes estadisticos.
- Salvar la información de años anteriores.

## 2.3 ALCANCE Y BENEFICIOS DEL SISTEMA.

El objetivo del sistema a implementarse es llevar el control financiero del proyecto en una forma eficiente y oportuna.

Los beneficios que se obtendrán con el desarrollo del sistema serán:

- Resumir la gran cantidad de operaciones en cuentas de  $a$ aceptación general, las que a su vez permitirán tener una apreciación en conjunto de la situaciòn financiera del Centro.
- Proporcionar información oportuna que servirá para la  $b$ toma de decisiones adecuadas.
- Medir la eficiencia de las operaciones a traves de un  $C$ anàlisis comparativo de los Estados Financieros.
- $d -$ Facilitar la administración de la Actividad Econòmica del Centro.
- Controlar de manera efectiva el presupuesto  $e$  $de<sub>1</sub>$ proyecto.

#### $\mathbb{R}$  and  $\mathbb{R}$ AMBIENTE OPERATIVO.

Para la correcta ejecución y operación del Sistema de Control Financiero, se requiere contar con las siguientes herramientas tanto en lo referente a hardware como lo relacionado a software:

### **HARDWARE**

1 Microcomputador, el cual puede ser:

IBM-PC ó compatible IBM-AT ó compatible IBM-XT ó compatible IBM PS/2 (cualquier módelo)

1 Monitor monocromático o a color.

1 Disco Duro con una capacidad mínima de 20 MB.

1 Lectora de Diskette (mínimo una)

Memoria del Computador con 640K como mínimo.

## **SOFTWARE**

Sistema Operativo D.O.S., versión 3.0 en adelante. COBOL DE MICROSOFT versión 2.0 en adelante. Compilador COBOL

Editor Personal, versión 2 (Personal Editor).

#### DEL SISTEMA DIAGRAMAS  $\ll$

Los Diagramas del Sistema hacen referencia a los procedimientos que se deben seguir para la operacion y ejecución del sistema, asi como también la interface que un dpto/persona tiene con otra.

A continuación se presenta el diagrama de flujo de datos que ilustra los componentes del sistema y su forma de ejecución desde el punto de vista funcional:

 $\overline{\mathbf{3}}$  .

## INTRODUCCION

El capítulo 3 tiene como objetivo analizar detalladamente<br>cada uno de los componentes del sistema. Bajo este criterio, se ha dividido el mismo en :

- Diagrama General del Sistema
- Definición de Procesos.
- Estandarización de Formatos.
- Descripción de Archivos.  $\qquad \qquad -$
- Menues del Sistema.
	- Diseño de Formatos de Pantallas y Reportes.

 $5.95$ 

- Descripción de Programás.

DIAGRAMA GENERAL<br>DEL SISTEMA

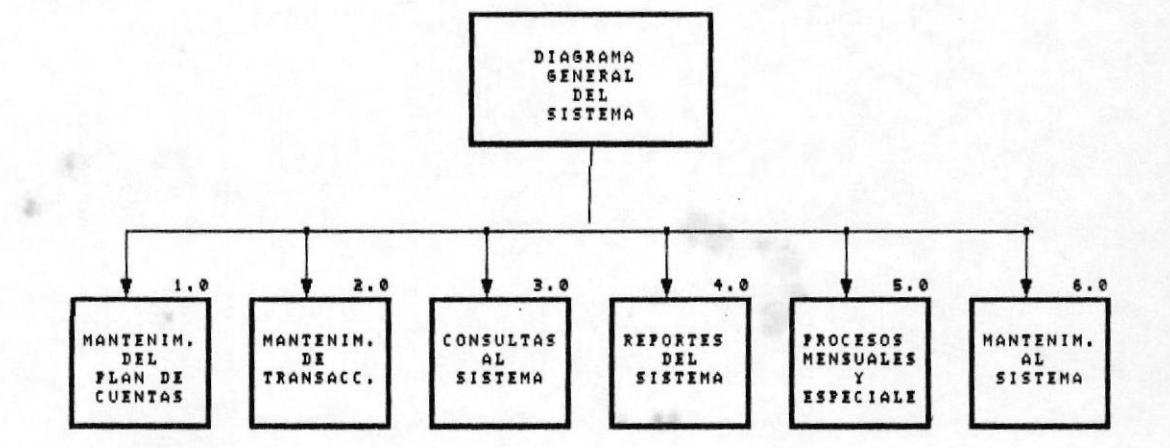

¥

## 3.1 DEFINICION DE PROCESOS.

El Sistema de Control Financiero, esta formado por 5 módulos, los mismos que cumplen funciones específicas.

Estos modulos son:

- 1.- MANTENIMIENTO DEL CATALOGO DE CUENTAS.- Aquí se definen todas las cuentas que conforman el plan integral de cuentas con las características especiales de cada una.
- $2 -$ MANTENIMIENTO DE TRANSACCIONES.- $E1$ sistema permite crear, modificar y eliminar las transacciones que afectan<br>los saldos de las cuentas definidas en el archivo maestro del Plan de cuentas.

documentos fuentes para este registro serán los Los comprobantes de pago, relaciones de cobranzas, pedidos y requisiciones de compras, los mismos que serán codificados<br>para identificar a que tipo de diario pertenecen. Se permitirån consultar, modificar, eliminar e imprimir preliminares sobre las transacciones ingresadas. Asi también incluira procesos de Actualización de Transacciones al Mayor y reproceso de la información.

- CONSULTAS AL SISTEMA.- Permite efectuar consultas sobre el Mayor  $3 -$ General, y sobre los de Saldos de Cuentas.
- REPORTES DEL SISTEMA.- Con este módulo se emiten Listados  $4.$ de Control y los Estados Financieros del Sistema, como Mayores, Balances de Sumas y Saldos, Estado de Pérdidas y Ganancias, Balance General, y los respectivos anexos a los mismos. Tambien Comparativos contra lo Presupuestado, y reportes estadisticos que mostraran el comportamiento de los rubros durante el año.
- PROCESOS ANUALES Y ESPECIALES.- El objetivo de este módulo  $5.$ es realizar, el cierre de las operaciones para un nuevo periodo, sacar respaldos del sistema, cargar saldos iniciales.
- MANTENIMIENTO AL SISTEMA.- Contiene datos básicos que el  $6.$ sistema necesita, tales como: Control de Usuarios, Control de Cuentas por Comprobante.

# MANTENIMIENTO AL CATALOGO DE CUENTAS

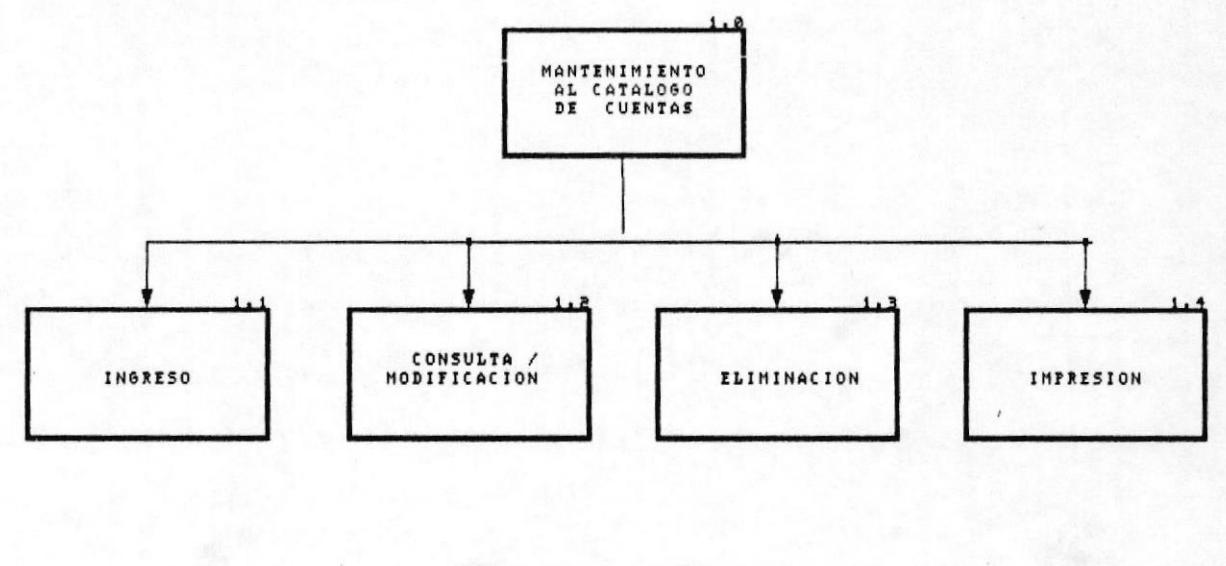

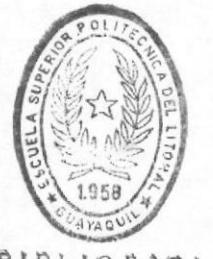

BIBLIOTECA DE ESCUELAS IECNULOGICAS

- MANTENIMIENTO DEL CATALOGO DE CUENTAS: Este módulo  $1.$ permitire mantener las cuentas creadas para el control financiero del Centro.
	- INGRESO DE CUENTAS: El ingreso se usa para crear  $1.1$ nuevas cuentas en el archivo.
	- MODIFICACION DE CUENTAS: La modificación se usa para  $1.2$ revisar o cambiar algun dato de la cuenta que haya sido mal ingresada. El sistema le permitire cambiar cualquier dato, excepto el còdigo de la cuenta, en cuyo caso tendrà que eliminar la cuenta y luego volver a ingresarla.
	- ELIMINACION DE CUENTAS: La eliminación se usa para  $1.3$ borrar cuentas del archivo, siempre y cuando no existen movimientos para dicha cuenta en el archivo de Mayor, archivo de Transacciones, y no posea saldo inicial en el Plan de Cuentas.
	- IMPRESION DEL CATALOGO DE CUENTAS: Emitirà un reporte  $1.4$ ordenado por código de cuenta, con el nombre de la cuenta, clave de los estados financieros, anexos y el tipo de cuenta asociado.

## MANTENIMIENTO DE TRANSACCIONES

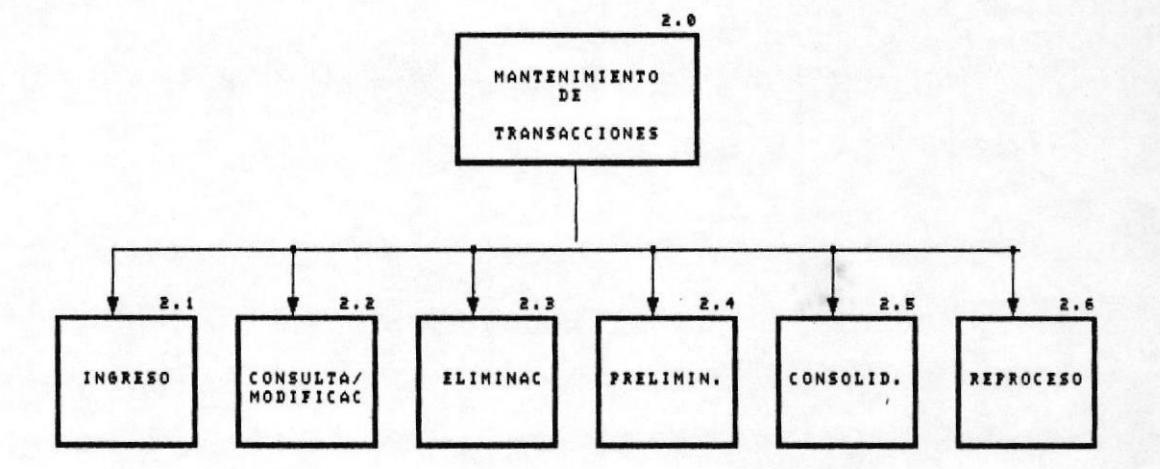

X

- $2.$ MANTENIMIENTO DE TRANSACCIONES: Todas las transacciones<br>contables, que no sean afectadas a través de los otros sistemas que manejarå el Centro, se ingresarån a través de este módulo.
	- 2-L INGRESO DE TRANSACCIONES: El archivo de fransaccionés del Sistema registra aquellos movimientos diarios que se generen, tales como cheques, ventas, notas de<br>débito, notas de crédito, caja, gastos, reposiciones a caja.

Oespués que cada comprobante de diario es ingresado, 6I sisteme chequea si está cuadrado- En caso qu€ no 1o está el sistema establecerá la diferencia deudora o acreedora y el monto-

- 2-? MODIFICACION DE TRANSACCIONES: Pedirá como datos de búsqueda el número de la cuenta a modificar con su<br>respectivo número de documento. El sistema buscará<br>la transacción. En el momento que encuentre una<br>transacción que cumpla los requisitos de búsqueda, le<br>mostrara la transa
- ELTMINACION DE TRANSACCIONES: Procedé de Ia misma manera que en la modificación de Transacciones, pero elimina fisicamente el movimiento del archivo de transacciones. 2-3
- PRELIMINAR DE TRANSACCIONES: En el preliminar<br>de Transacciones listaremos todos los movimientos ingresados después de la última consolidación o en caso de que sea por primera vez que trabaja con el<br>sistema. El listado sale clasificado por número de<br>diario. 2-4

Al final imprime un total general de movimientos con<br>la sumatoria de las columnas de débito y crédito y si<br>existe descuadre general imprimirá el descuadre.

2-5 CONSOLIDACION: Luego de revisar éI preliminar, y si no existen errores se consolidan los movimientos an eI Iibro mayorLa CONSOLIDACION asienta las transacciones en el archivo de MAYOR GENERAL. Previamente el sistema le pedirà sacar respaldos de sus archivos para preveer cualquier imprevisto.

Luego los movimientos se asientan en el mayor general, descartando cualquier tipo de error por descuadre.

sistema luego de asentadas todas  $E1$  $\frac{1}{2}$ transacciones en el archivo de MAYORES y PLAN DE CUENTAS, procede a eliminar el archivo de movimientos.

Deja los archivos iguales hasta antes de  $2.6$ **REPROCESO:** la última consolidación. Se usa esta opción cuando ha ocurrido alguna anomalia en el proceso de consolidación y no haya culminado exitosamente.

CONSULTAS AL SISTEMA

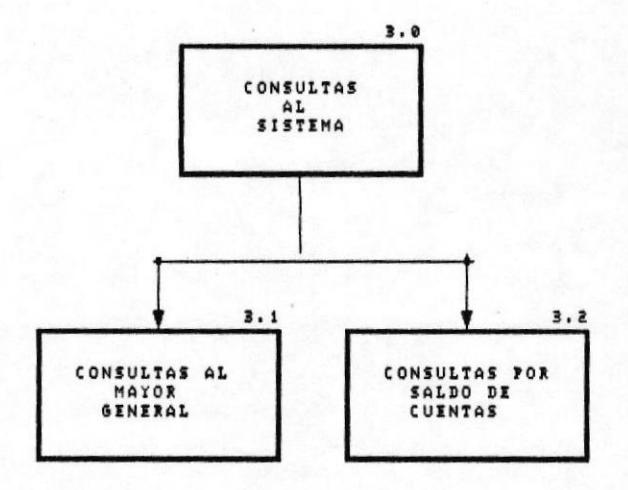

 $\cdot$ 

¥

## 3. CONSULTAS AL SISTEMA:

- $3.1$ CONSULTAS AL MAYOR : El mayor general o también llamado libro de auxiliares contiene una historia de todos los movimientos de la cuenta clasificados por fecha de transacción. Esta consulta, permite la<br>visualización de las transacciones, en un periodo contable determinado, se visualizarà el saldo inicial y todos los movimientos efectuados sobre esa cuenta.
- $3.2$ CONSULTAS AL SALDO DE CUENTAS: Muestrà cada uno de los meses del año con su correspondiente saldo inicial, rubro correspondiente a ese mes, y su saldo final.

## REPORTES DEL SISTEMA

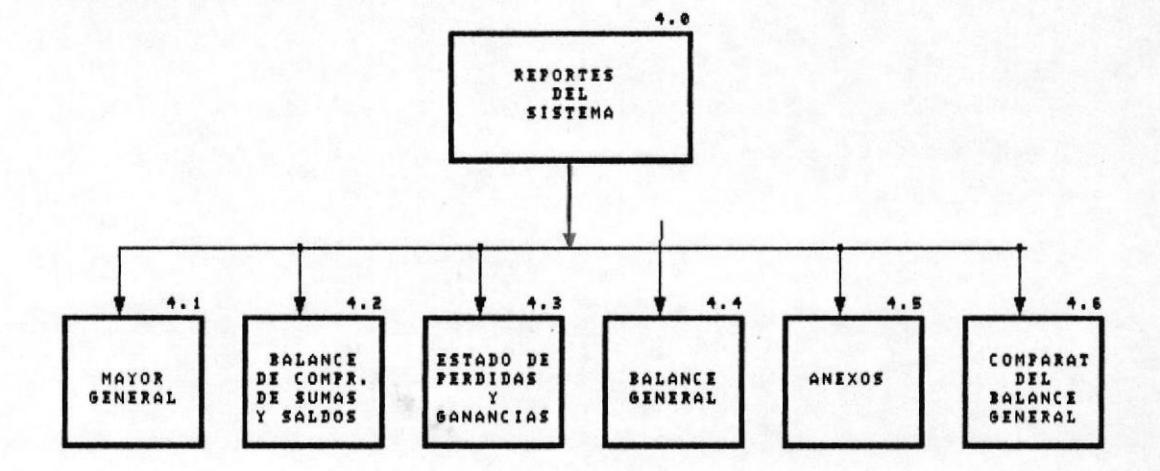

 $\ddot{\phantom{0}}$ 

**ISISTEMA DE CONTROL FINANCIERO** DE PROCESOS∎ DESCRIPCION DE PROCESOS∎

## 4 REPORTES DEL SISTEMA:

- 4.1 MAYOR GENERAL: Nos presenta una historia de todos los movimientos efectuados en un periodo de tiempo específico y puede ser solicitado por una cuenta o por un grupo de cuentas.
- 4-2 BALANCE DE COMPROBACION DE SUMAS Y SALDOS: Su<br>objetivo es listar todas las cuentas de Balance con objetivo es listar todas las cuentas de Balance sus respclctivos movimientos acumulados por un perlodo de tiempo específico.
- 4.3 ESTADO DE PERDIDAS Y GANANCIAS: Lista todas las<br>cuentas de gastos con los valores correspondientes al cuentas de gastos con mes que se solicité y un acumulado a Ia fecha.
- 4.4 BALANCE GENERAL: Lista todas las cuentas de activo<br>pasivo, patrimonio y capital; totalizadas po pasivo, patrimonio<br>niveles y subniveles. todas las cuentas de activo,<br>capital; totalizadas por
- 4.5 ANEXOS DE ESTADOS FINANCIEROS:
	- 4,5.1 ANEXO AL ESTADO DE PERDIDAS Y GANANCIAS: ES un reporte de cuentas auxiliares con el<br>desgloce de las cuentas del mayor para el estado de perdidas y ganancias
	- 4.5.2 ANEXO AL BALANCE GENERAL: Es otro reporte de<br>auxiliares con el desgloce de las cuentas del mayor para 6l balance general. Ias cuentas del

## PROCESOS MENSUALES Y ESPECIALES

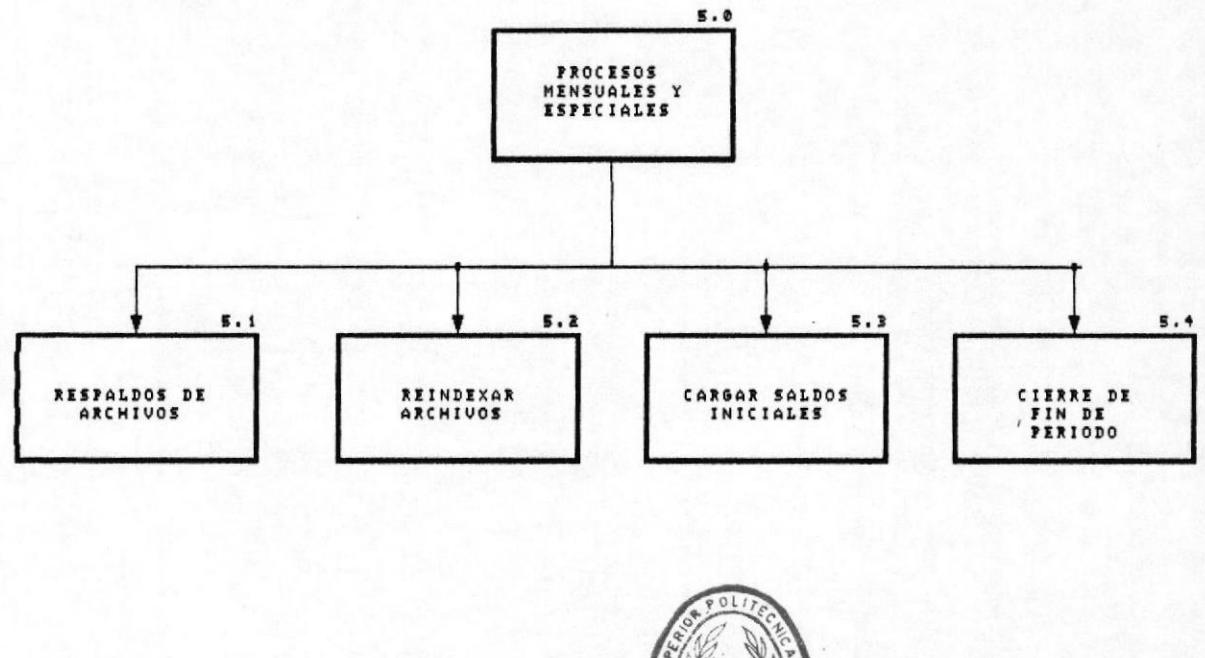

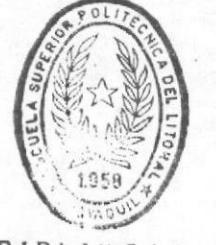

BIBI 10 F 'CA DE ESCUELAS IECNOLOGICAS

 $\tilde{\phantom{a}}$ 

*ESISTEMA DE CONTROL FINANCIERO* 

DESCRIPCION DE PROCESOSI

## 5. PROCESOS MENSUALES Y ESPECIALES:

- RESPALDO DE ARCHIVOS: Permite respaldar cualquier  $5.1$ archivo del sistema de disco a diskette.
- $5.2$ REINDEXAR ARCHIVOS: Permite mantener actualizados los archivos indices, evitando de esta manera errores generados por fallas fisicas o lógicas.
- CARGAR SALDOS INICIALES: EL sistema inicializa el  $5.3$ saldo anual de la cuenta, con el saldo a diciembre como inicial para el siguiente año.
- $5.4$ CIERRE DE FIN DE PERIODO: Comprime o resume las transacciones de su archivo mayor, calculando el saldo anual de cada una de ellas y escribiendolas en una sola. Esta operación se la realizará el último dia del año una vez que se hayan sacado todos los estados financieros y listados adicionales verificando que estén cuadrados.

## MANTENIMIENTO AL SISTEMA

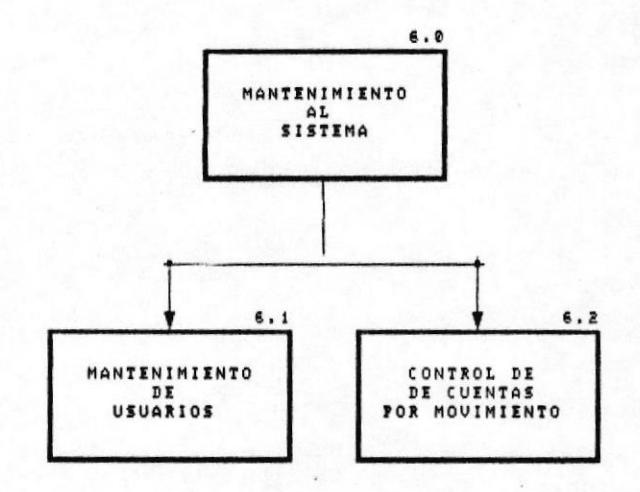

 $\tilde{\phantom{a}}$ 

- MANTENIMIENTO AL SISTEMA: Contiene datos básicos para el 6. funcionamiento del sistema, tales como:
	- MANTENIMIENTO DE USUARIOS .- El sistema provee un  $6.1$ control para limitar la intervención de los usuarios. mediante la asignación de claves de autorización, los que deben tener un tratamiento individual por usuario. Además por cada usuario se determinará la capacidad de operaciones por proceso.

Los usuarios se numeraran desde 01, en adelante. Este número es la identificacio externa, con la que se reconoce a cada usuario.

CONTROL DE CUENTAS POR MOVIMIENTO.- $6.2$ Esta modulo. permite mantener un control de las cuentas asociadas a un tipo de movimiento específico. Util en el ingreso de transacciones al sistema.
ESTANDARIZACION DE FORMATOSI

#### 4.1 ESTANDARIZACION DE FORMATOS

Con el objeto de unificar los nombres de archivos de datos, menúes, pantallas, programas, y códigos del sistema, se presenta la siguiente estandarización en los formatos a utilizar.

4.1.1 Estândares para nombres de Archivos.

Archivos de Datos.

X X X X X X 9. DAT ! +-------- Extension ----------- Número Secuencial: 1 - 9 ----------- Frecuencia | P: Permanente | T: Temporal --- Identificador del Archivo PC : Plan de Cuentas MY : Mayor TR : Transacciones US : Usuarios  $de<sub>1</sub>$ Sistema PR : Parametros del Sistema ----- Identificador del Sistema ( C F ) Control Financiero

Ejemplos:

CF US M P 1 .DAT Archivo de Control de Usuarios CF PC M P 2 .DAT Archivo Maestro de Plan de Cuentas

ESTANDARIZACION DE FORMATOSI

Archivos de Indices.

X X X X X X 9. KEY +-------- Extensión --------- Nůmero Secuencial: 1 - 9 -------- Frecuencia | P: Permanente  $\overline{\phantom{a}}$ | T: Temporal --------- Identificador del Archivo PC : Plan de Cuentas MY : Mayor TR : Transacciones US: Usuarios del Sistema PR : Parametros del Sistema --------- Identificador del Sistema ( C F ) Control Financiero

#### Ejemplos:

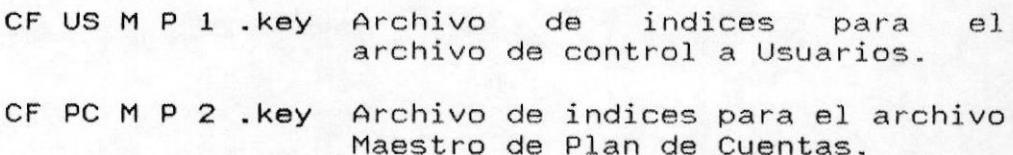

#### ESTANDARIZACION DE FORMATOSI

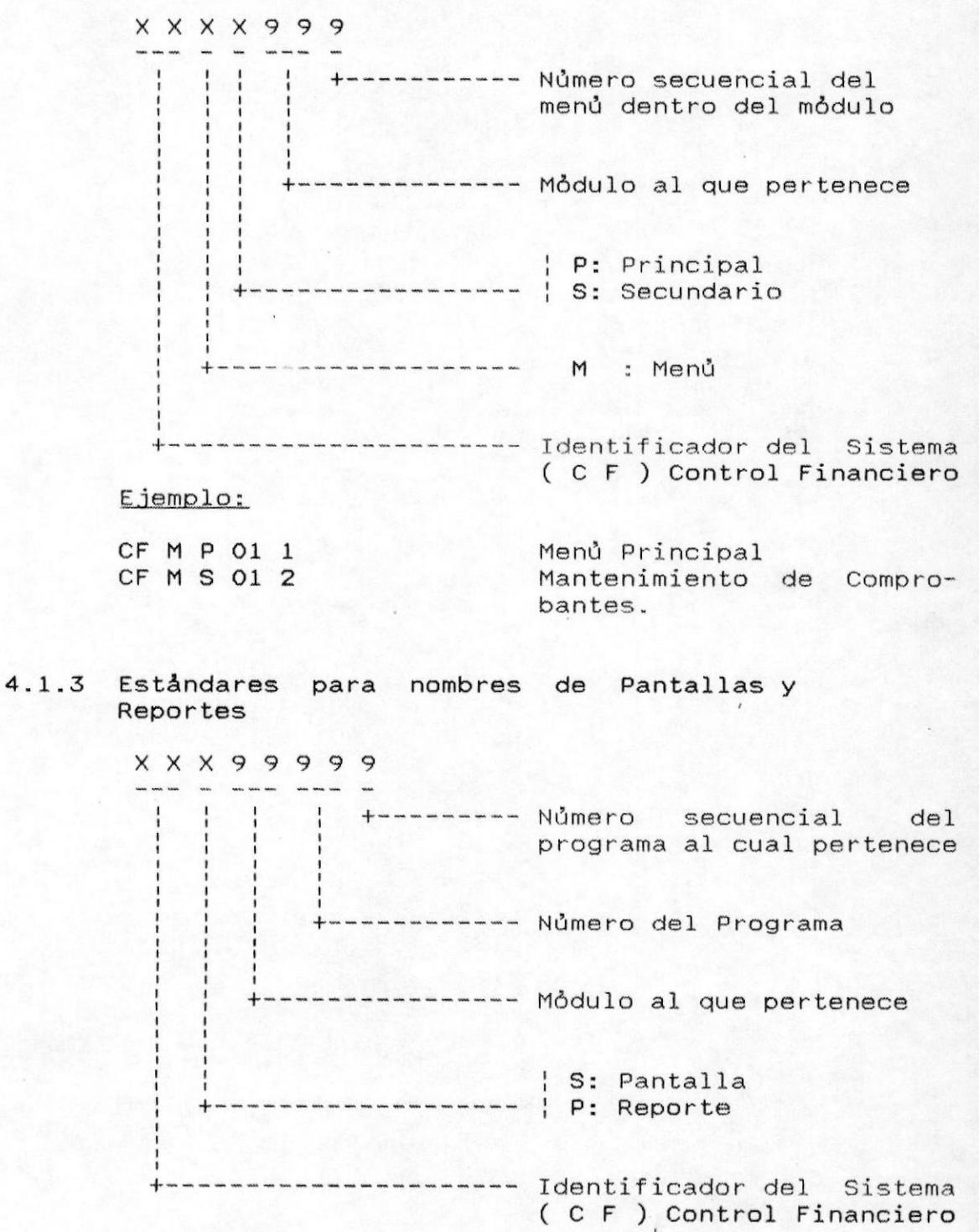

4.1.2 Eståndares para nombres de Menues.

ESTANDARIZACION DE FORMATOSI

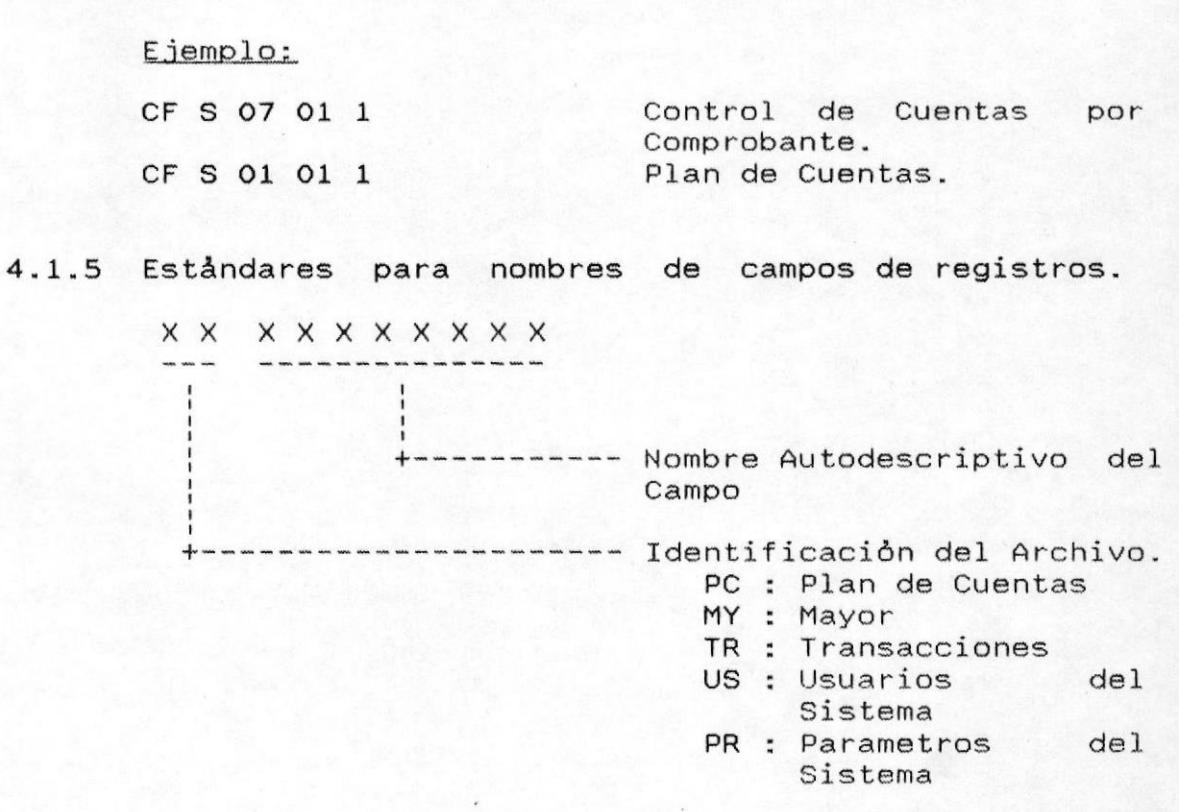

4.1.6 Estandarización de Códigos.

Cada cuenta tiene cuatro secciones que la identifican:

código de Cuenta

- Código de Presentación de Estados Financieros

código de Presentación de Anexos

Naturaleza o Tipo de Cuenta

4.1.6.1 CODIGO DE CUENTA

Es un número de siete digitos divididos en dos partes:

1. Los primeros cuatro digitos son el número

ESTANDARIZACION DE FORMATOSI

especifico de cuentas. El significado que se dè a éstos digitos es independiente del sistema de Control Financiero en el computador.

2. Los tres digitos restantes sirven para asignarles un número secuencial a cada una de las subcuentas.

#### CODIGO DE CUENTA

1020

 $001$ 

Nro. Cuenta

Nro. Sec. de Sub-cta.

NOTA: El número de cuenta no define la posición de ésta, dentro de los estados financieros.

#### 4.1.6.2 CODIGO DE PRESENTACION DE ESTADOS FINANCIEROS

Este código sirve para organizar la presentación de cada cuenta dentro de los Estados Financieros ya sea en el Balance General o en el Estado de Pérdidas y Ganancias.

Además de las cuentas normales, es necesario crear cuentas de presentación cuyo objetivo es definir titulos o totales en las secciones que se determinen.

El código de presentación de estados financieros  $50$ compone de seis posiciones cuyo contenido obedece a las siguientes normas:

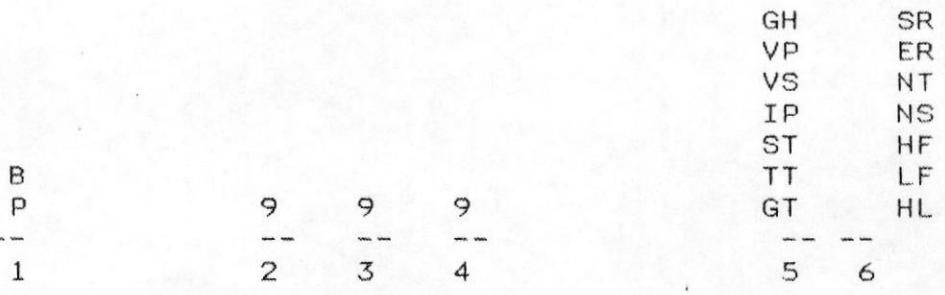

Letra B o P - Número de secuencia- Tipo de Cuenta

#### Primera Posición

Se pone la letra "B" para las cuentas que se incluyan en el Balance General y "P" para el Estado de Perdidas y Ganancias.

#### Posiciones  $2, 3, 4$

Es un número secuencial que indica la posición en la que debe aparecer cada cuenta dentro de los estados financieros.

Como consecuencia de esto, cada reporte presentará las cuentas clasificadas según éste número.

conveniente dejar espacios intermedios entre Es números para inclusiones posteriores de nuevas cuentas.

#### Posiciones  $5 - 6$

Tipo de cuenta que determina las condiciones de impresión y totalización de las Cuentas en los Estados Financieros según las siguientes normas:

- TIPO CTA DESCRIPCION Y COMPORTAMIENTO
	- GH<sub>3</sub> Sirve para encabezado o titulo Ej:

1005-000 ACTIVO DISPONIBLE B 005 GH

- **VP** Es una cuenta que recibe movimientos. No debe tener subdivisiones. Aparece en los Estados Financieros pero no en los reportes analiticos al más infimo nivel de subdivisión.
	- Cuando una cuenta VP quiere ser NOTA: subdividida debe seguirse  $d$ os pasos.
- 1. Crear una subcuenta VS con el mismo contenido de la VP.
- Sustituir la cuenta VP por  $2.$ una IP (la cual se explica más abajo).
- **VS** Es una cuenta al más infimo nivel de subdivisión. Recibe movimientos. Aparece en reportes analiticos (anexos de cuentas).
- **IP** Sirve para agrupar a varias cuentas VS.

Ejemplos:

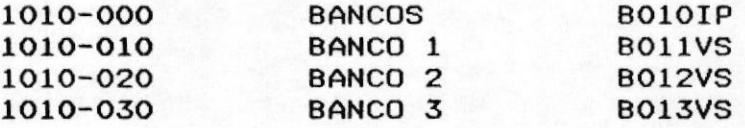

ST Es una cuenta que indica subtotal. Cada subtotal es la suma de las cuentas VP mås IP que lo preceden a partir de un subtotal anterior.

 $ST =$  cuentas  $VP +$  cuentas IP

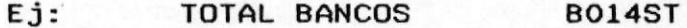

**TT** Esta cuenta es la suma de los subtotales previos (cuentas tipo ST) a partir de una cuenta TT anterior.

 $TT = suma$  de cuentas ST

Ej: TOTAL ACTIVO CORRIENTE B300TT

GT<sub>2</sub>

Es la suma de los totales previos.

GT = suma de cuentas TT

 $Ej$ : TOTAL ACTIVO **B500GT** 

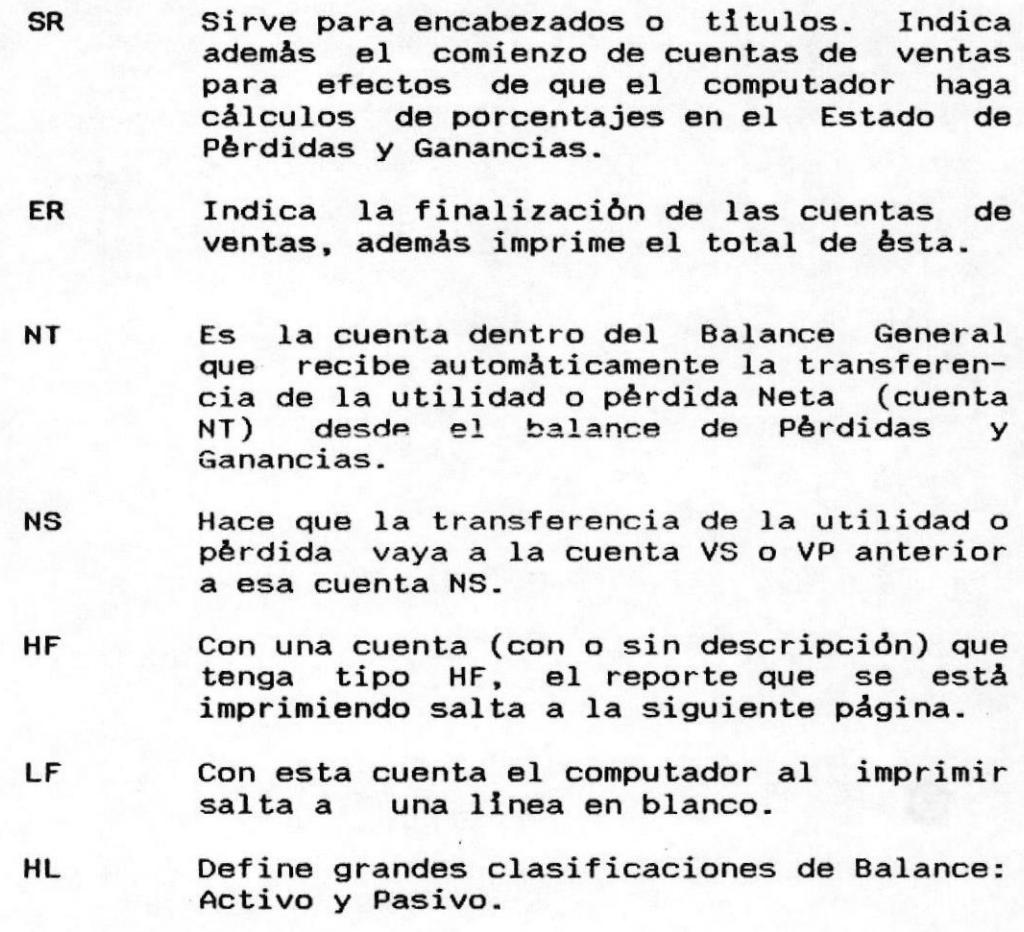

NOTA IMPORTANTE: LAS UNICAS CUENTAS QUE RECIBEN MOVIMIENTOS SON LAS VP Y LAS VS.

×

#### 4.1.6.3 CODIGO DE ANEXO

Este código sirve para-detallar las cuentas más infimas del Plan de cuentas. Su estructura básica es similar a la del còdigo de presentación de Estados Financieros.

Es un còdigo de seis posiciones.

#### Primera Posición

Es un número entre 1 y 9 que puede servir para algún tipo de identificación en grupos de cuentas. Las cuentas de resultados deben utilizar los números 1 a 4, las cuentas de Balance General deben tener los  $n$ úmeros 5 a 9.

#### Dígitos  $2.3.4$

Es un número de secuencia que identifica el orden de impresión de las cuentas.

#### Posiciones 5 Y 6

códigos que al igual que en los Estados Son Financieros, determinan la posición de impresión de las cuentas.

En vista de que la impresión de anexos sirve para el desgloce y la justificación de cuentas de agrupación, muchos de los códigos aplicados a la presentación de estados financieros no son útiles en el caso de los anexos.

En resumen los tipos de cuenta aplicables al anexo serian)  $50 \text{ N}$ 

> GH VP **ST TT** HF LF

Ejemplos:

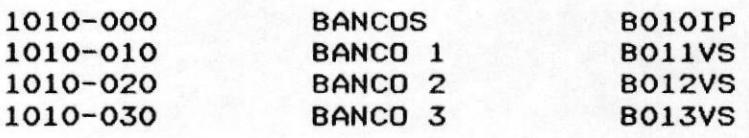

**EMANUAL DEL SISTEMA** 

PAG. 4 - 91

Una cuenta que para la presentación de los Estados Financieros se haya catalogado como IP, en anexos, debe presentarse como GH.

Las cuentas VS de Estados Financieros deben transformarse a VP.

#### 4.1.6.4 NATURALEZA O TIPO DE CUENTA

especifica si la cuenta en cuestión tiene Se naturaleza deudora (D) o acreedora (C).

NOTA: Cuando se omite el código de presentación de Estados Financieros o el de anexos, el sistema no toma en consideración esa cuenta en el uno o en el otro caso.

#### 4.1.7 CODIFICACION DE MOVIMIENTOS

- 03 INGRESO PROVISION IMPORTACION BODEGA CENTRAL
- 05 INGRESO BODEGA CENTRAL COMPRA-LOCAL
- 07 VENTAS SERVICIOS-CONTADO
- $10<sup>°</sup>$ **VENTAS SERVICIOS-CREDITO**
- 18 TRANSFERENCIAS-INVENTARIO VENTA
- TRANSFERENCIAS-INVENTARIO ACTIVO FIJO 19
- **CONSUMO INTERNO** 22
- $24$ INGRESOS-CAJA GENERAL
- 25 INGRESOS-ABONOS
- DEPOSITOS BANCARIOS 30
- 31 NOTAS DE CREDITO BANCARIAS
- 32 NOTAS DE DEBITO BANCARTAS
- 33 CHEQUES PROTESTADOS
- 34 MOVIMIENTO PAGO GENERAL

# 5.0 DESCRIPCION DE ARCHIVOS.

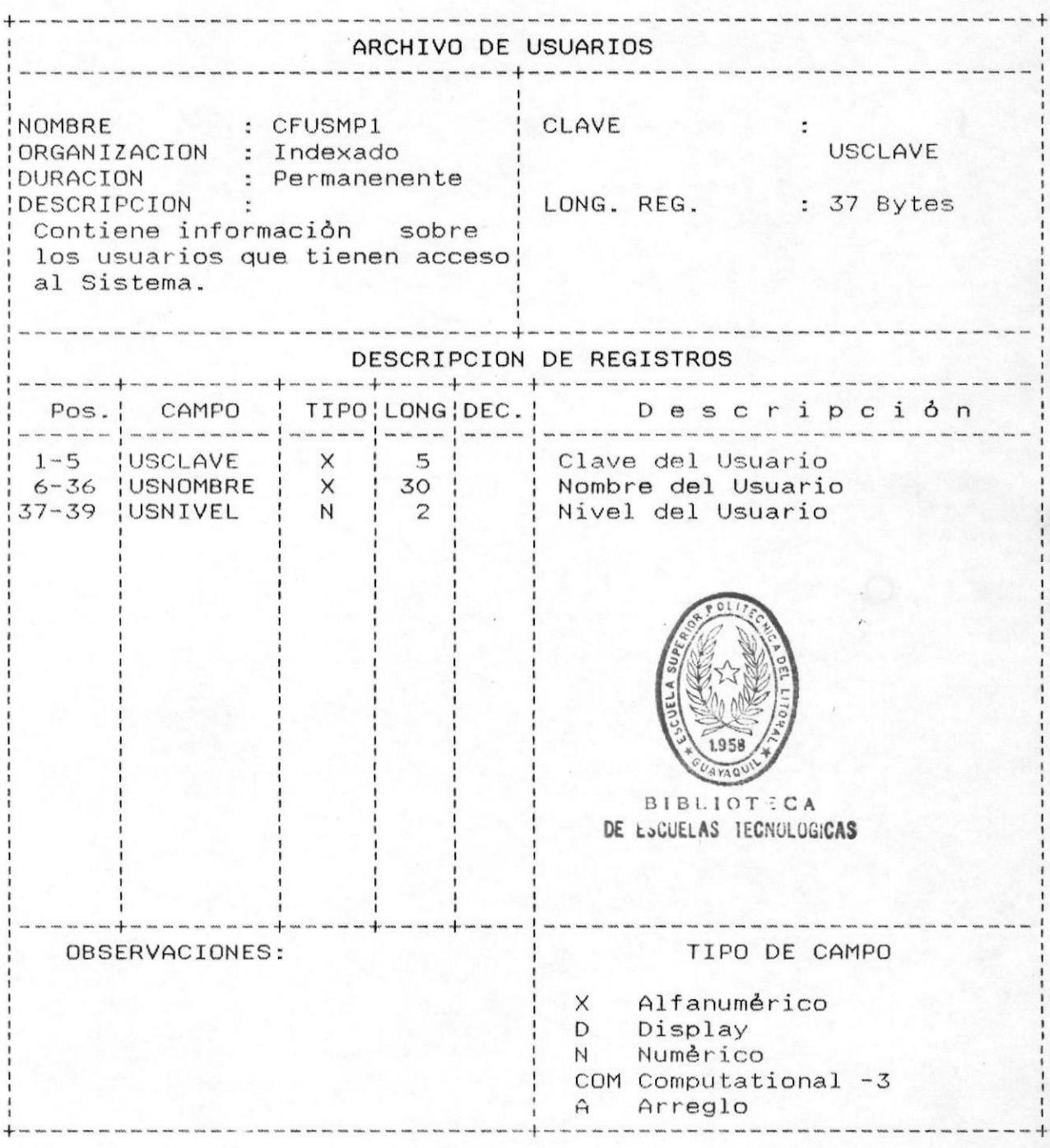

#### DESCRIPCION DE ARCHIVOSI

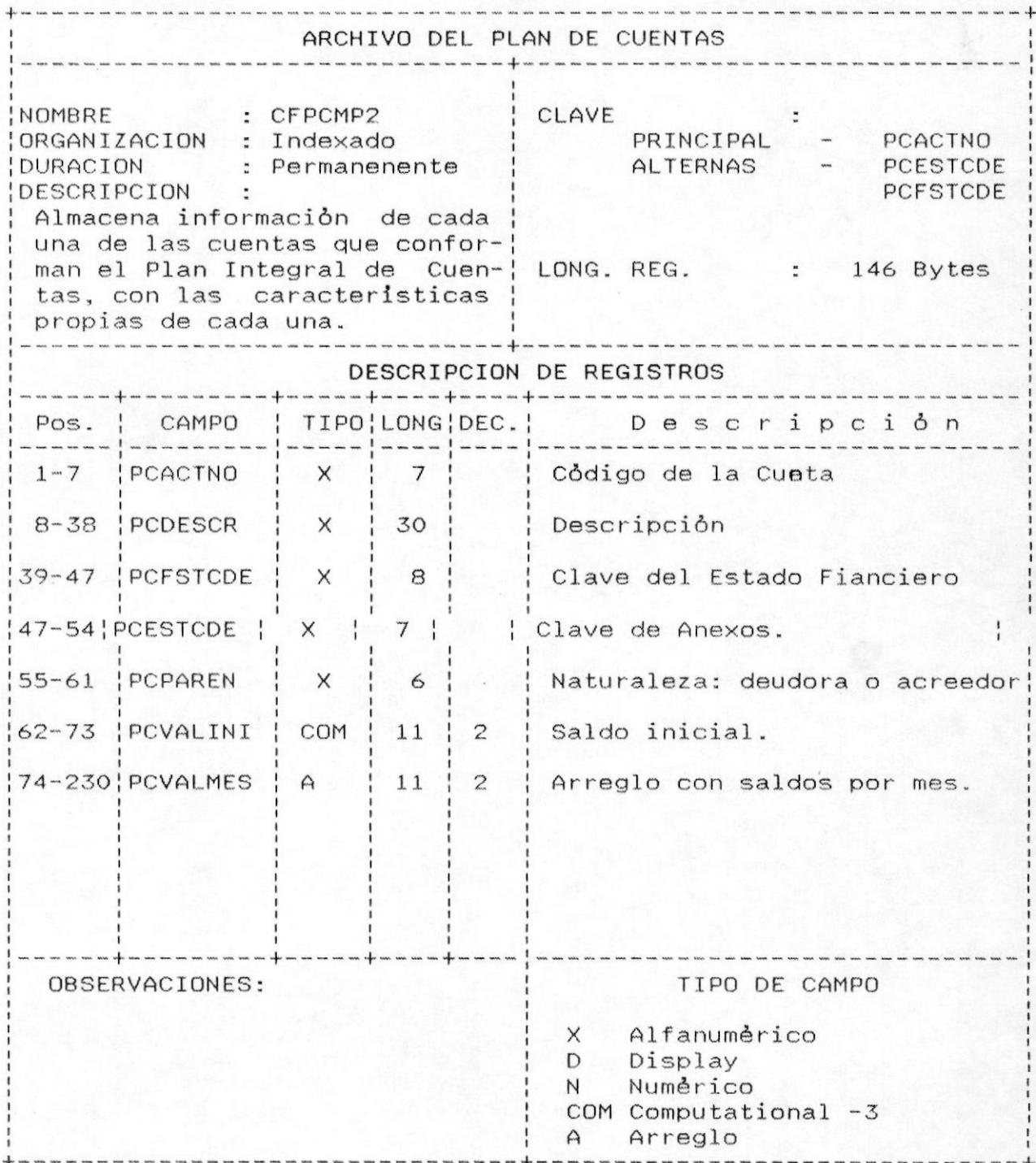

**IMANUAL DEL SISTEMA** 

PAG. 5 - 21

DESCRIPCION DE ARCHIVOSI

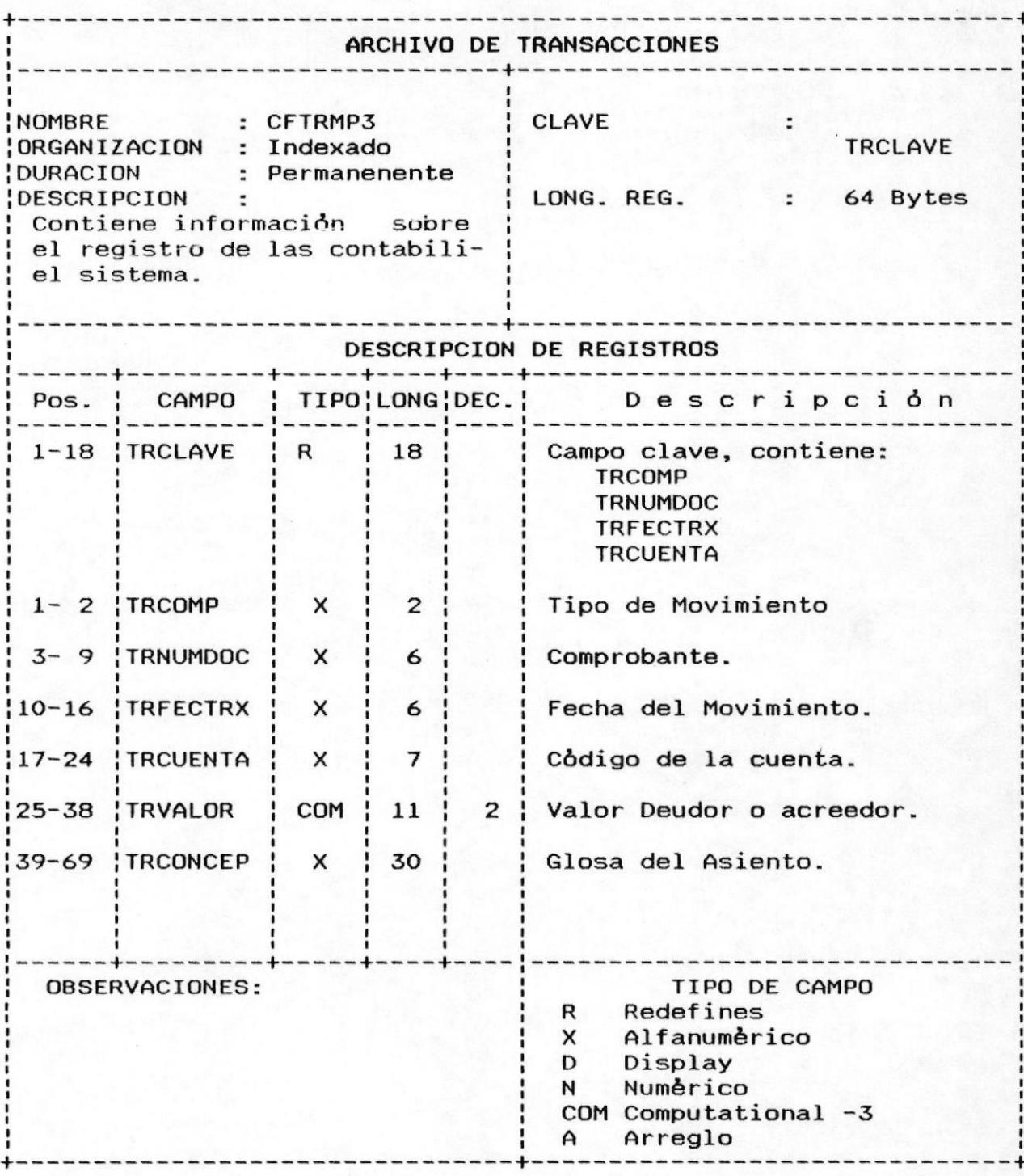

PAG. 5 - 30

DESCRIPCION DE ARCHIVOSI

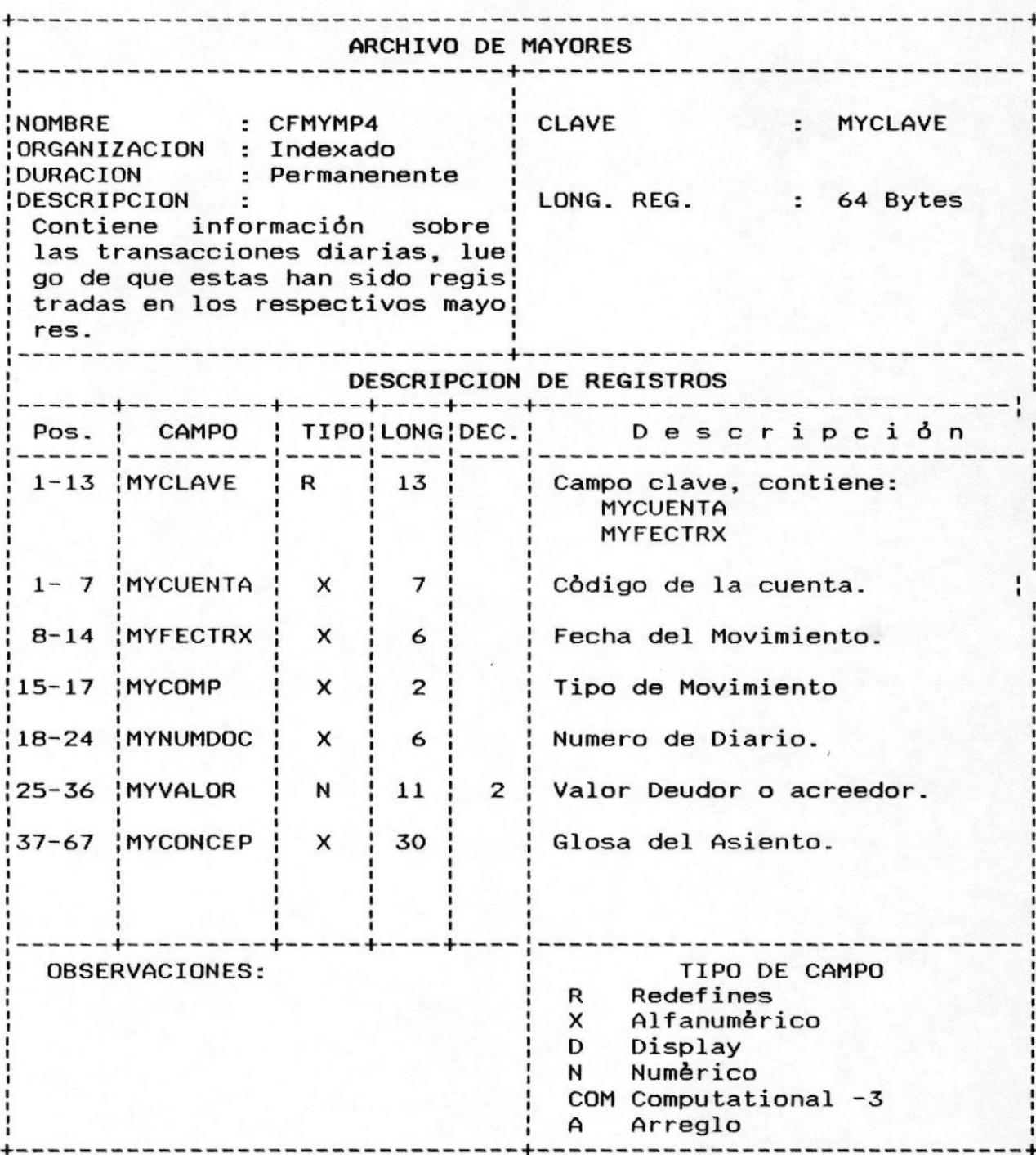

DESCRIPCION DE ARCHIVOSI

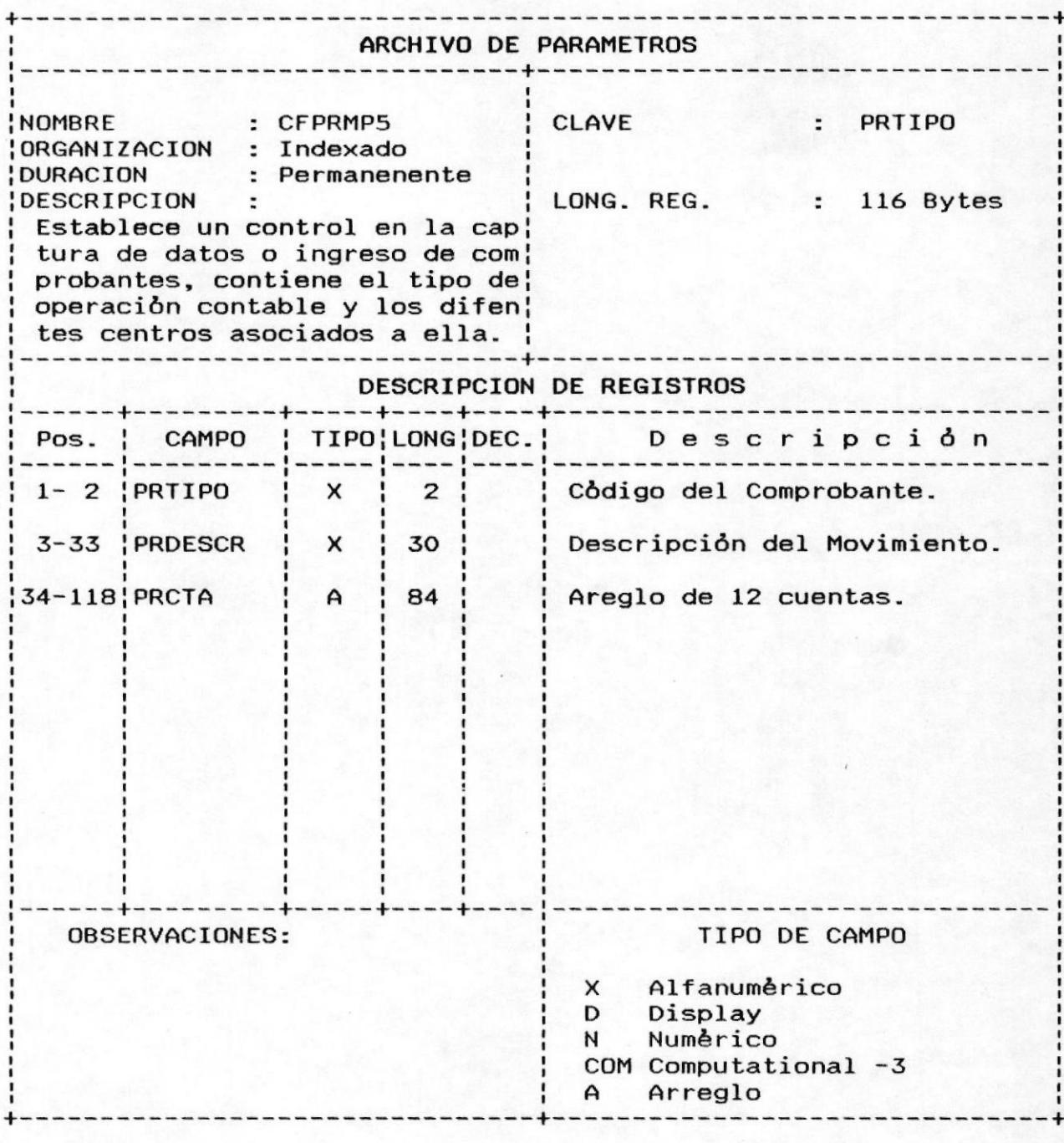

*EMANUAL DEL SISTEMA* 

PAG. 5 - 5

# 6.0 MENUES DEL SISTEMA.

MENU :

PRINCIPAL (USUARIOS EN GENERAL)

CFMP011.SCR

FORMATO :

**C.E.N.A.I.N** 

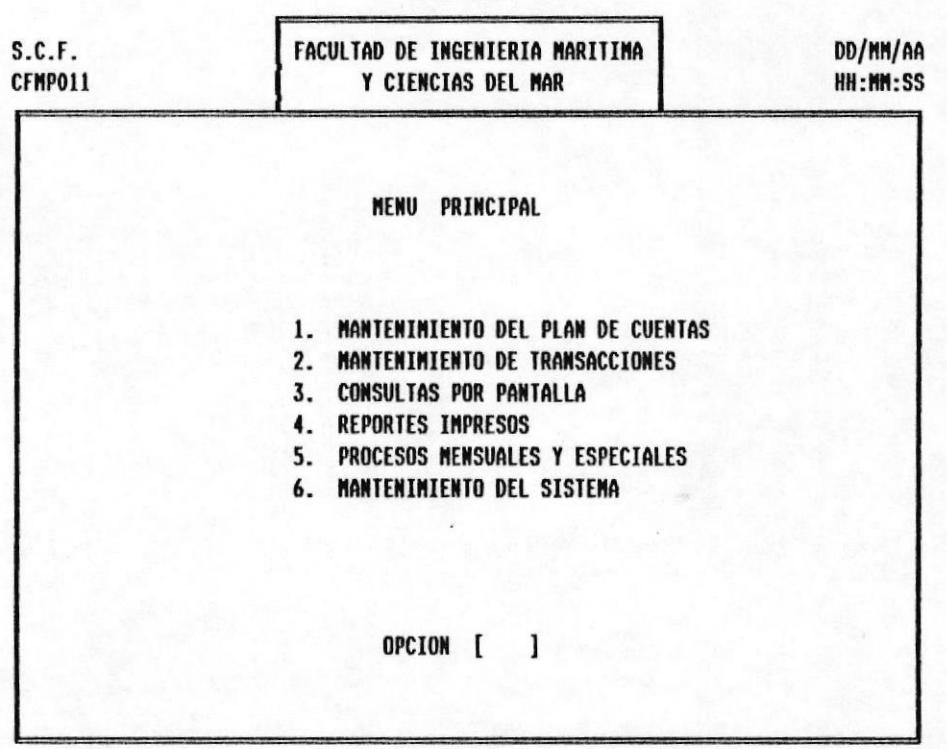

MENU :

PRINCIPAL (USUARIO MAESTRO) FORMATO :

CFMP012.SCR

| S.C.F.<br>CFMP011 | FACULTAD DE INGENIERIA MARITIMA<br>Y CIENCIAS DEL MAR                                                         | DD/MM/AA<br>HH:MM:SS |  |  |
|-------------------|----------------------------------------------------------------------------------------------------|----------------------|--|--|
|                   | <b>MENU</b><br>PRINCIPAL                                                                                      |                      |  |  |
|                   | MANTENIMIENTO DE TRANSACCIONES<br>1.<br><b>CONSULTAS POR PANTALLA</b><br>2.<br><b>REPORTES IMPRESOS</b><br>3. |                      |  |  |
|                   | OPCION<br>$\begin{bmatrix} 1 \end{bmatrix}$                                                                   |                      |  |  |

**C.E.N.A.I.M** 

MENU :

FORMATO :

MANTENIMIENTO AL PLAN DE CUENTAS

CFMP011.SCR

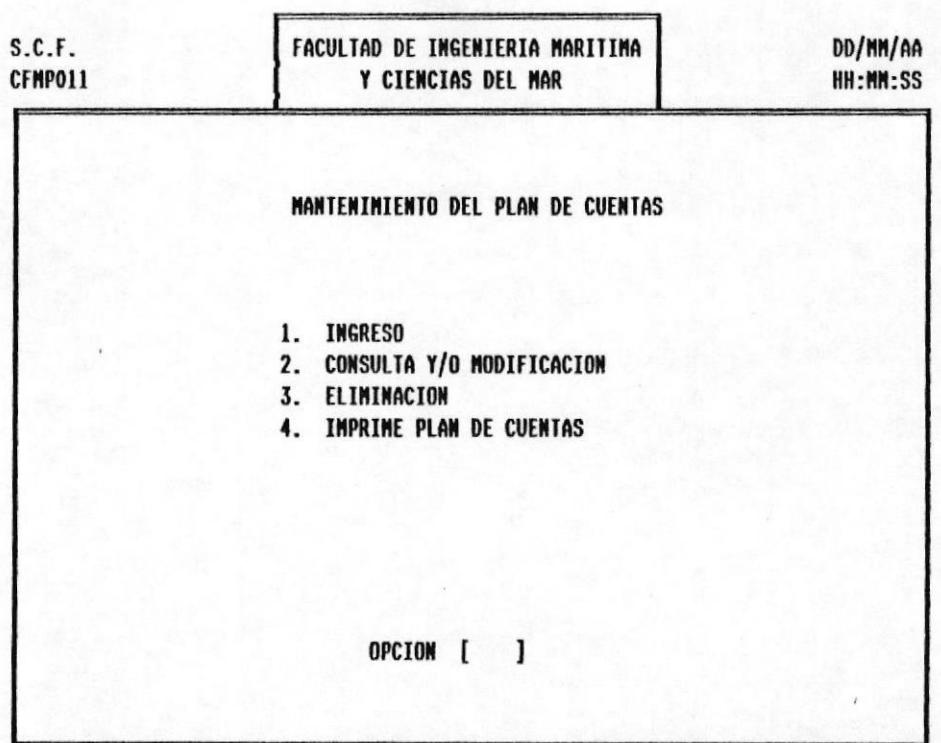

#### C.E.M.A.I.M

MENU :

FORMATO :

TIPOS DE TRANSACCIONES

CFMS022.SCR

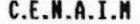

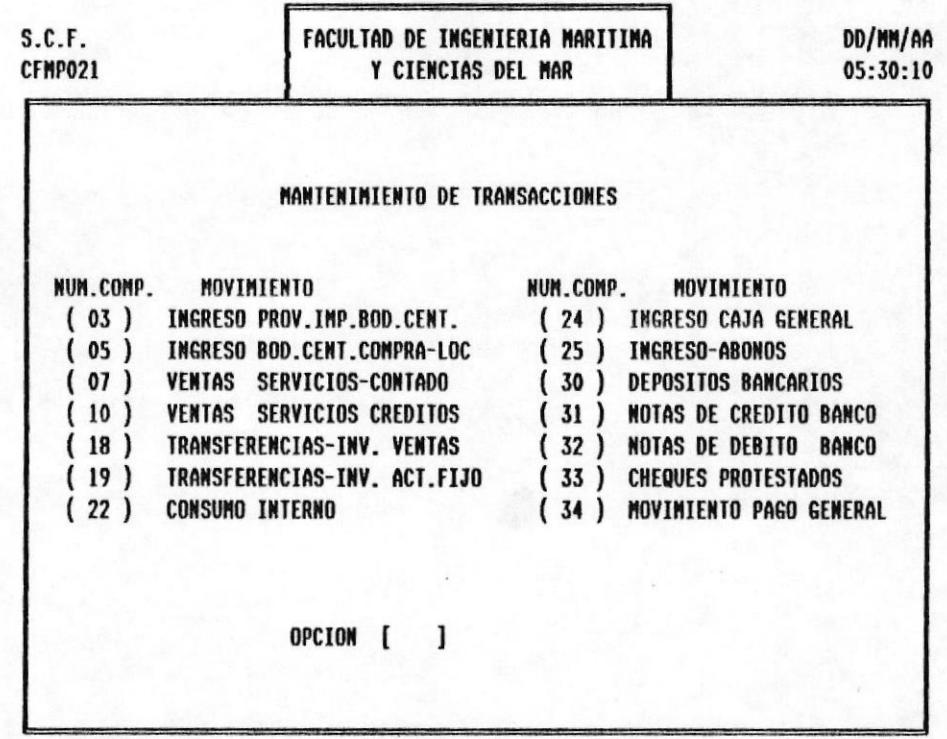

#### MENUES DEL SISTEMAN

#### **ISISTEMA DE CONTROL FINANCIERO**

MENU :

## MANTENIMIENTO DE TRANSACCIONES FORMATO :

CFMP021.SCR

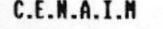

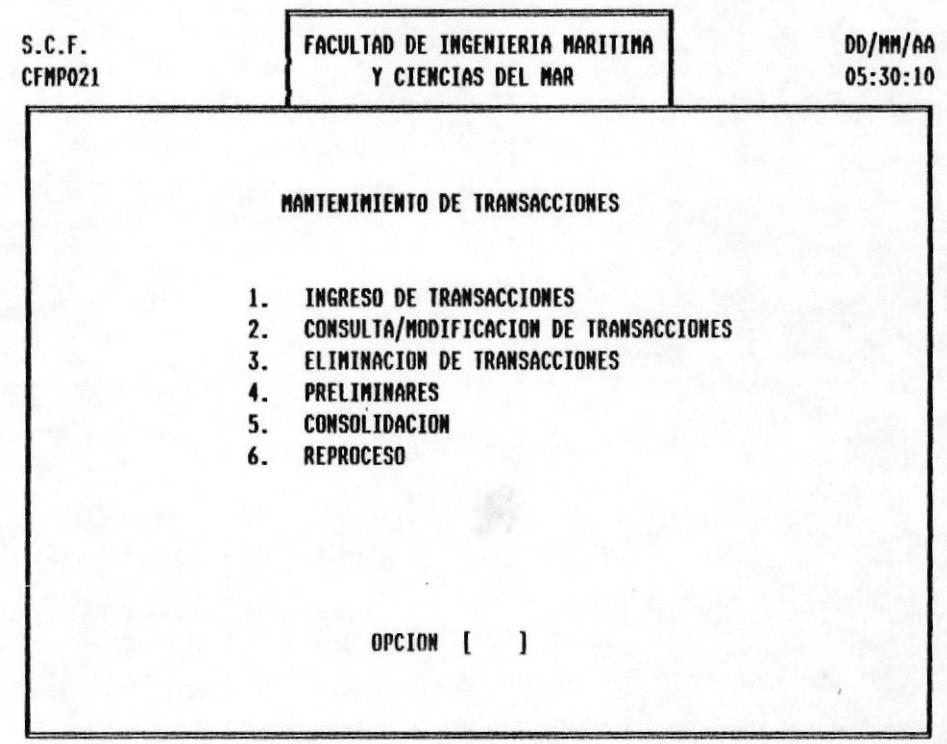

MENU :

CONSULTAS POR PANTALLA FORMATO :

CFMP031.SCR

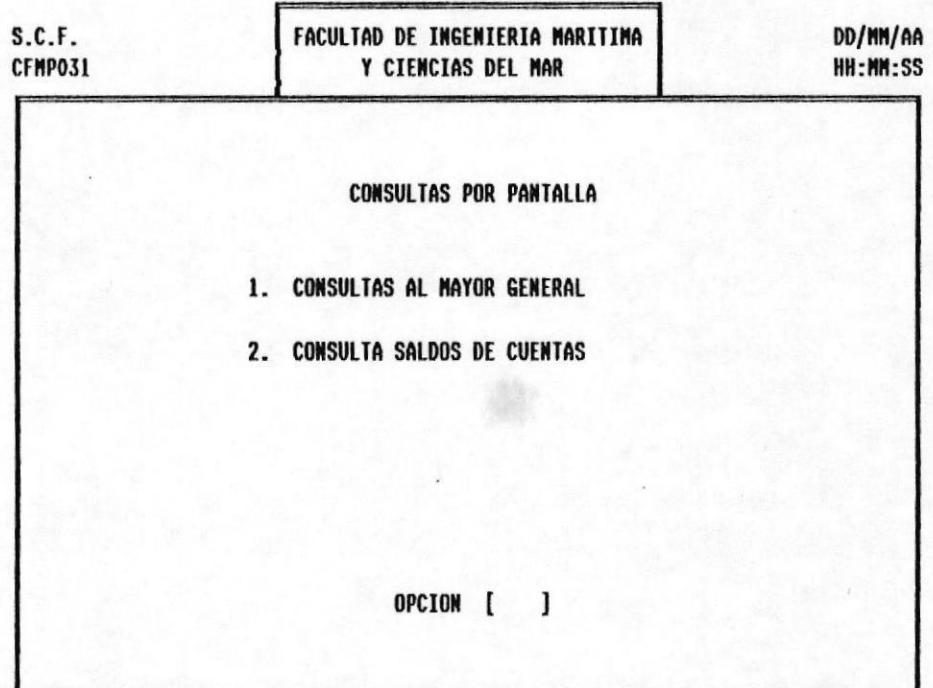

C.E.N.A.I.M

MENU :

FORMATO :

REPORTES DEL SISTEMA

CFMP041.SCR

#### C.E.N.A.I.N

Ý.

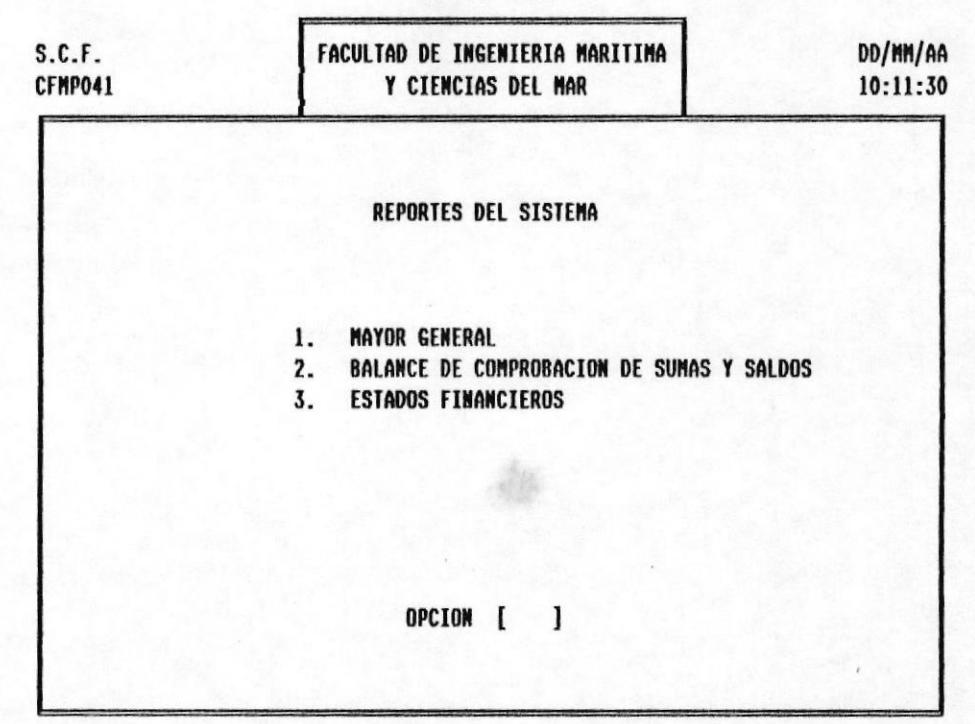

MENU :

FORMATO :

PROCESOS MENSUALES Y ESPECIALES

CFMP051.SCR

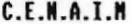

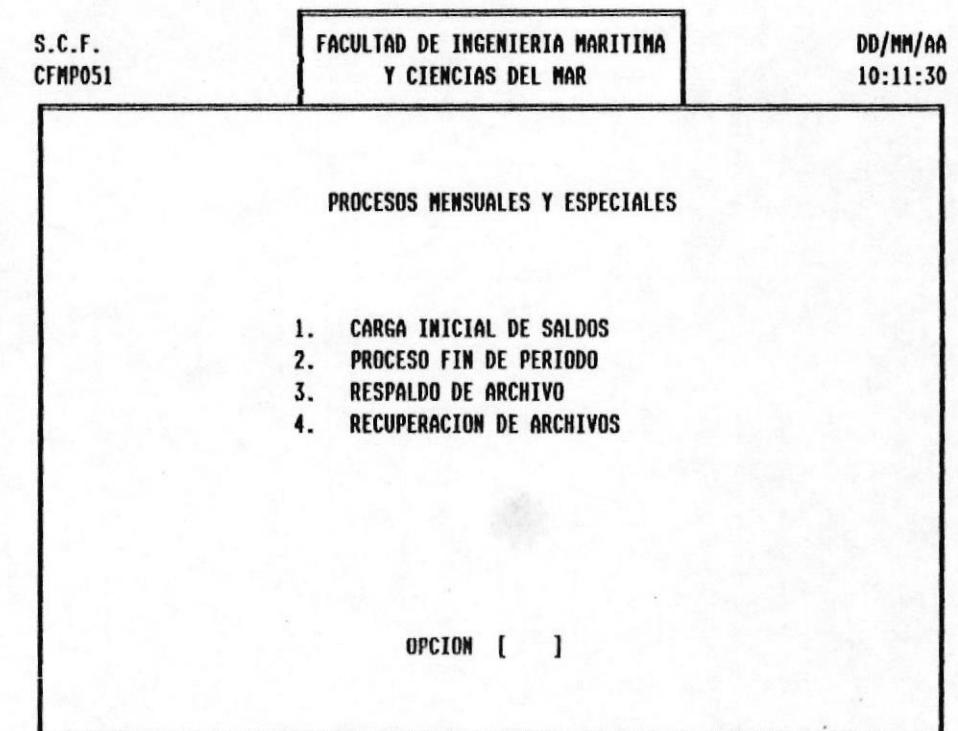

MENU :

#### MANTENIMIENTO DEL SISTEMA

FORMATO: CFMP060.SCR

| S.C.F.<br>CFMPS060 | FACULTAD DE INGENIERIA MARITIMA<br>Y CIENCIAS DEL MAR                      | DD/MM/AA<br>09:11:15 |  |  |
|--------------------|----------------------------------------------------------------------------|----------------------|--|--|
|                    | MANTENIMIENTO DEL SISTEMA                                                  |                      |  |  |
|                    | CONTROL DE CUENTAS POR MOVIMIENTO<br>1.<br>MANTENIMIENTO DE USUARIOS<br>2. |                      |  |  |
|                    |                                                                            |                      |  |  |
|                    | <b>OPCION</b><br>г                                                         |                      |  |  |

C.E.N.A.I.M

MENUES DEL SISTEMAN

MENU : FORMATO :

MANTENIMIENTO DE USUARIOS CFMS062.SCR

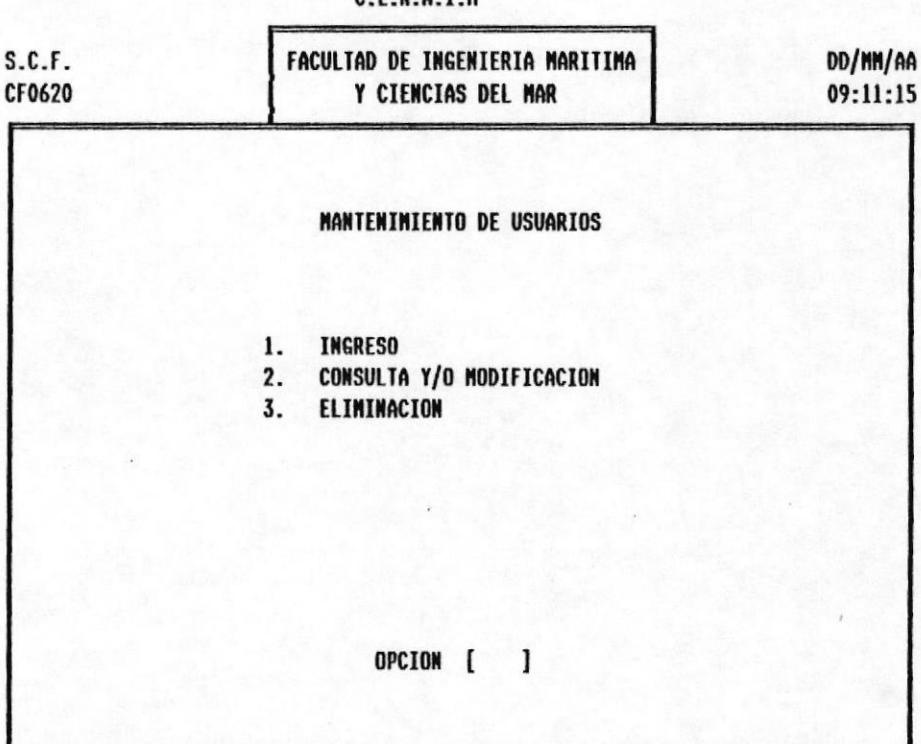

C.E.N.A.I.N

DISENO DE PANTALLAS Y REPORTESI

#### $\overline{P}$   $\overline{O}$ DISENO DE FORMATOS DE PANTALLAS Y REPORTES.

PANTALLA:

INGRESO DEL PLAN DE CUENTAS

FORMATO :

CFS01011.COB

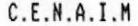

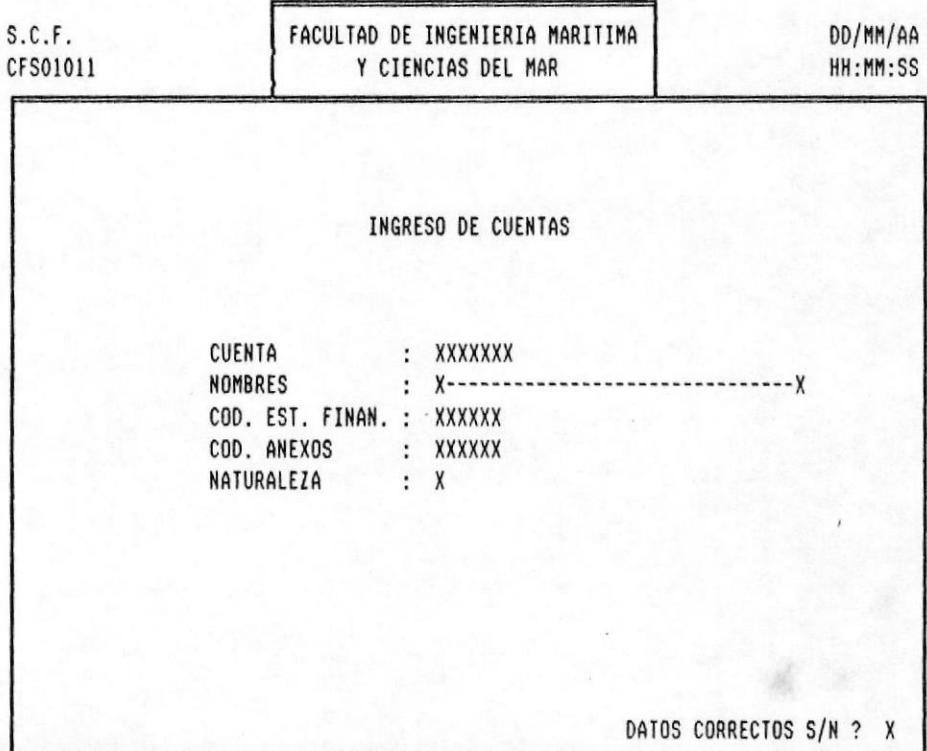

PAG. 7 - 18

À

PANTALLA:

FORMATO :

CONSULTA/MODIFICACION DEL PLAN DE CUENTAS

CFS01021.COB

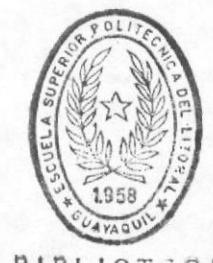

**BIBLIOTECA** DE ESCUELAS TEGNOLOGICAS

 $C.E.N.A.I.M$ 

| S.C.F.<br>CFS01021 |                                                                                  | FACULTAD DE INGENIERIA MARITIMA<br>Y CIENCIAS DEL MAR |                                                             |                         | DD/MM/AA<br>HH:MM:SS |  |  |  |
|--------------------|----------------------------------------------------------------------------------|-------------------------------------------------------|-------------------------------------------------------------|-------------------------|----------------------|--|--|--|
|                    | CUENTA<br>NOMBRE<br>COD. EST. FINAN : XXXXX<br>COD. ANEXOS : XXXXX<br>NATURALEZA |                                                       | CONS / MODIF DE CUENTAS<br>: XXXXXXX<br>: $X^{----}$<br>: X | -- X                    |                      |  |  |  |
|                    |                                                                                  |                                                       |                                                             | DESEA MODIFICAR S/N ? X |                      |  |  |  |

PANTALLA:

ELIMINACION DEL PLAN DE CUENTAS

FORMATO :

CFS01031.COB

 $C.E.N.A.I.M$ 

| S.C.F.<br>CFS01031 |                                                                                  | FACULTAD DE INGENIERIA MARITIMA<br>Y CIENCIAS DEL MAR |  | DD/MM/AA<br>HH:MM:SS |  |  |  |
|--------------------|----------------------------------------------------------------------------------|-------------------------------------------------------|--|----------------------|--|--|--|
|                    |                                                                                  | ELIMINACION DE CUENTAS                                |  |                      |  |  |  |
|                    | CUENTA<br>NOMBRE<br>COD. EST. FINAN : XXXXX<br>COD. ANEXOS : XXXXX<br>NATURALEZA | : XXXXXXX<br>$\frac{1}{2}$ X----<br>$\mathbf{X}$ :    |  | -------------        |  |  |  |
|                    | DESEA ELIMINARLA S/N ? X                                                         |                                                       |  | ESTA SEGURO S/N ? X  |  |  |  |

PANTALLA:

IMPRESION DEL PLAN DE CUENTAS FORMATO :

CFS01041.COB

 $C.E.N.A.I.M$ 

| S.C.F.<br>CFS01041 | FACULTAD DE INGENIERIA MARITIMA<br>Y CIENCIAS DEL MAR        | DD/MM/AA<br>HH:MM:SS |  |  |  |
|--------------------|--------------------------------------------------------------|----------------------|--|--|--|
|                    | IMPRESION DEL PLAN DE CUENTAS                                |                      |  |  |  |
|                    | CUENTA<br>Desde :<br>XXXXXXX<br>CUENTA<br>Hasta :<br>XXXXXXX |                      |  |  |  |
|                    |                                                              |                      |  |  |  |
|                    | <ingrese cuentas="" de="" rango=""></ingrese>                |                      |  |  |  |
|                    | <enter> Todas</enter>                                        |                      |  |  |  |

PANTALLA:

INGRESO DE TRANSACCIONES

FORMATO : CFS02011.COB

#### $C.E.N.A.I.M$

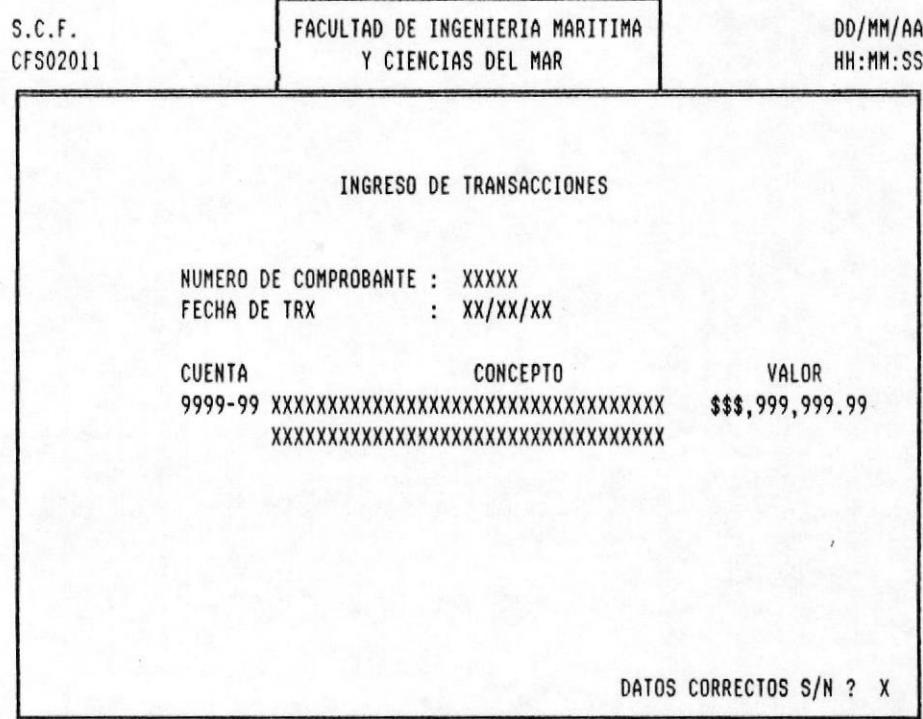

PANTALLA:

**USISTEMA DE CONTROL FINANCIERO** 

CONSULTA/MODIFICACION DE TRANSACCIONES

CFS02021.COB  $\cdots$ FORMATO  $C.E.N.A.I.M$ 

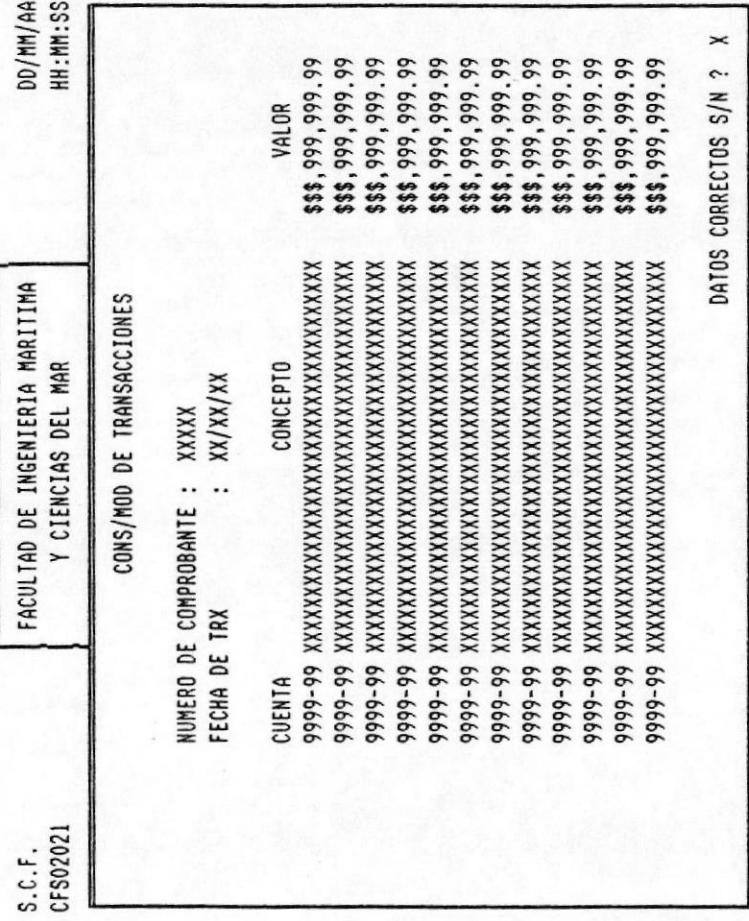

PAG. 7 - 61

PANTALLA:

ELIMINACION DE TRANSACCIONES

CFS02031.COB FORMATO:

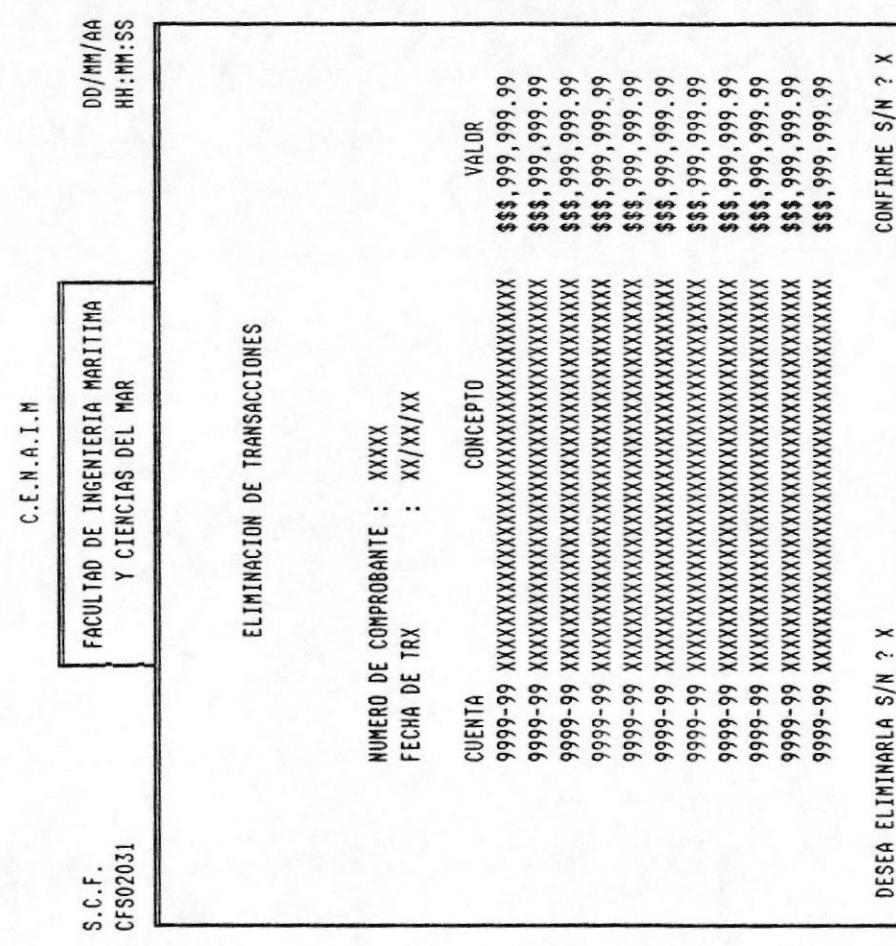

 $1 - 71$ PAG.

PANTALLA:

PRELIMINAR DE TRANSACCIONES

FORMATO: CFS02041.COB

 $C.E.N.A.I.M$ 

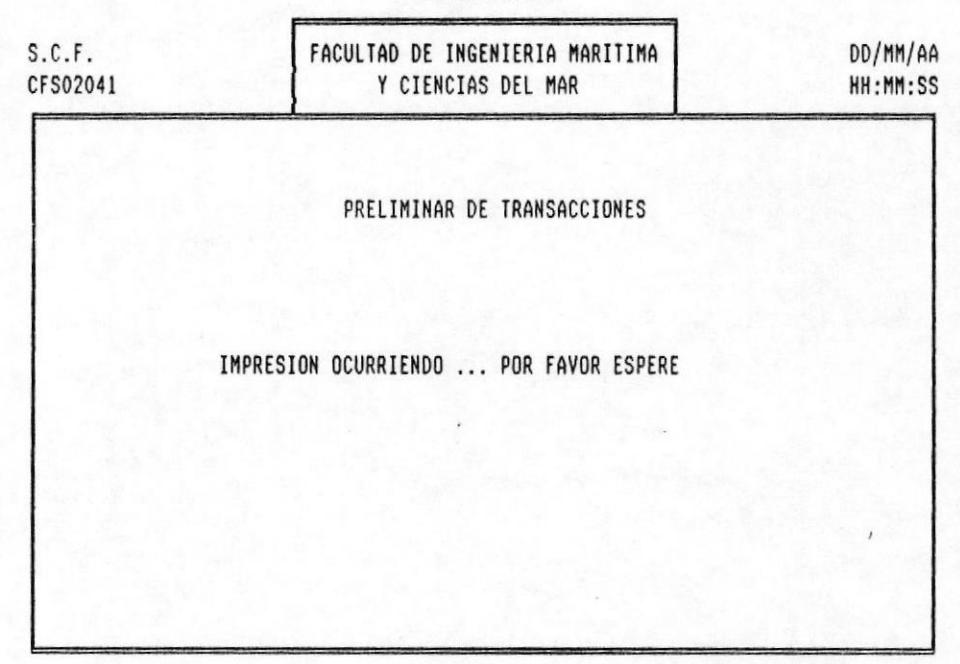

PANTALLA: CONSOLIDACION DE TRANSACCIONES

FORMATO : CFS02051.COB

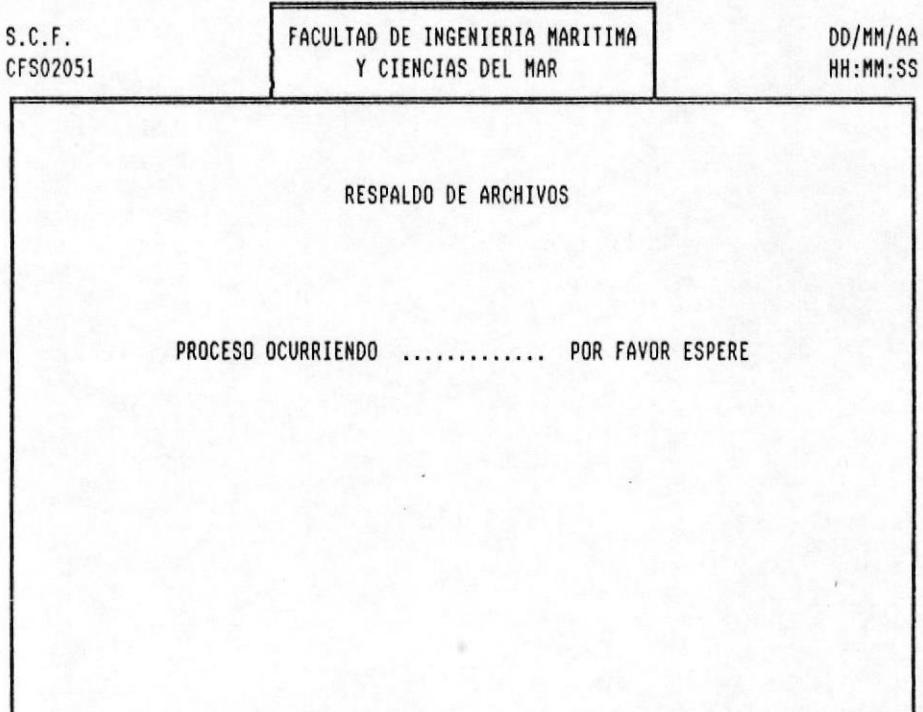

 $C.E.N.A.I.M$ 

PANTALLA:

ACTUALIZACION AL ARCHIVO MAYOR

FORMATO : CFS02052.COB

#### $C.E.N.A.I.M$

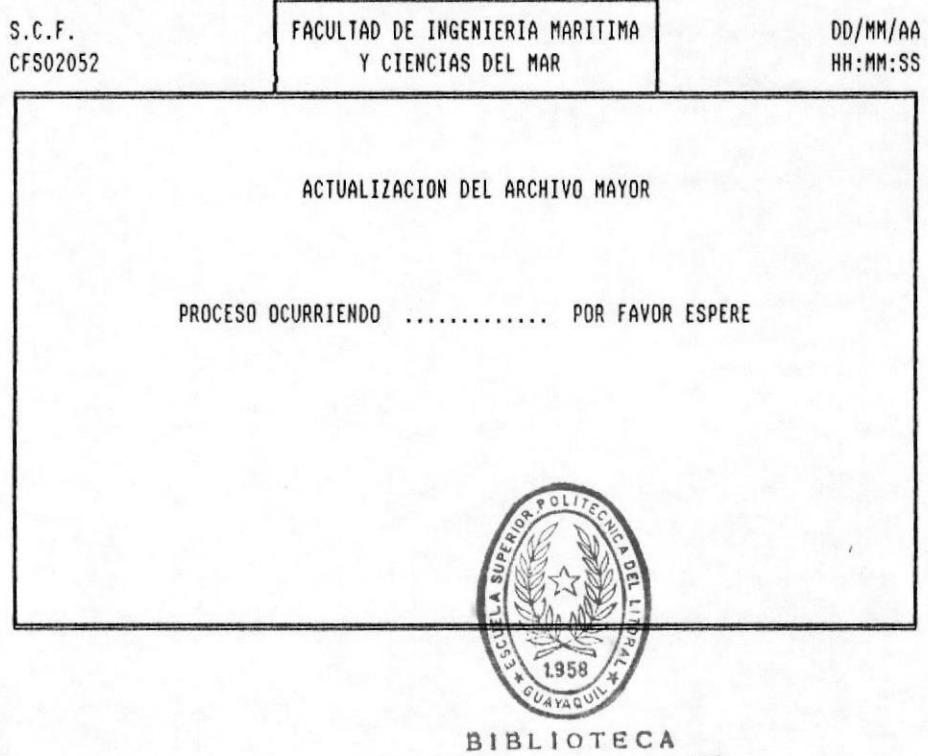

DE ESCUELAS TEGNOLOGIGAS

PANTALLA:

ACTUALIZACION AL ARCHIVO DEL PLAN DE CUENTAS

FORMATO: CFS02053.COB

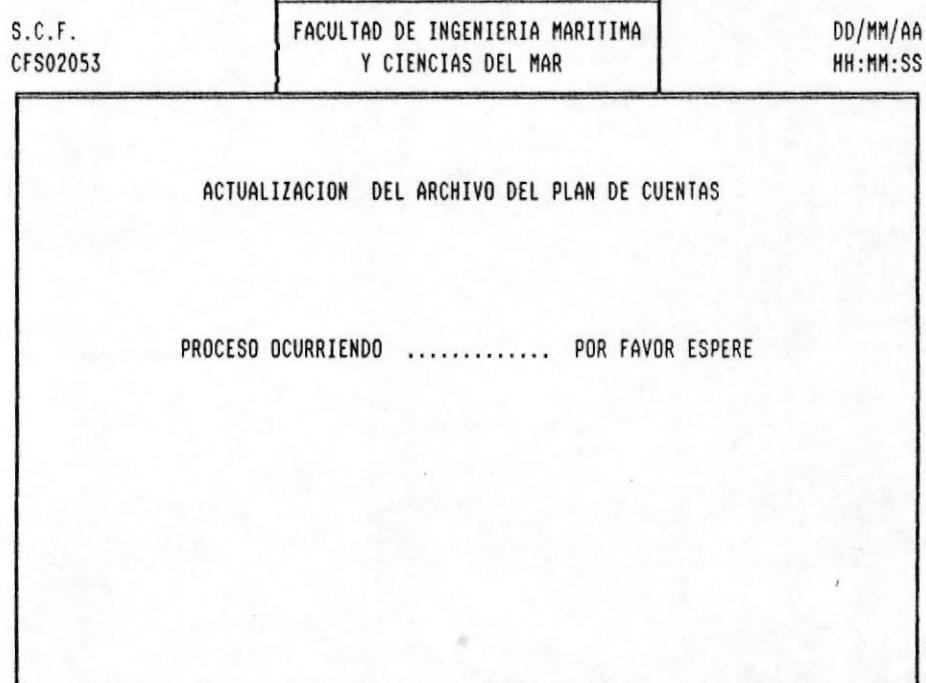

 $C.E.N.A.I.M$
PANTALLA:

LIMPIEZA DEL ARCHIVO DE TRANSACCIONES

FORMATO: CFS02054.COB

 $C.E.N.A.I.M$ 

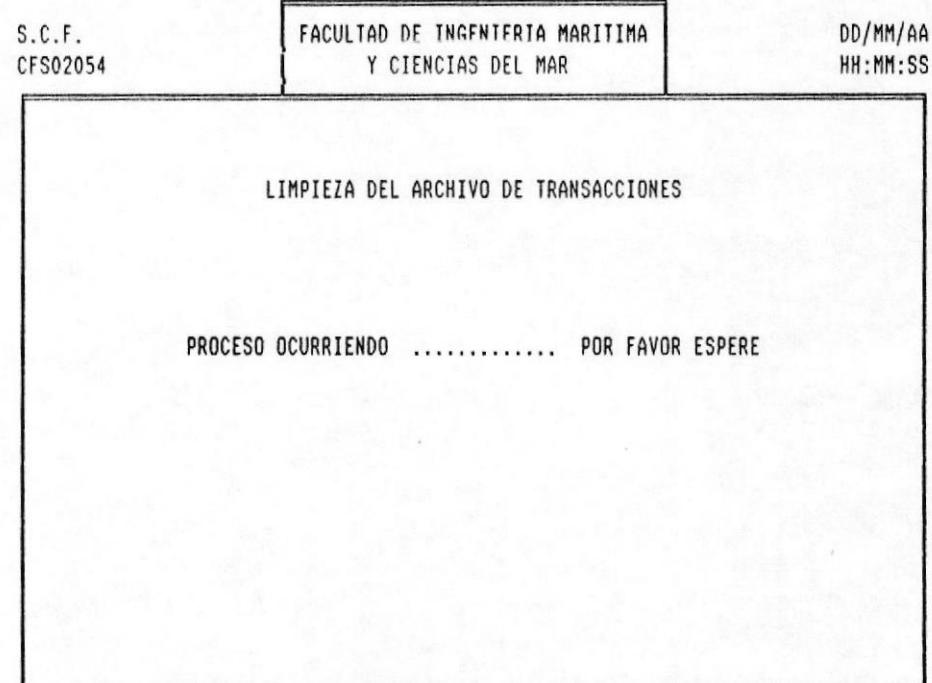

DISENO DE PANTALLAS Y REPORTESE

PANTALLA:

REPROCESO DE TRANSACCIONES

FORMATO : CFS02061.COB

# $C.E.N.A.I.M$

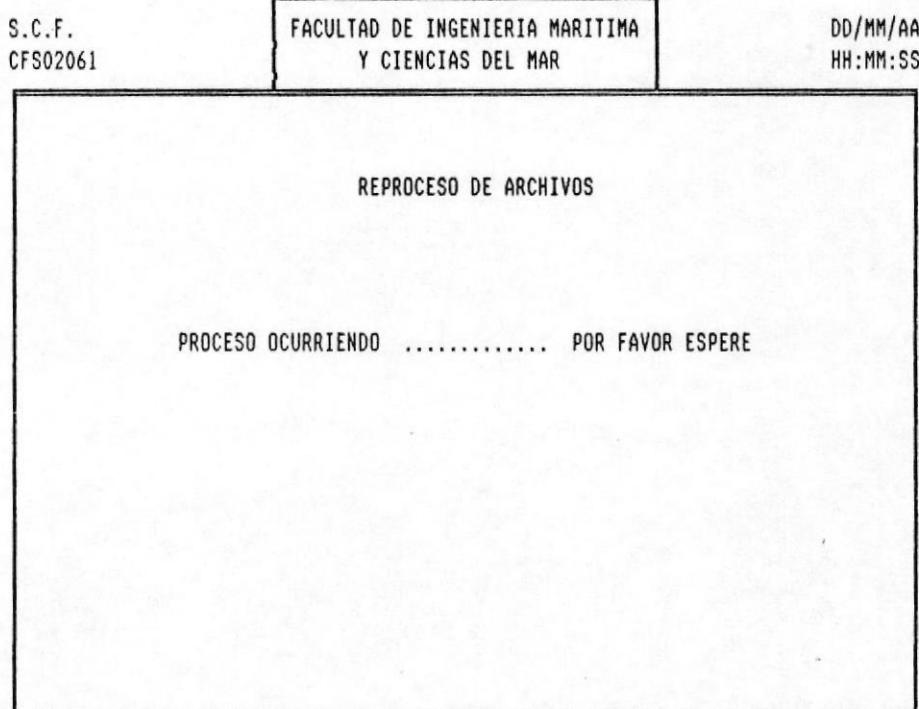

PANTALLA:

CONSULTAS AL MAYOR GENERAL FORMATO :

CFS03011.COB

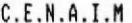

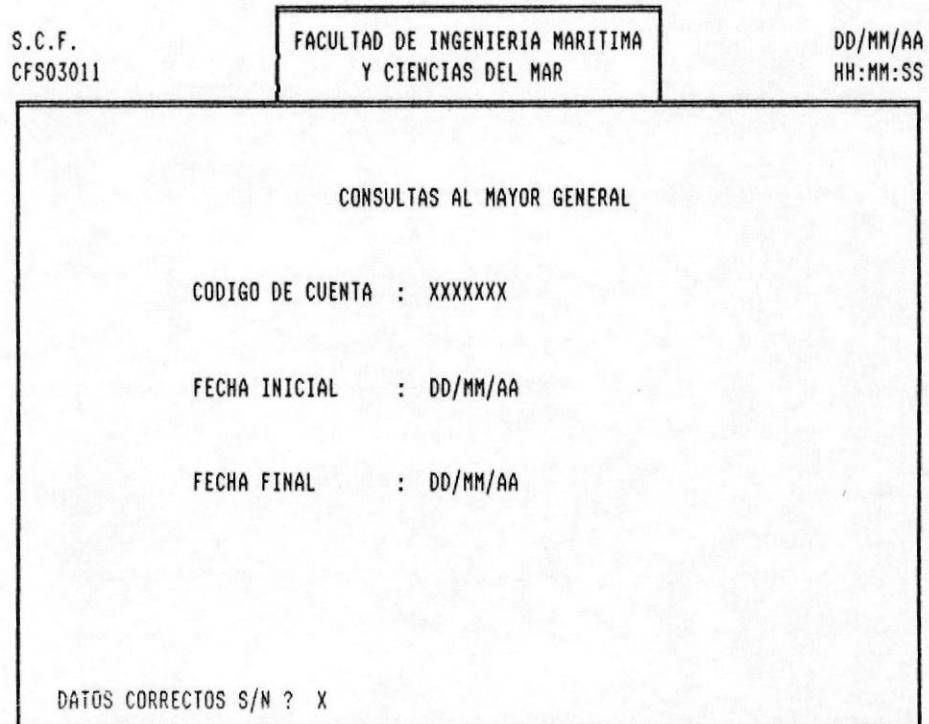

MAYOR GENERAL CONSULTAS AL PANTALLA:

CFS03011.COB  $\mathbf{r}$ 

FORMATO

 $C.E.N.A.I.M$ 

HH: MM: SS DD/MM/AA NOMBRE : XXXXXXXXXXXXXXXXXXXXXXX CONCEPTO FACULTAD DE INGENIERIA MARITIMA CONSULTAS AL MAYOR GENERAL  $\ddot{x}$  -  $\ddot{x}$ Y CIENCIAS DEL MAR  $\ddot{x}$ ۴ #DOC.  $1 - -1$ \$\$\$,\$\$\$,\$99.99 \$,\$\$\$,\$99.99 \$,\$\$\$,\$99.99 \$,\$\$\$,\$99.99 \$,\$\$\$,\$99.99 \$,\$\$\$,\$\$999.99 \$,\$\$\$,\$99.99 ----------\$,\$\$\$,\$99.99 \$,\$\$\$,\$99.99 \$,\$\$\$,\$99.99 \$,\$\$\$,\$99.99 CREDITOS  $\ddot{\ast}$ : XXXXXX  $\ddot{\bullet}$ \$,\$\$\$,\$\$999.99 \$,\$\$\$,\$\$999.99 \$,\$\$\$,\$\$999.99 \$,\$\$\$,\$\$999.99 \$,\$\$\$,\$\$999.99 \$,\$\$\$,\$\$999.99 \$, \$\$\$, \$\$999.99 \$,\$\$\$,\$\$999.99 \$,\$\$\$,\$\$999.99 SALDO INICIAL : **DEBIT0S** CUENTA i. DD/MM/AA DD/MM/AA DD/MM/AA **DD/MM/AA** DD/MM/AA  $x$ -------\* DD/MM/AA DD/MM/AA DD/MM/AA **DD/MM/AA DD/MM/AA** CFS03011 FECHA  $S.C.F.$ 

 $\vdots$ 

Continua

**IMANUAL DEL SISTEMA** 

PANTALLA:

CONSULTAS AL MAYOR GENERAL FORMATO :

CFS03011.COB

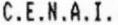

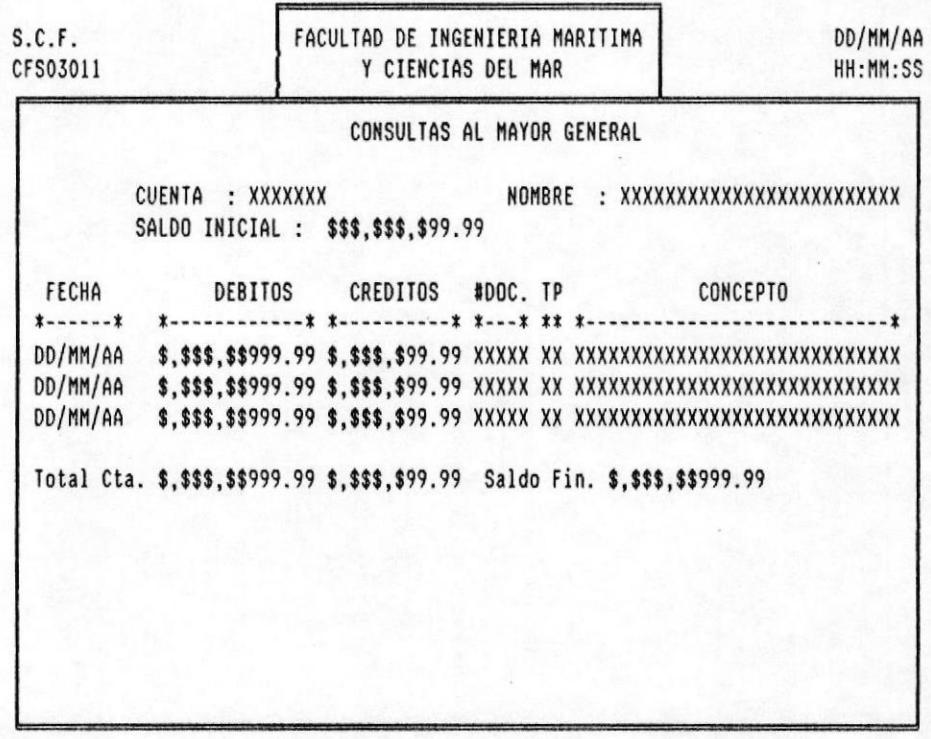

PANTALLA: CONSULTAS SALDOS DE CUENTAS FORMATO :

CFS03021.COB

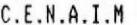

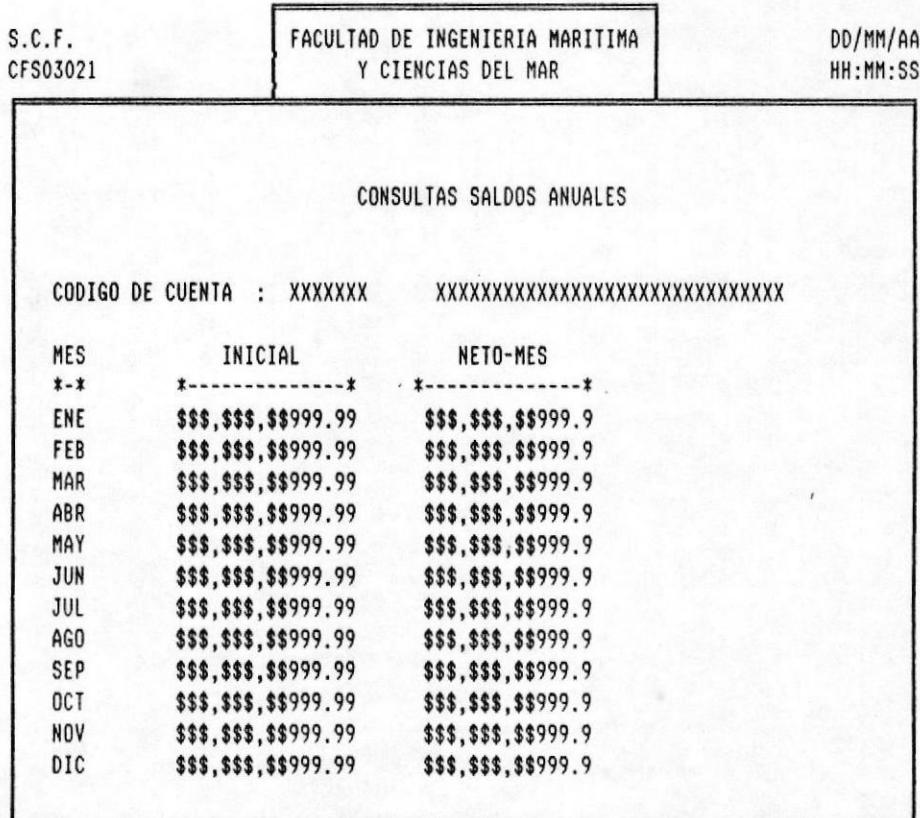

DISENO DE PANTALLAS Y REPORTESE

PANTALLA:

CARGA INICIAL DE SALDOS

FORMATO : CFS05011.COB

 $C.E.N.A.I.M$ 

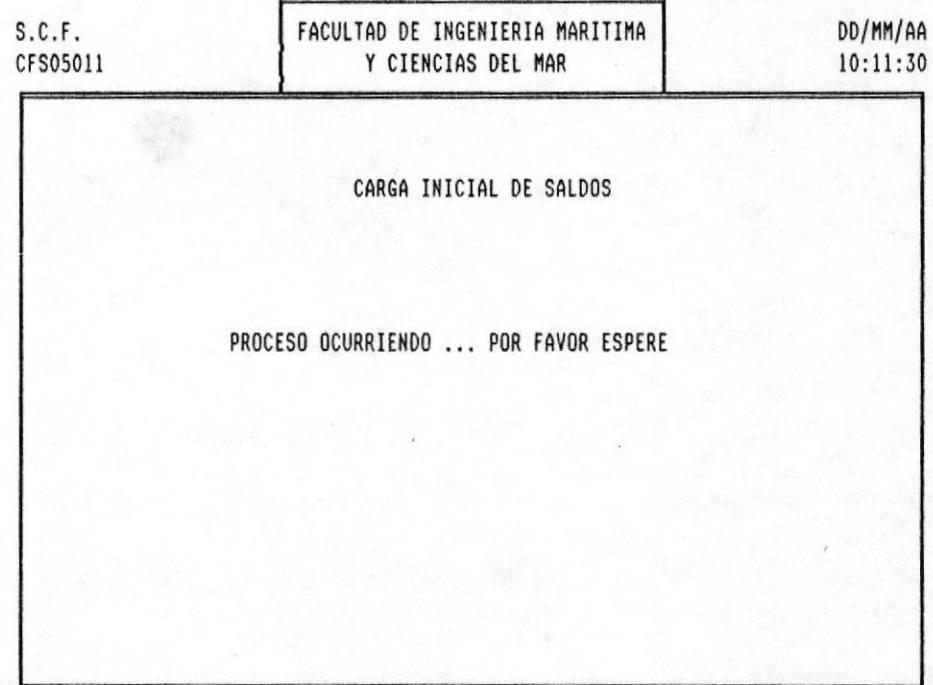

DISENO DE PANTALLAS Y REPORTESI

PANTALLA:

PROCESOS DE FIN DE PERIODO FORMATO :

CFS05021.COB

# $C.E.N.A.I.M$

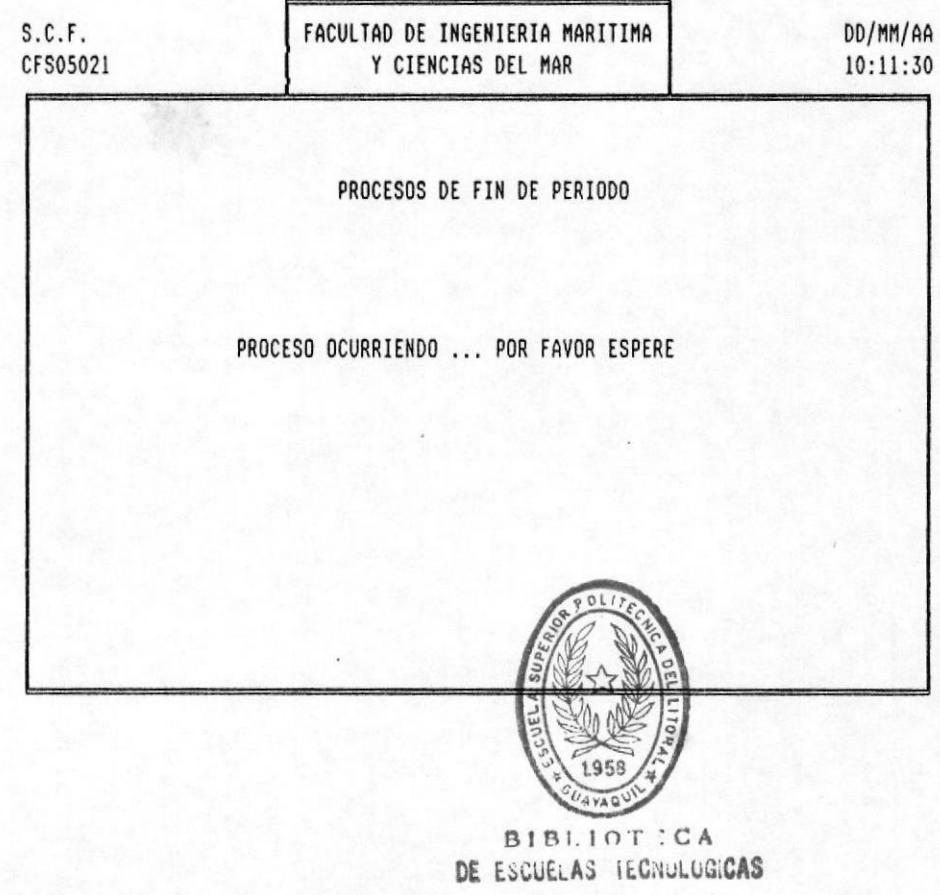

PANTALLA:

FORMATO :

RESPALDO DE ARCHIVOS

CFS05031.COB

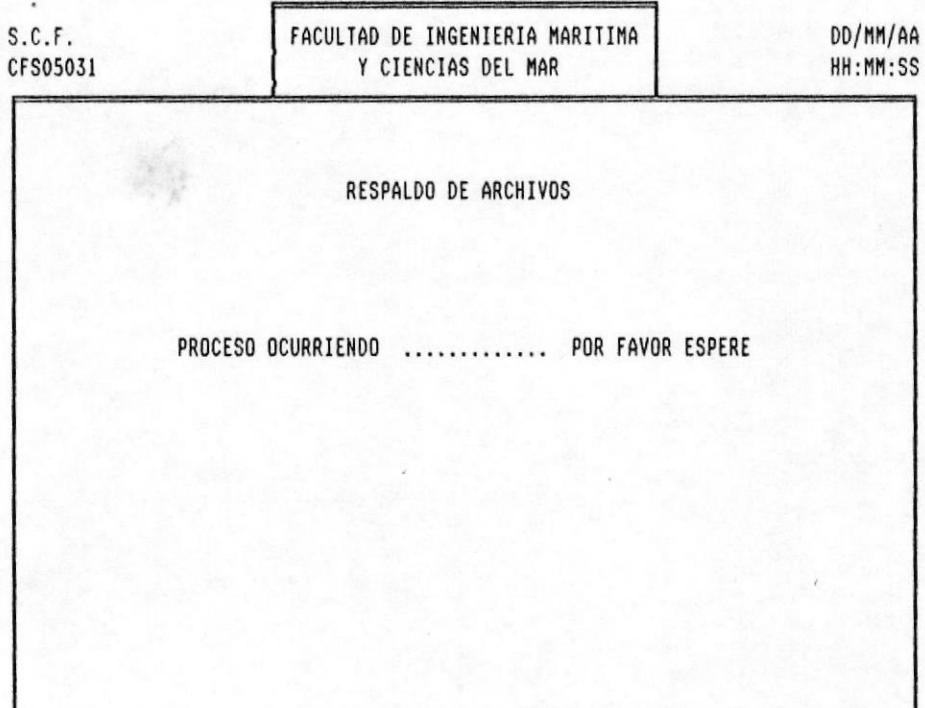

# $C.E.N.A.I.M$

PANTALLA:

RECUPERACION DE ARCHIVOS

FORMATO :

CFS05041.COB

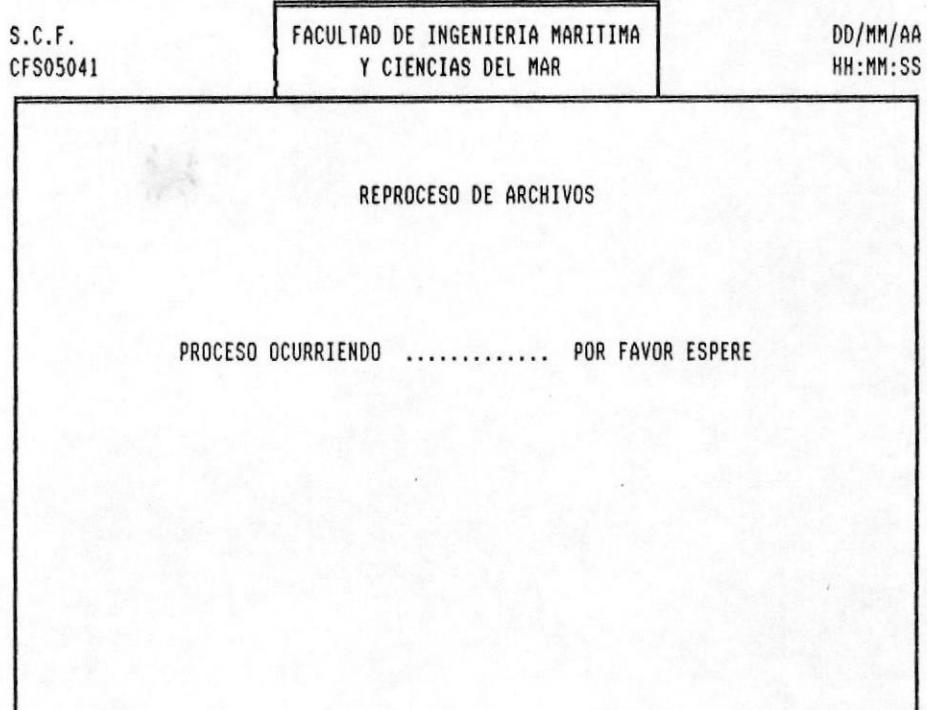

 $C.E.N.A.I.M$ 

PAG. 7 - 211

PANTALLA:

CONTROL DE CUENTAS POR MOVIMIENTO FORMATO :

CFS06011.COB

# $C.E.N.A.I.M$

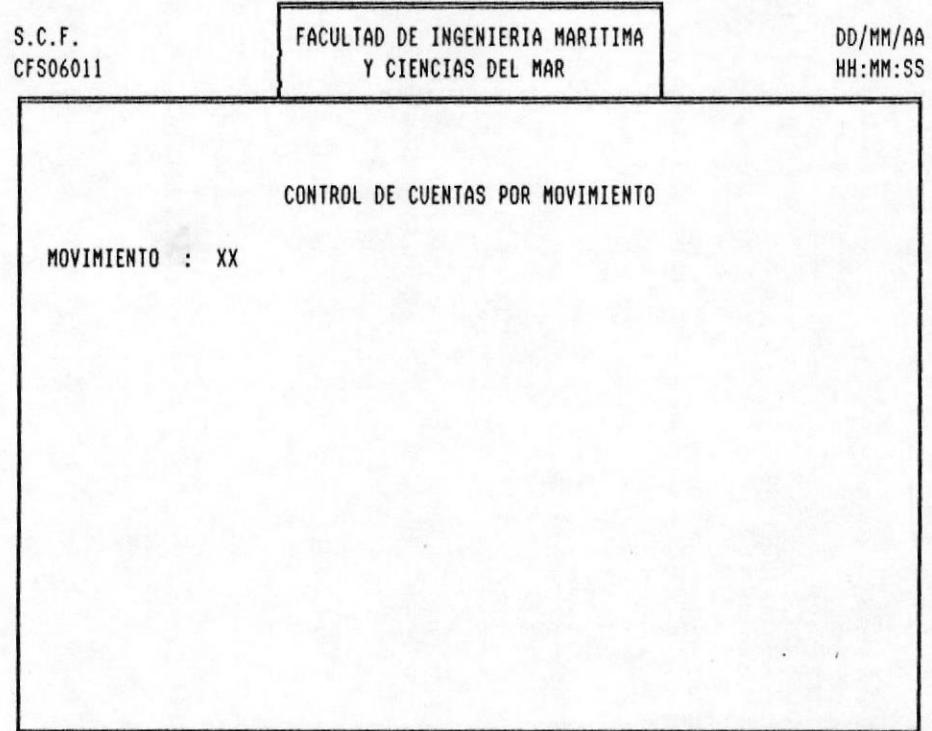

PANTALLA:

CONTROL DE CUENTAS POR MOVIMIENTO FORMATO:

CFS06011.COB

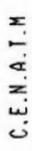

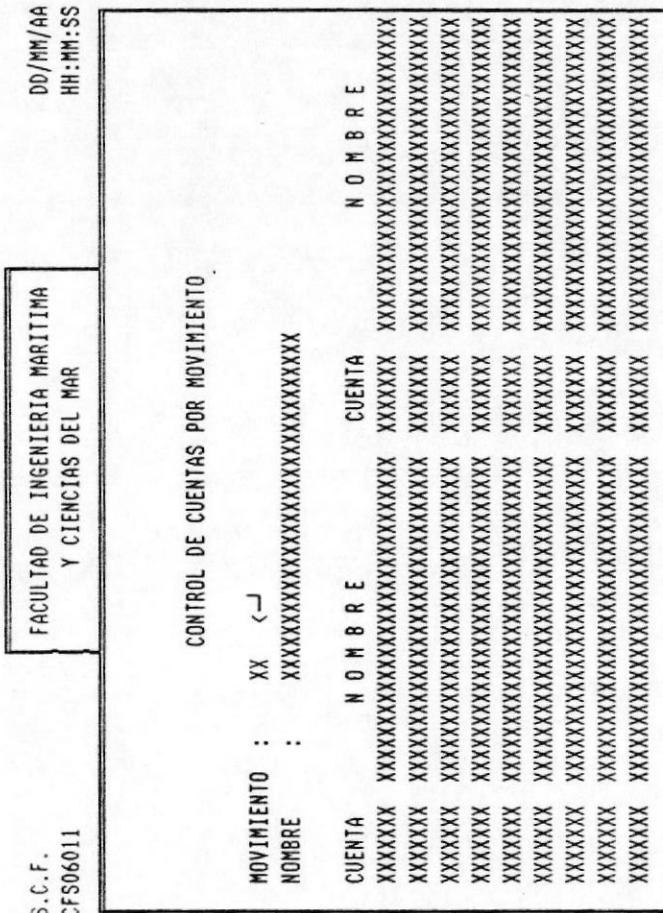

**IMANUAL DEL SISTEMA** 

 $\cdot$ 

PANTALLA:

INGRESO DE USUARIOS FORMATO :

CFS06021.COB

 $S.C.F.$ FACULTAD DE INGENIERIA MARITIMA DD/MM/AA Y CIENCIAS DEL MAR CFS06021 HH:MM:SS INGRESO DE USUARIOS USUARIO  $\mathcal{L}^{\text{max}}_{\text{max}}$ NIVEL XX NOMBRE : XXXXXXXXXXXXXXXXXXXXXXXXXXXXXXXX ESTA CORRECTO S/N ? X

## $C.E.N.A.I.M$

PANTALLA:

CONSULTA/MODIFICACION DE USUARIOS

FORMATO :

CFS06022.COB

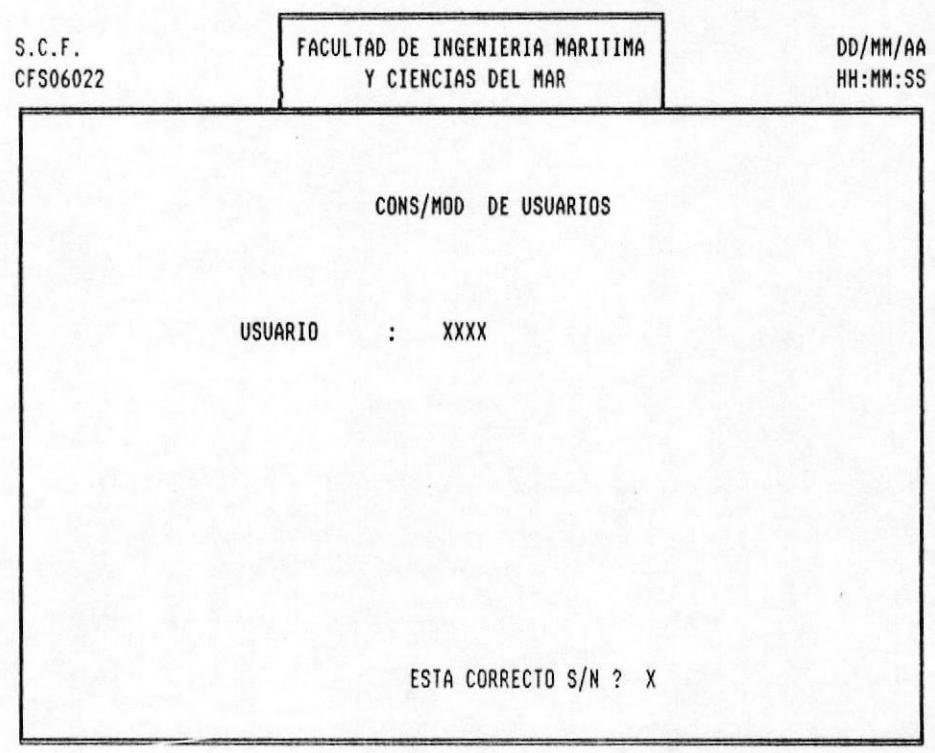

 $C.E.N.A.I.M$ 

.

PANTALLA:

CONSULTA/MODIFICACION DE USUARIOS

FORMATO :

CFS06022.COB

# $C.E.N.A.I.M$

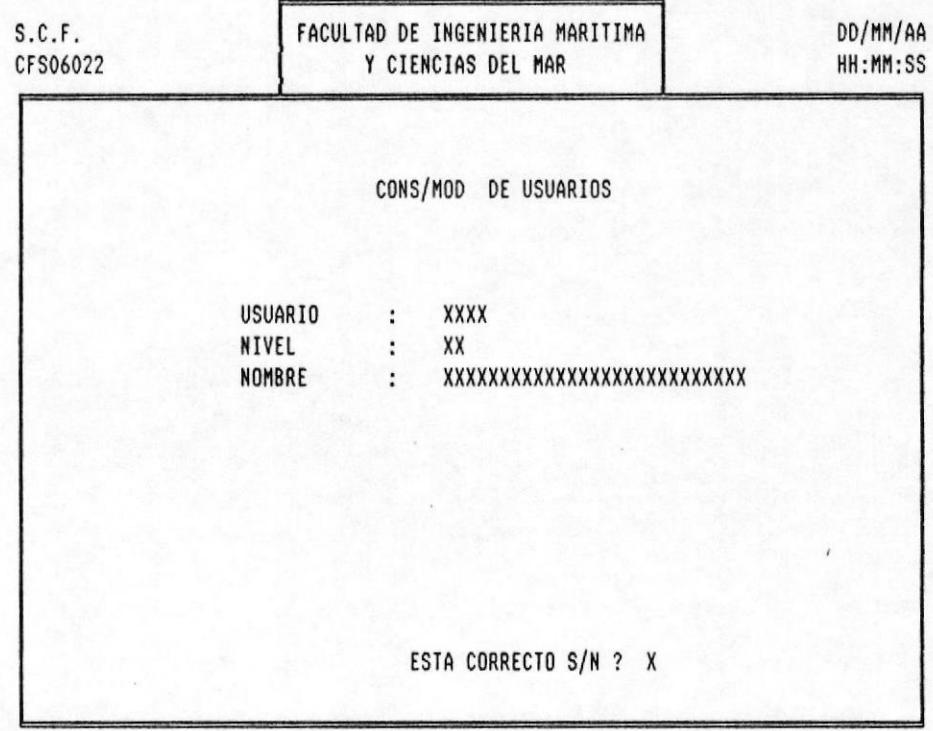

PANTALLA:

FORMATO :

ELIMINACION DE USUARIOS

CFS06023.COB

| S.C.F.<br>CFS06023 |                                   | FACULTAD DE INGENIERIA MARITIMA<br>Y CIENCIAS DEL MAR |                                                   | DD/MM/AA<br>HH:MM:SS |
|--------------------|-----------------------------------|-------------------------------------------------------|---------------------------------------------------|----------------------|
|                    |                                   |                                                       | ELIMINACION DE USUARIOS                           |                      |
|                    | <b>USUARIO</b><br>NIVEL<br>NOMBRE | $\mathbf{1}$<br>$\mathbf{I}$                          | XXXXX<br>XX<br>$\ldots$ xxxxxxxxxxxxxxxxxxxxxxxxx |                      |
|                    | DESEA ELIMINARLA S/N ? X          |                                                       |                                                   | ESTA SEGURO S/N ? X  |

 $C.E.N.A.I.M$ 

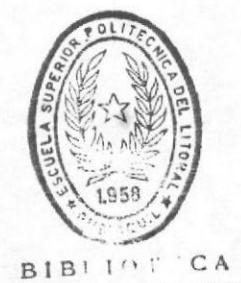

DE ESCUELAS IECNULUGICAS

DISENO DE PANTALLAS Y REPORTESI

REPORTE :

MAYOR GENERAL FORMATO :

CFR04011.COB

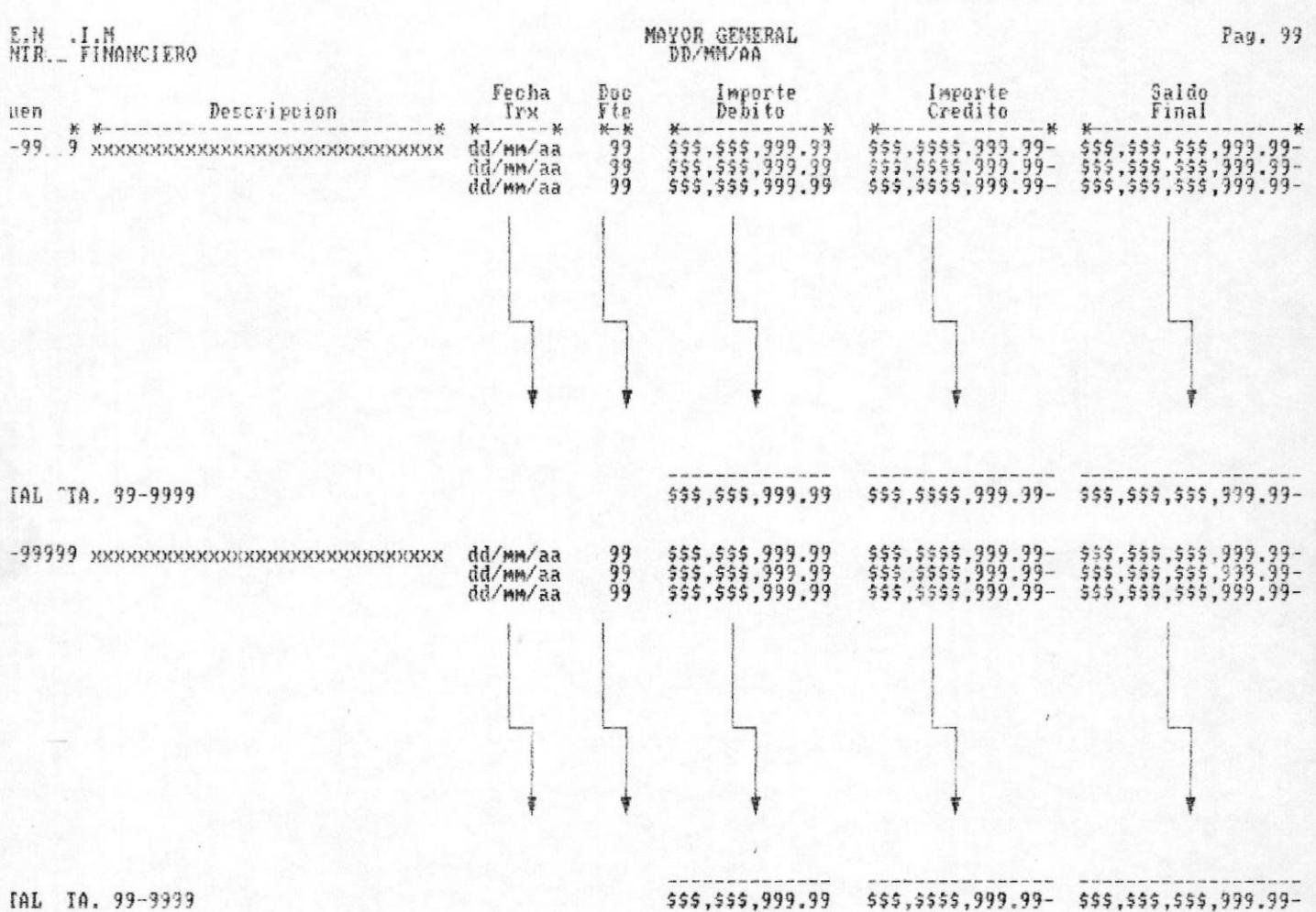

PAG. 7 - 281

REPORTE :

FORMATO :

BALANCE DE COMPROBACION DE SUMAS Y SALDOS

CFR04021.COB

C.E.N.A.I.M<br>CONTROL FINANCIERO

BALANCE GENERAL<br>A: XXXXXXXXX de 9.999

SALDO AL MES

**Konstruction State Communication** 

ACTIVO

Activo Corriente

Bancos<br>Valores no Depositados<br>Fondos Fijos

Total Caja y Bancos

Valores por Efectivar y Negoc.<br>Ctas. y Doc. por Cobrar<br>Reservas Ctas Incobrables

Total Valores por Efectivar y Megoc.

\$\$\$,\$\$\$,\$\$\$,999.99<br>\$\$\$,\$\$\$,\$\$\$,999.99<br>\$\$\$,\$\$\$,\$\$\$,999.99

₩

\$\$\$,\$\$\$,\$\$\$,999.99

\$\$\$,\$\$\$,\$\$\$,999.99

Ŷ

F

TOTAL ACTIVO

**IMANUAL DEL SISTEMA** 

# DISENO DE PANTALLAS Y REPORTESI

# **ISISTEMA DE CONTROL FINANCIERO**

REPORTE :

ESTADO DE PERDIDAS Y GANANCIAS FORMATO :

CFR04031.COB

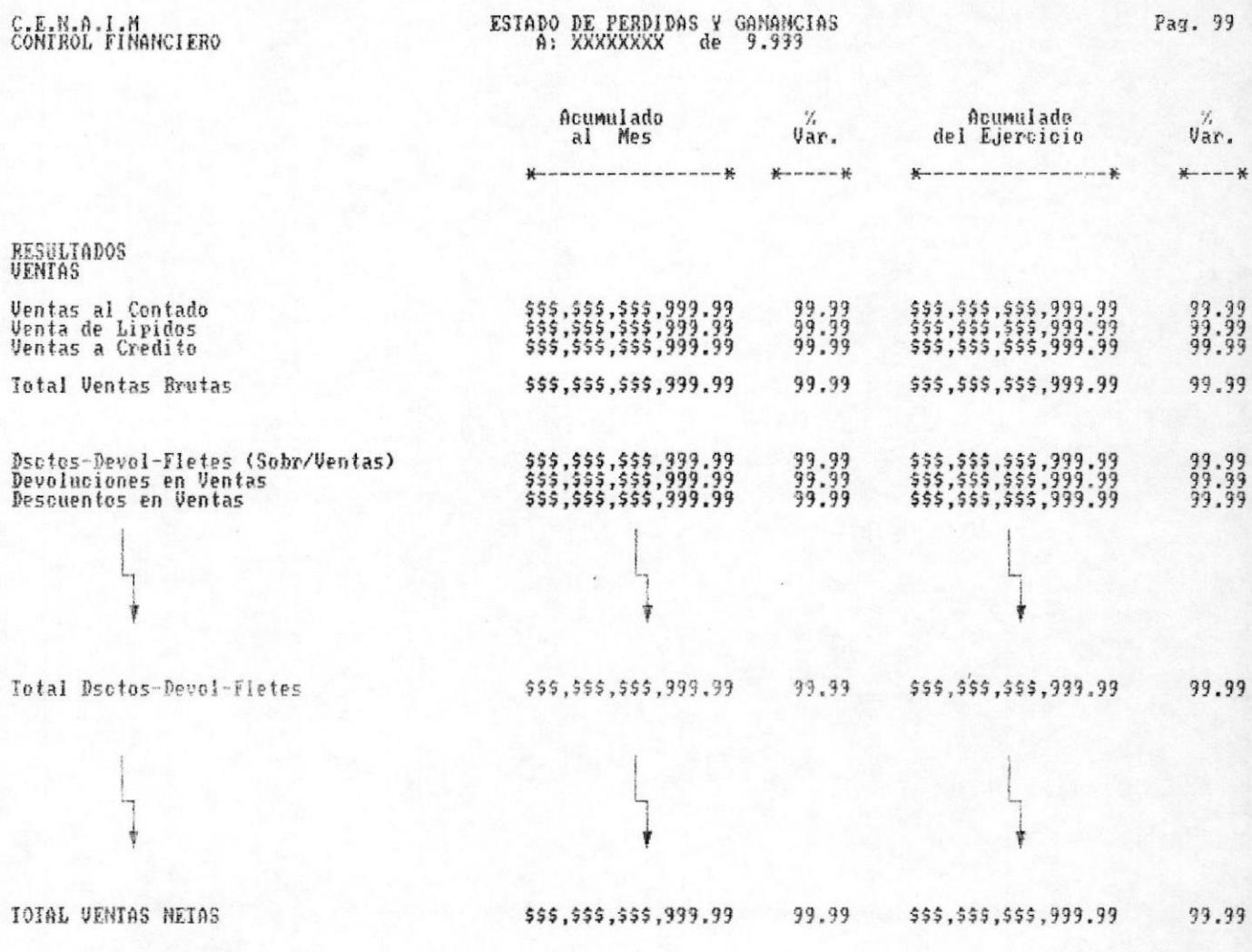

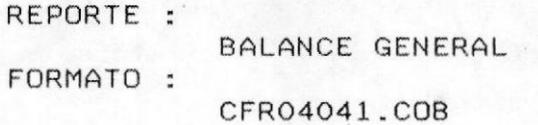

CONTROL FINANCIERO

BALANCE GENERAL<br>A: XXXXXXXXX de 9.999

Pag. 5

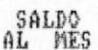

 $*$  - - - - - - - - - - - - - - - - -  $*$ 

\$\$\$,\$\$\$,\$\$\$,999.99<br>\$\$\$,\$\$\$,\$\$\$,999.99<br>\$\$\$,\$\$\$,\$\$\$,999.99

\$\$\$,\$\$\$,\$\$\$,999.99<br>\$\$\$,\$\$\$,\$\$\$,999.99<br>\$\$\$,\$\$\$,\$\$\$,999.99

Ť

### ACTIVO

Activo Corriente

Bancos<br>Valores no Depositados<br>Fondos Fijos

Total Caja y Bancos

Valores por Efectivar y Negoc.<br>Ctas. y Doc. por Cobrar<br>Reservas Ctas Incobrables

Total Valores por Efectivar y Negoc.

\$\$\$,\$\$\$,\$\$\$,999.99

\$\$\$,\$\$\$,\$\$\$,999.99

TOIAL ACTIVO

譼

\$\$\$,\$\$\$,\$\$\$,999.99

**IMANUAL DEL SISTEMA** 

PAG. 7 - 311

REPORTE :

ANEXO AL ESTADO DE PERDIDAS Y GANANCIAS FORMATO:

CFR04051.COB

C.E.N.A.I.M<br>CONTROL FINANCIERO

# ESTADO DE FERDIDAS Y GANANCIAS<br>A: XXXXXXXX de 9.999

Pag. 93

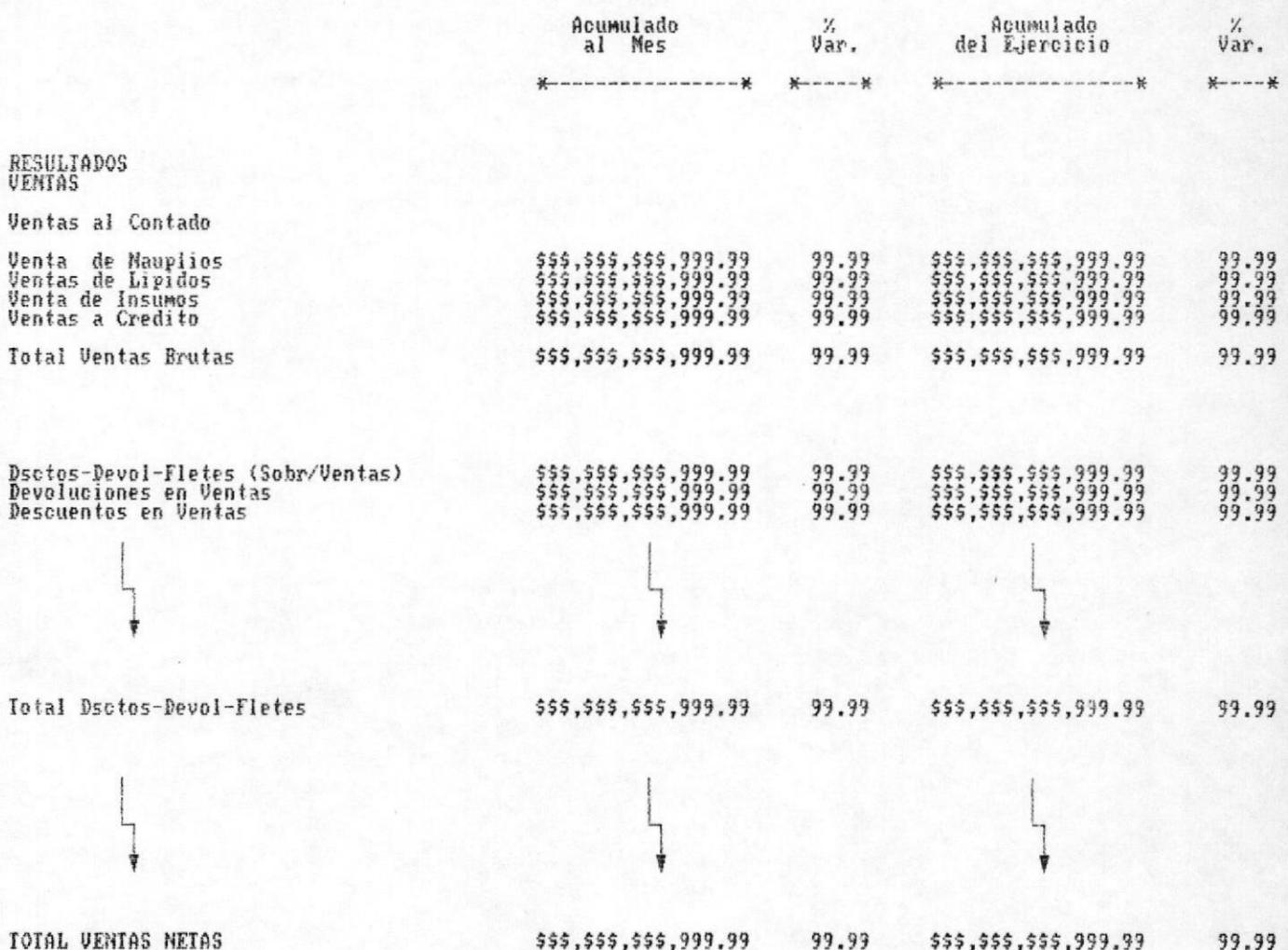

PAG.  $7 - 32$ 

REPORTE :

ANEXO AL BALANCE GENERAL

FORMATO:

CFR04011.COB

C.E.N.A.I.N<br>CONTROL FINANCIERO

BALANCE GENERAL<br>A: XXXXXXXXX de 9.999

Pag. S

SALDO<br>AL MES

---------------\*

ACTIVO

Active Corriente

**Bancos** Bco. Central Cta.Cte # 00000000001<br>Bco. Guayaquil Cta.Cte # 0000000002

Total Bancos

Valores no Depositados<br>Fondo Rotativo Lab. Larvas<br>Fondo Rotativo Lab. Lipidos

Total valores no depositados

Valores por Efectivar y Negoc.<br>Ctas. y Doc. por Cobrar<br>Reservas Ctas Incobrables

Total Valores por Efectivar y Negoc.

\$\$\$,\$\$\$,\$\$\$,999.99

TOTAL ACTIUO

\$\$\$,\$\$\$,\$\$\$,999.99

ŧ

PAG. 7 - 33

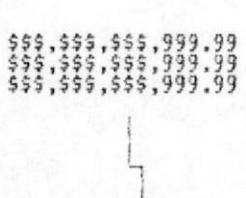

\$\$\$,\$\$\$,\$\$\$,999.99<br>\$\$\$,\$\$\$,\$\$\$,999.99

\$\$\$,\$\$\$,\$\$\$,999.99<br>\$\$\$,\$\$\$,\$\$\$,999.99

\$\$\$,\$\$\$,\$\$\$,999.99

\$\$\$,\$\$\$,\$\$\$,999.99

DISENO DE PANTALLAS Y REPORTESI

REPORTE :

BALANCE COMPARATIVO FORMATO :

CFR04071.COB

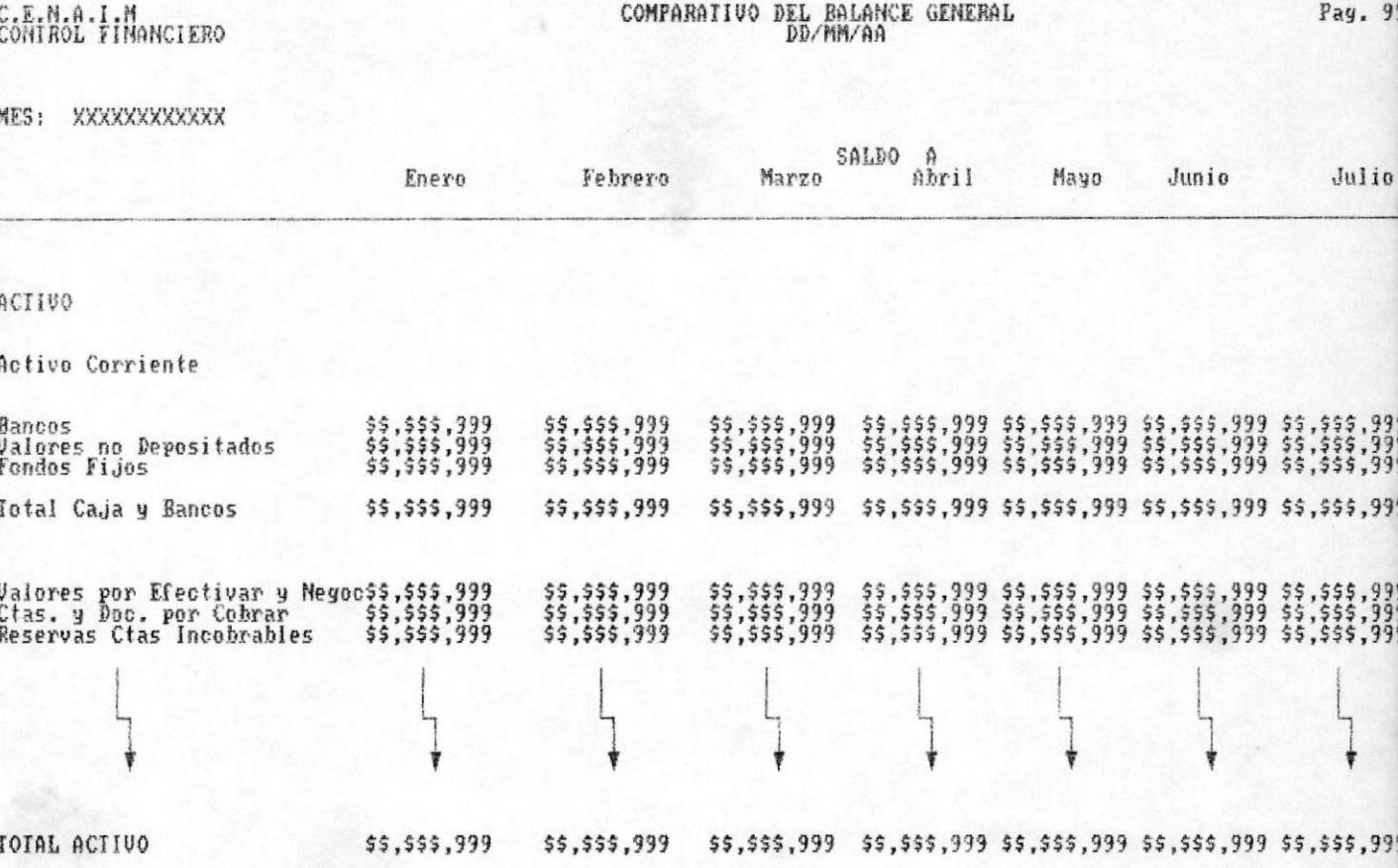

PAG. 7 - 341

# 8.1 MANTENIMIENTO DEL PLAN DE CUENTAS.

INGRESO :

Presenta la pantallla CFMP011.

Pide el número de la cuenta a crear.

Busca en el archivo maestro de cuentas, si el código existe, y displaya el mensaje correspondiente.

Si los campos ingresados cumplen con las reglas de validación pide la respectiva confirmación.

## Validaciones :

Clave del Estado Financiero.

El primer carácter del código del anexo ingresado sea B - Balance ó P - Pérdida.

El quinto y el sexto cáracter estén dentro del rango predefinido, esto es: GH, HL, IP, VS, ST, GT, TT, HF, SR.

Tipo de cuenta sea deudora o acreedora (D ó C).

**CONSULTA** 

Presenta la pantalla CFMP012.

Pide el número de la cuenta a consultar o modificar.

Busca en el archivo maestro de cuentas, si el código no existe, displaya el mensaje correspondiente.

Pide la confirmación sobre los datos ingresados.

Si se contesto que no, acepta el concepto de la cuenta, la clave del estado financiero, del anexo, y el tipo de la cuenta; para su respectiva modificación.

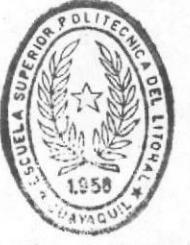

**AIRLINTECA** DE ESGUELAS IEGN LOGIGAS

**IMANUAL DEL SISTEMA** 

PAG. 8 - 20

## Validaciones :

Clave del Estado Financiero.

El primer carácter del código del anexo ingresado sea B - Balance ó P - Pérdida.

El quinto y el sexto cáracter estén dentro del rango predefinido, esto es: GH, HL, IP, VS, ST, GT, TT, HF, SR.

Tipo de cuenta sea deudora o acreedora ( $D \circ C$ ).

### ELIMINACION:

Presenta la pantalla CFMP013.

Pide el número de la cuenta a eliminar.

Busca en el archivo maestro de cuentas, si el código existe, displaya el mensaje correspondiente.

Pide la confirmación de si es la cuenta a eliminar.

Si se contesto que sí, vuelve a enviar un mensaje de confirmación de la operación.

Si la respuesta es afirmativa, elimina la cuenta del archivo maestro de CUENTAS.

# Validaciones:

La cuenta no debe tener movimientos en el archivo Mayor.

DESCRIPCION DE PROGRAMASI

X.

**ISISTEMA DE CONTROL FINANCIERO** 

ä

# DESCRIPCION DE PROGRAMA

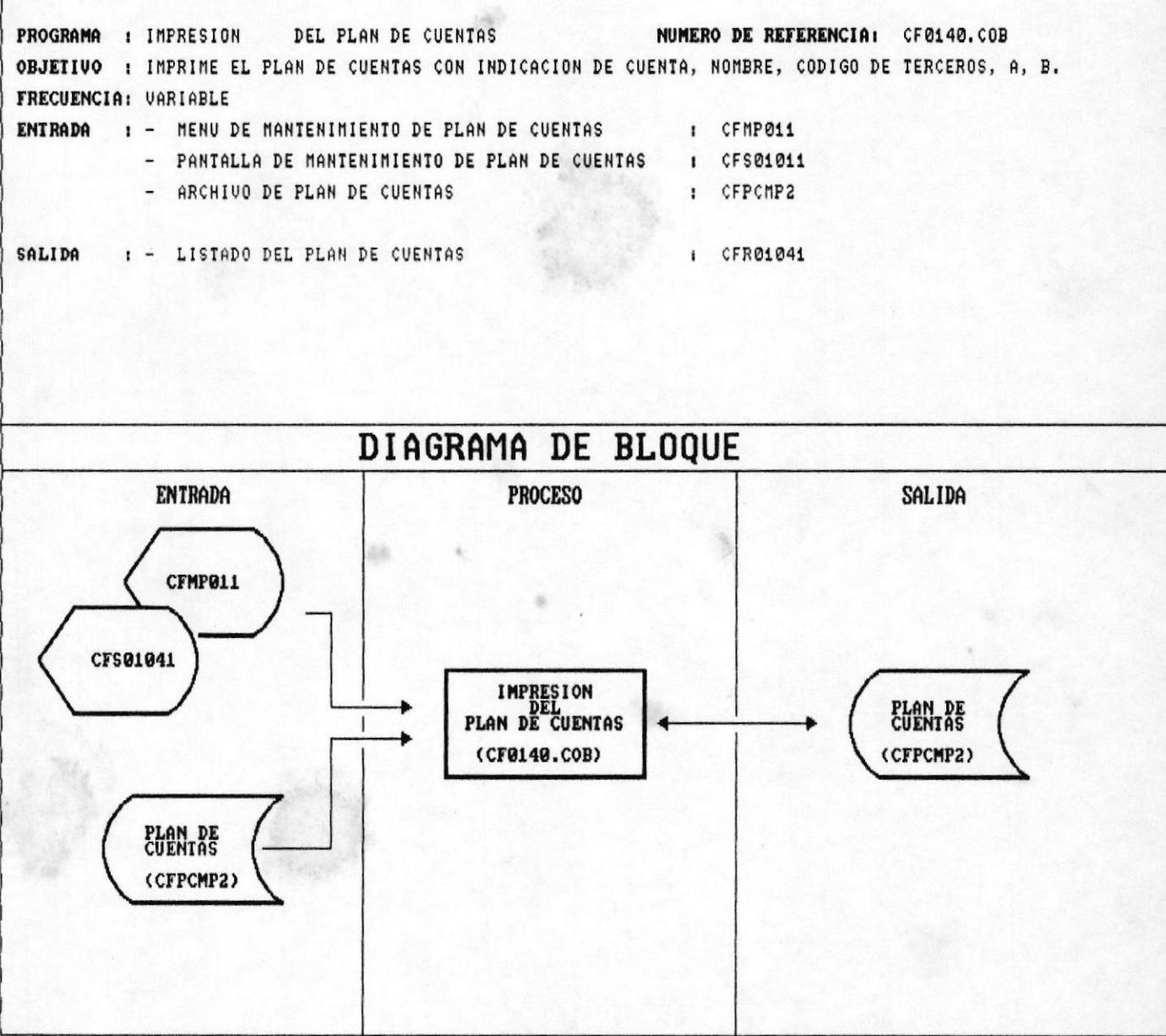

 $\frac{1}{2}$ 

PAG. 8 - 48

# 8.1 IMPRESION DEL PLAN DE CUENTAS

INGRESO :

Presenta la pantalla CFMP014.

Pide el rango de cuentas a listar.

Busca en el archivo maesto de cuentas, si los códigos inicial y final existen o si presiono la tecla ENTER, contrario displaya el mensaje de caso error correspondiente.

las cuentas leídas, están entre el Si rango establecido imprime su detalle.

Finaliza cuando es la cuenta final ó llegó al fin de archivo.

### Validaciones:

Valida que tanto la cuenta inicial como final, existan.

Que la cuenta final sea mayor que la cuenta inicial.

Si presiona la tecla enter en ambas cuentas, mueve los valores más altos y más bajos correspondientes.

Que exista una cuenta mayor o igual a la inicial.

Que exista una cuenta menor o igual al rango final.

# DESCRIPCION DE PROGRAMA

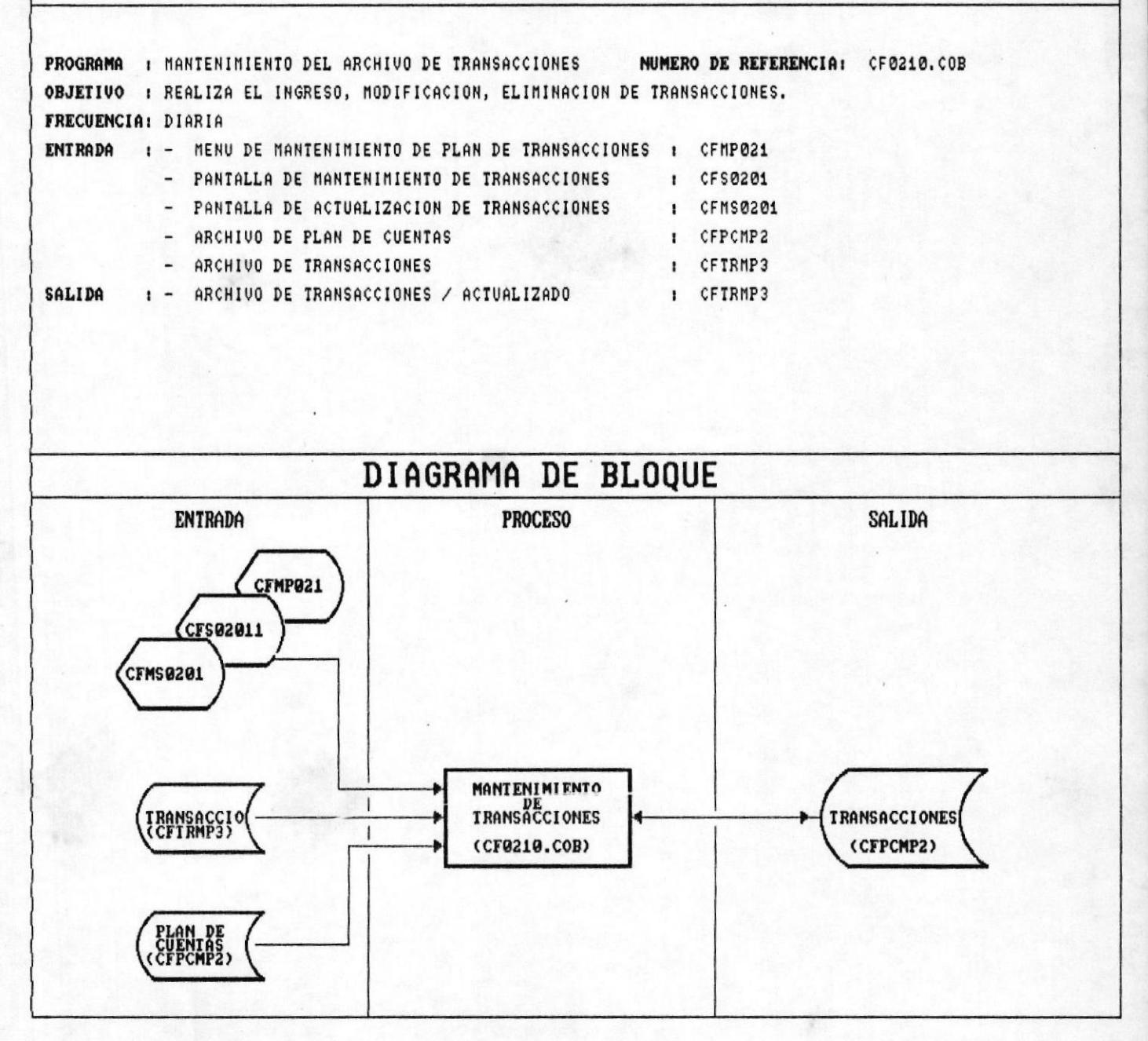

PAG.  $8 - 61$ 

## 8.3 MANTENIMIENTO AL ARCHIVO DE TRANSACCIONES.

### INGRESO:

Presenta la pantalla CFMP021.

Pide el tipo de movimiento a realizar.

Presenta una segunda pantalla en la que solicita el número del comprobante, y la fecha del mismo,  $BD$ formato DD/MM/AA.

Avanza un segundo nivel en el que displaya el código de la cuenta definica en el archivo de Parámetros del Sistema, si el usuario está de acuerdo confirma presionando <ENTER>: caso contrario ingresa el número de cuenta.

Busca en el archivo maestro de transacciones, si la transacción existe, displaya el mensaje de error correspondiente.

 $Si$ los campos ingresados cumplen con las reglas de validación pide la respectiva confirmación; registrando el movimiento en el archivo de TRANSACCIONES del Sistema.

# Validaciones :

La fecha ingresada.

Cuentas asociadas a el movimiento.

Que no exista la misma transacción.

Que la operación este cuadrada tanto en el débito como en el crédito.

#### CONSULTA  $\ddot{z}$

Presenta la pantalla CFMP022.

el tipo de movimiento a realizar, Pide  $\ddot{a}$  $\mathsf{y}$ continuación, presenta una segunda pantalla en la que solicita el número del comprobante, y la fecha del mismo, en el formato DD/MM/AA.

Busca en el archivo maestro de transacciones si la transacción existe.

IMANUAL DEL SISTEMA

Muestra cada cuenta con su respectiva gloza, y valor.

Luego de mostrada cada línea envia la confirmación de datos correctos.

Si los campos ingresados cumplen con las reglas de validación establecidas en este programa, pide  $1a$ confirmación respectiva; y se actualiza el movimiento en el ARCHIVO DE TRANSACCIONES del Sistema.

Validaciones :

La fecha ingresada.

Que la operación esté cuadrada tanto en el débito como en el crédito.

## ELIMINACION :

Presenta la pantalla CFMP023.

Pide el tipo de movimiento a realizar, y a continuación, presenta una segunda pantalla en la que solicita el número del comprobante, y la fecha del mismo, en el formato DD/MM/AA.

Busca en el archivo maestro de transacciones si la transacción existe.

Muestra cada cuenta con su respectiva gloza, y valor.

Luego de mostrada cada línea envia la confirmación de si es la transacción a eliminar.

Si los campos ingresados cumplen con las reglas  $d$ e validación establecidas en este programa, pide la confirmación respectiva; y se actualiza el movimiento en el ARCHIVO DE TRANSACCIONES del Sistema.

## Validaciones :

La fecha ingresada.

Que la operación esté cuadrada tanto en el débito como en el crédito.

IMANUAL DEL SISTEMA

# DESCRIPCION DE PROGRAMA

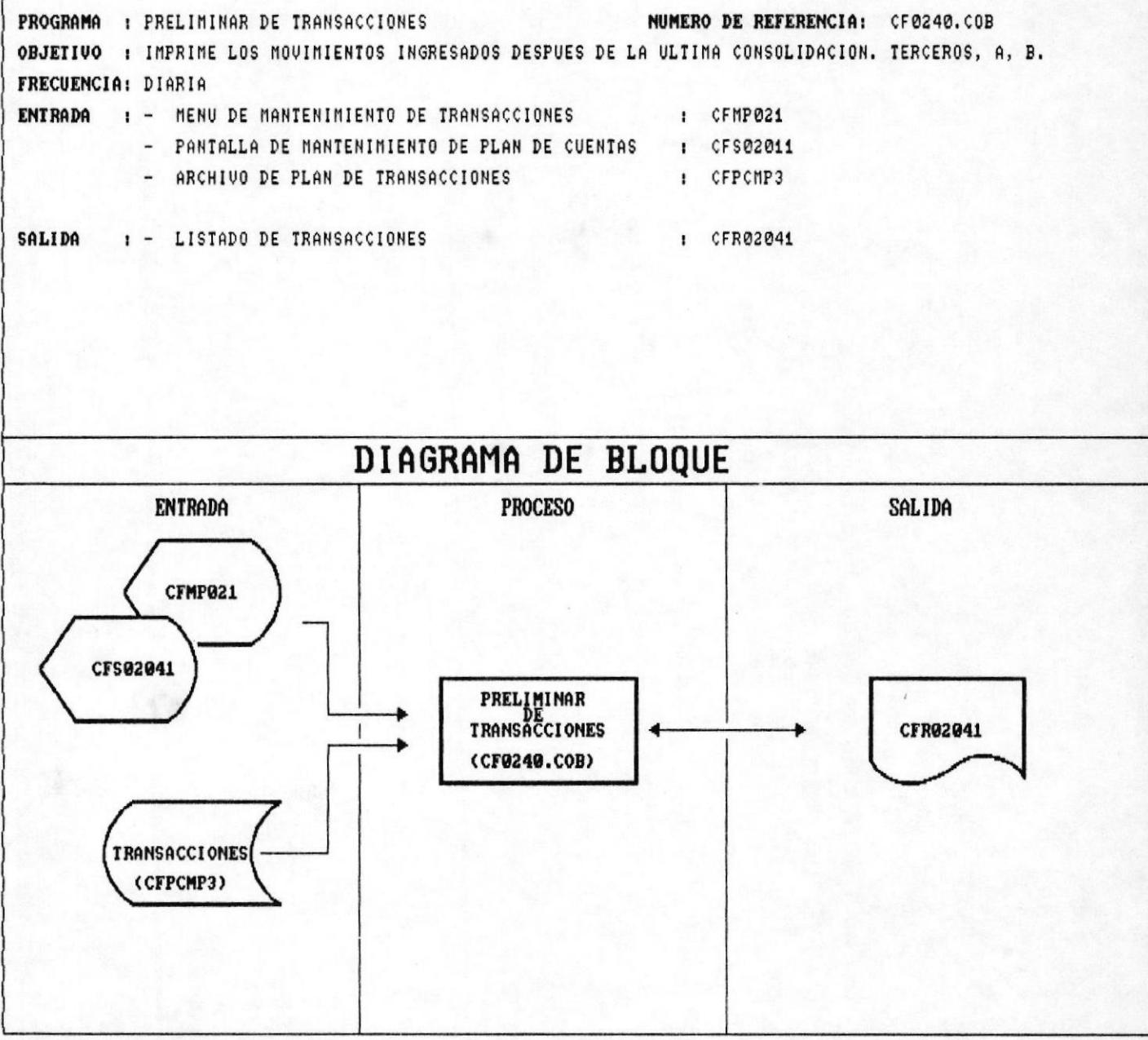

# 8.4 PRELIMINAR DE TRANSACCIONES

Abre el archivo de transacciones.

Imprime los registros por tipo de movimiento, y dentro de esta clasificación, por número de comprobante, por fecha y pro número de cuenta.

Si existe algún descuadre en algún asiento, el sistema establece su diferencia.

Saca al final el total de transacciones ingresadas, con un detalle de los débitos y créditos respectivos.

DESCRIPCION DE PROGRAMASI

# DESCRIPCION DE PROGRAMA

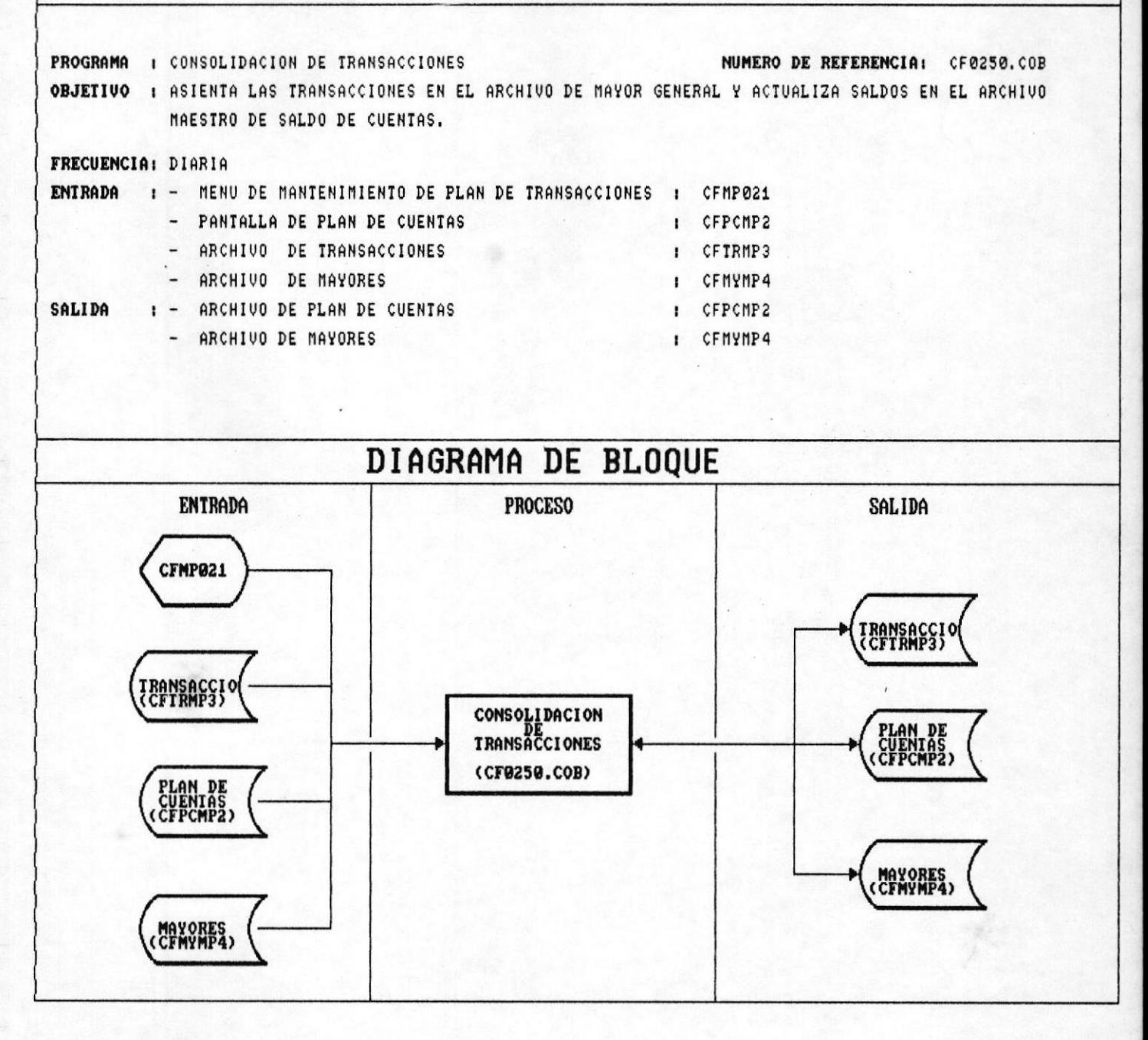

# 8.5 CONSOLIDACION DE TRANSACCIONES.

El proceso de consolidación comprende los siguientes programas.

### RESPALDO DE ARCHIVOS :

El sistema obtendrà respaldos de los archivos de<br>Transacciones, Maestro-de-Plan-de-Cuentas, y-Mayores, para preveer cualquier error en la actualización de los movimientos.

## ACTUALIZACION DEL PLAN DE CUENTAS:

Los movimientos ingresados diariamente en el archivo de transacciones, son totalizados, y se actualizan sus respectivos saldos en el Archivo Maestro de Cuentas.

## ACTUALIZACION DEL ARCHIVO MAYOR:

Todas las transacciones son asentadas en el archivo de mayores, pero por código de cuenta, y fecha de la transacción.

## LIMPIEZA DEL ARCHIVO DE TRANSACCIONES:

Una vez asentadas las transacciones, éstas son eliminadas.

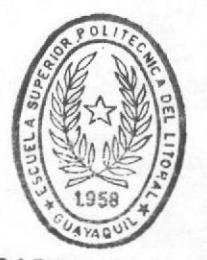

**BIBI IOTECA** DE ESCUELAS IECNOLOGICAS

# DESCRIPCION DE PROGRAMA

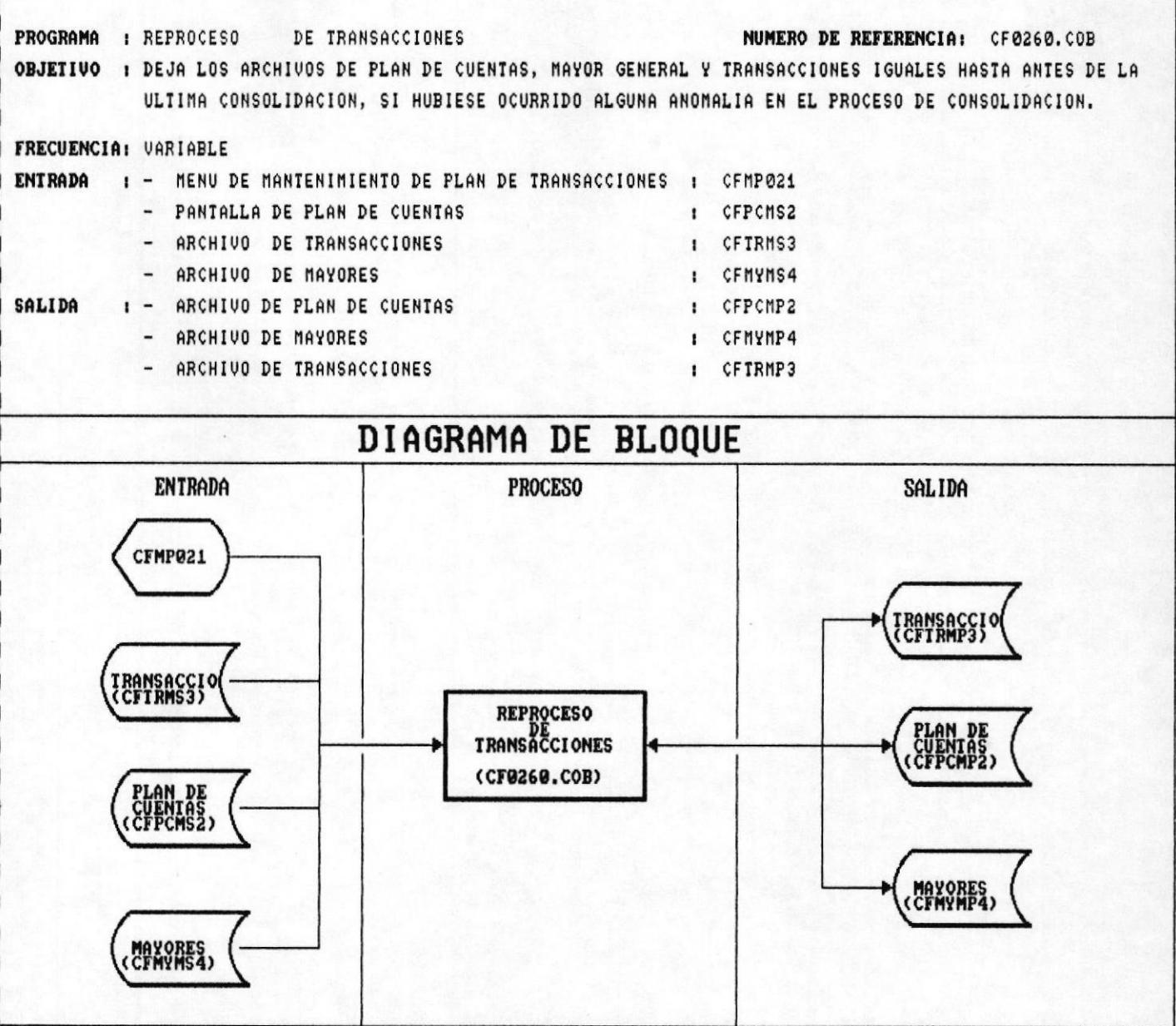

# 8.6 REPROCESO DE TRANSACCIONES.

Deja los archivos de Transacciones, Maestro de Plan de<br>Cuentas, y Mayores, iguales como se encontraban antes de la última consolidación.

Este proceso se debe ejecutar siempre que se haya suscitado alguna anomalia en el proceso de consolidación.
DESCRIPCION DE PROGRAMASI

**ISISTEMA DE CONTROL FINANCIERO** 

## DESCRIPCION DE PROGRAMA PROGRAMA : CONSULTAS AL MAYOR GENERAL NUMERO DE REFERENCIA: CF0310.COB OBJETIVO : PERMITE CONSULTAR EL ARCHIVO DE MOVIMIENTOS EN UN PERIODO DETERMINADO DE TIEMPO. FRECUENCIA: VARIABLE ENTRADA : - MENU DE CONSULTAS POR PANTALLLA **1** CFMP031 - ARCHIVO DE PLAN DE CUENTAS : CFPCMP2 - ARCHIVO DE MAYOR GENERAL : CFIRMP4 SALIDA : - PANTALLA DE CONSULTAS AL MAYOR GENERAL : CFS03011 DIAGRAMA DE BLOQUE **ENTRADA PROCESO SALIDA CFMP031** CONSULTAS MAYOR CFS03011 (CF0310.COB) MAYORES<br>CEMVMP4

8.7 CONSULTAS AL MAYOR GENERAL.

Solicita el código de la cuenta a consultar y el periodo de tiempo. (Fecha inicial, fecha final).

Busca que la cuenta exista en el archivo maestro de cuentas.

Muestra el nombre de la cuenta, su saldo inicial; y todos los movimientos asociados por orden de fecha.

Controla el llenado de la pantalla asociando un contador de lineas en el proceso.

Al final muestra el valor en el débito y en el crédito, asi como el saldo final.

DESCRIPCION DE PROGRAMASE

**ISISTEMA DE CONTROL FINANCIERO** 

### **DESCRIPCION DE PROGRAMA**

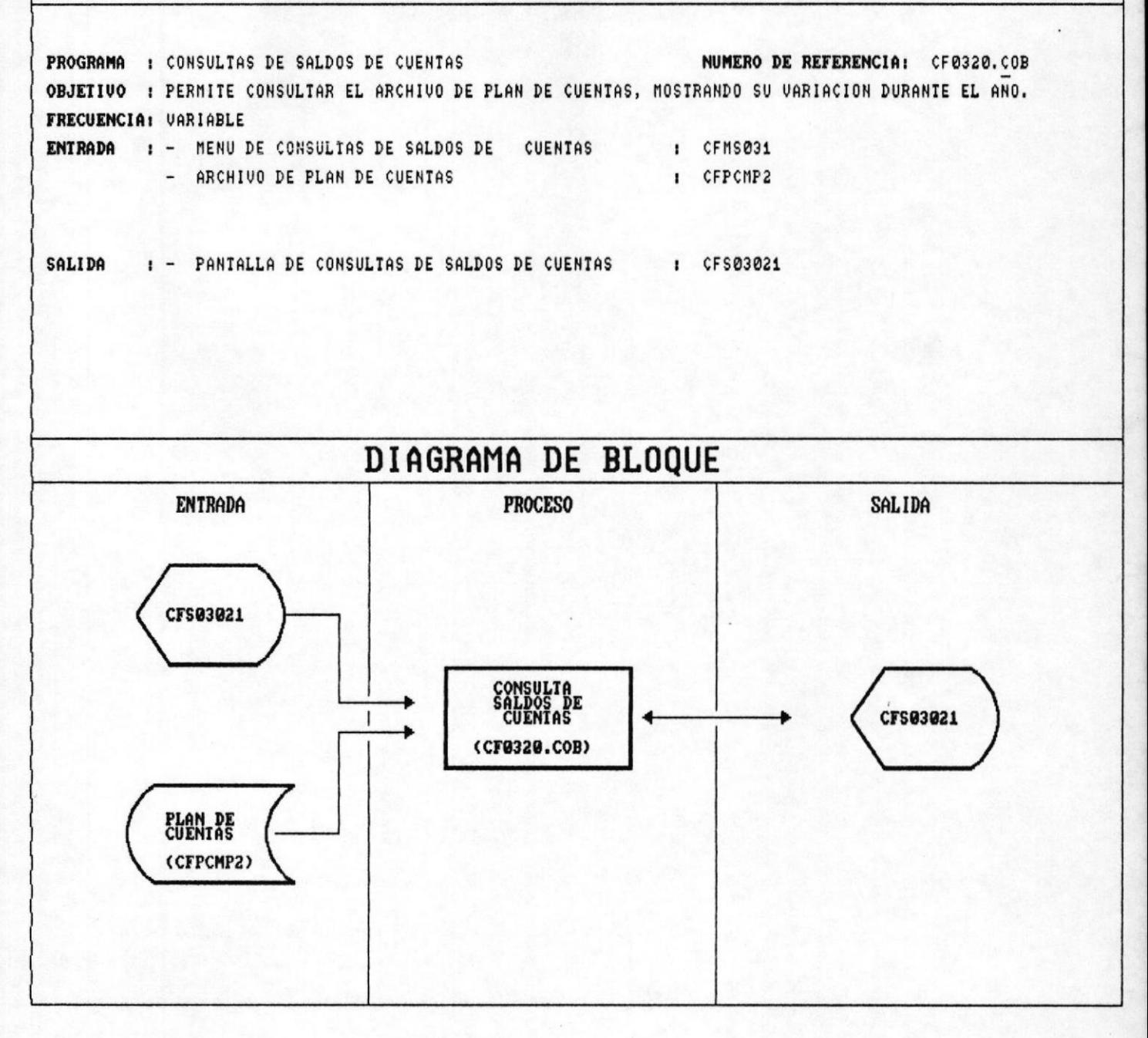

#### 8.8 CONSULTAS DE SALDOS DE CUENTAS.

Solicita el código de la cuenta a consultar y el periodo de tiempo. (Fecha inicial, fecha final).

Busca que la cuenta exista en el archivo maestro de cuentas.

Muestra el nombre de la cuenta, su saldo inicial; y todos los movimientos totalizados por mes.

Al final muestra el saldo a la fecha.

DESCRIPCION DE PROGRAMASI

**ISISTEMA DE CONTROL FINANCIERO** 

# DESCRIPCION DE PROGRAMA PROGRAMA : BALANCE DE COMPROBACION DE SUMAS Y SALDOS NUMERO DE REFERENCIA: CF0420.COB OBJETIVO : MUESTRA UN LISTADO DE LAS CUENTAS, CON SU SALDO INICIAL, DEBITO, CREDITO, NETO Y SU SALDO FINAL. FRECUENCIA: EVENTUAL ENTRADA : - MENU DE REPORTES DEL SISTEMA : CFMP041 - PANTALLA DE REPORTE DE BALANCE DE COMPROBACION : CFS04021 - ARCHIVO DE PLAN DE CUENTAS : CFPCMP2 SALIDA : - BALANCE DE COMPROBACION DE SUMAS Y SALDOS : CFR04021 DIAGRAMA DE BLOQUE **PROCESO ENTRADA SALIDA** CFMP@41 CFS04021 **BALANCE DE<br>COMPROBACIÓN DE<br>SUMAS Y SALDOS** CFR04021 (CF0420.COB) **PLAN DE**<br>CUENTAS (CFPCMP2)

### 8.10 BALANCE DE COMPROBACION DE SUMAS Y SALDOS

El sistema displaya una pantalla, en la que captura el periodo contable respectivo, y además si quiere un listado de todas las cuentas o solo de aquellas que no tienen saldo cero.

Se accesa el archivo del Plan de Cuentas, para obtener el nombre de la cuenta, y su saldo inicial.

Con estos datos se barre el archivo de Mayores, y se mueven a campos de salida todas las transacciones efectuadas en un periodo de tiempo específico.

### DESCRIPCION DE PROGRAMA

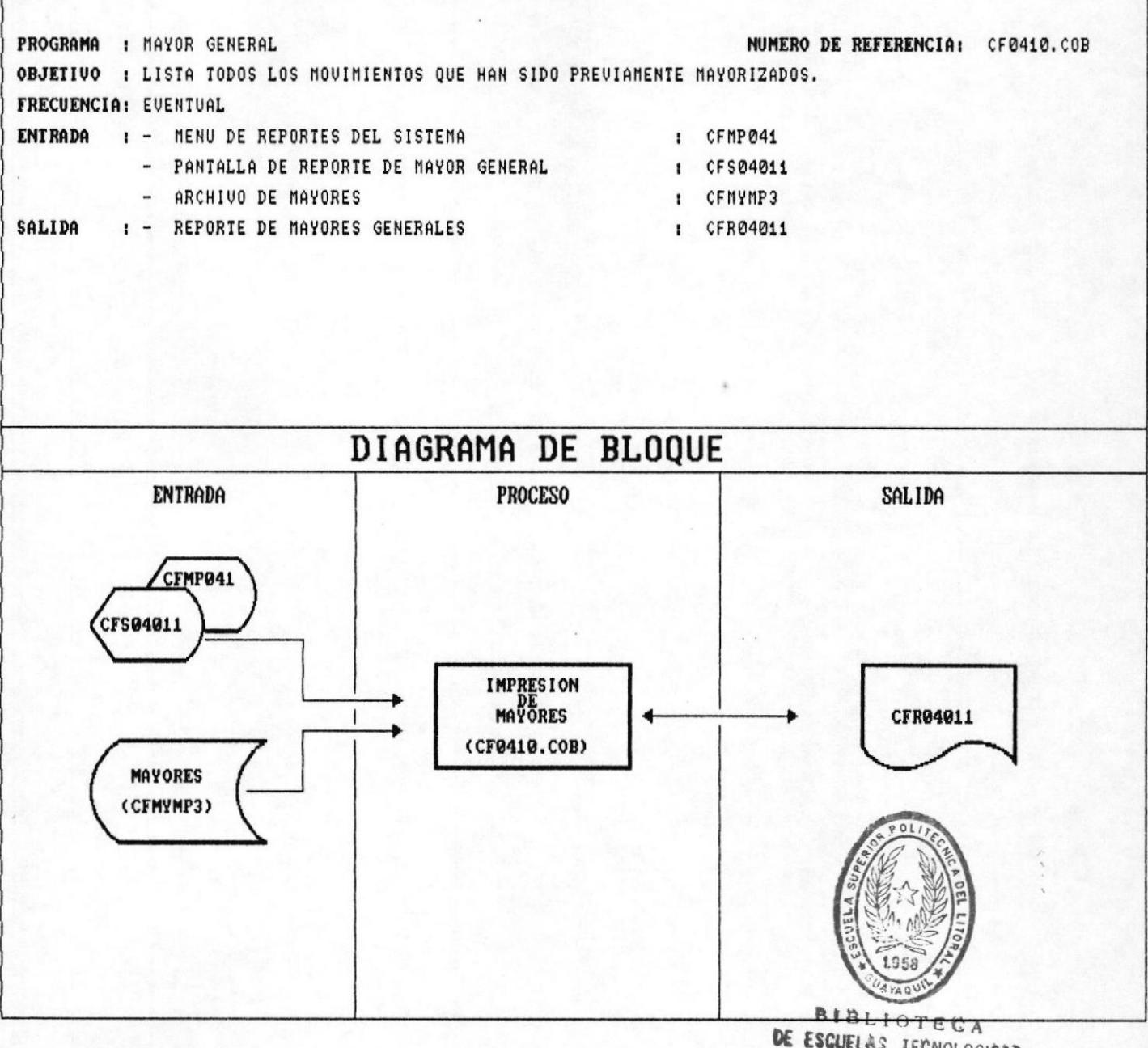

**IFENDEDGICAS** 

#### IMPRESION DEL MAYOR GENERAL. 8.9

El sistema pide al usuario, ingresar el código inicial y el código final, así como el periodo contable.

Se valida que los códigos existan; y el periodo contable se encuentre dentro del rango establecido.

Se lista toda la información comprendida en el rango de cuentas establecido.

Al final se imprimen totales por cuenta y un total general por el rango de cuentas consultadas.

### DESCRIPCION DE PROGRAMA

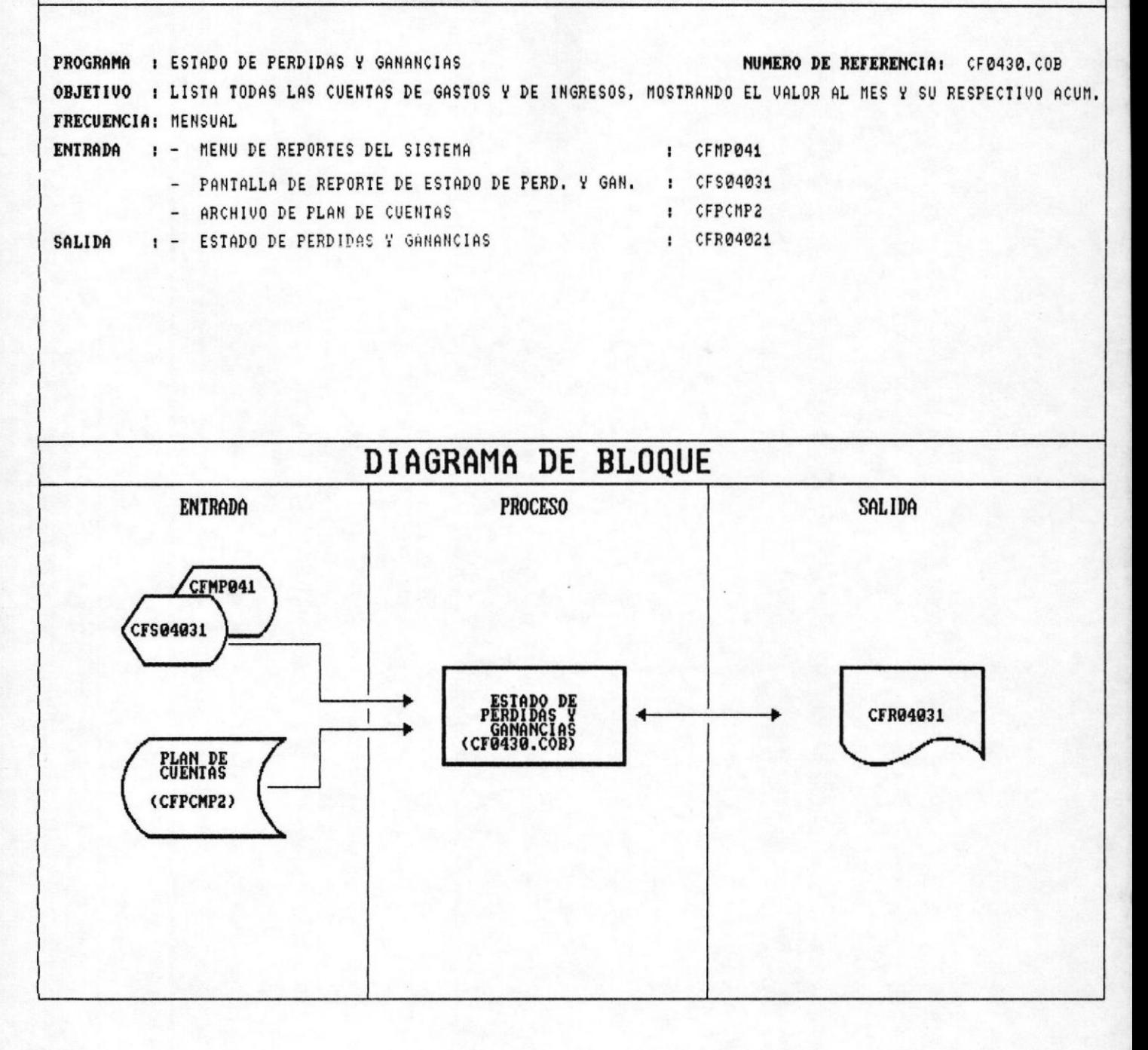

#### 8.11 ESTADO DE PERDIDAS Y GANANCIAS

El sistema pide al usuario, que este le ingrese el periodo contable correspondiente.

A continuación el sistema lee el archivo de Plan de Cuentas. y obtiene el total de todas las cuentas de Gastos; esto es la resta de los ingresos menos los gastos.

Estos rubros son utilizados para obtener porcentajes en el Estado de Pérdidas y Ganancias.

E1 inicio de las Cuentas de Gastos, se encuentran identificadas en el Plan de Cuentas con el Sufijo SR.

El sistema barre el archivo de Plan de Cuentas, en el que se encuentran los totales por mes.

Toma el valor del mes correspondiente, y obtiene el porcentaje con relación al gran total.

Se procede en igual forma para los acumulados.

Durante la impresión la precedencia de las cuentas es determinada por los últimos dos carácteres del código de los estados financieros. De este modo son visualizadas como de grupo, movimiento, subtitulos, totales.

### DESCRIPCION DE PROGRAMA

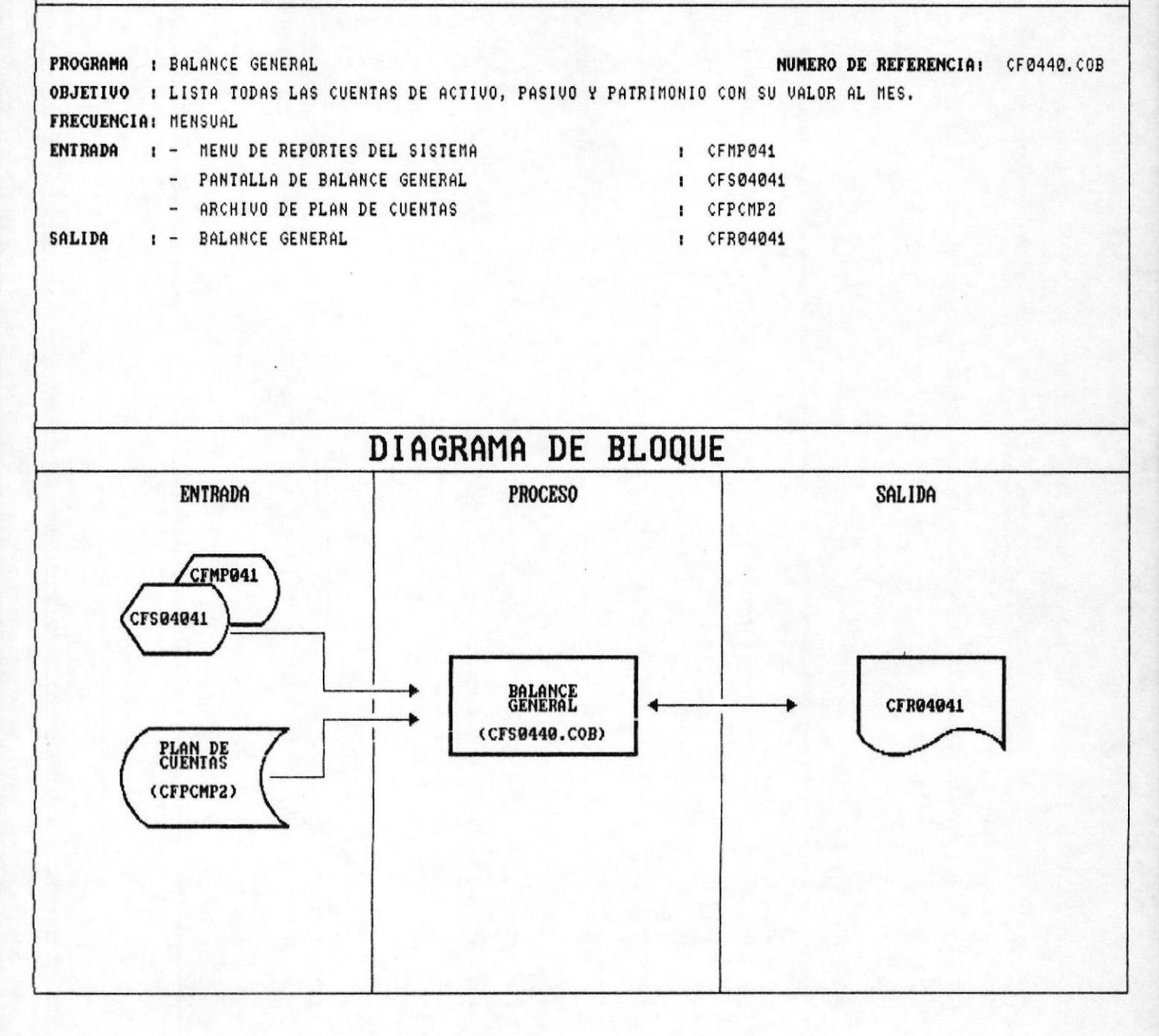

#### 8.12 BALANCE GENERAL.

El sistema pide al usuario, que este le ingrese el periodo contable correspondiente.

A continuación el sistema lee el archivo de Plan de Cuentas. y obtiene el total de todas las cuentas de Balance;

Estos rubros son utilizados para obtener porcentajes en el Balance General.

El sistema barre el archivo de Plan de Cuentas, en el que se encuentran los totales por mes, de las cuentas en cuya clave de Estado Financiero, comiencen con B.

Toma el valor del mes correspondiente, y obtiene el porcentaje con relación al gran total.

Se procede en igual forma para los acumulados.

Durante la impresión la precedencia de las cuentas es determinada por los últimos dos carácteres del código de los estados financieros. De este modo son visualizadas como de grupo, movimiento, subtitulos, totales.

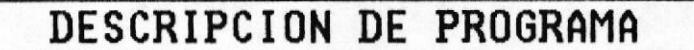

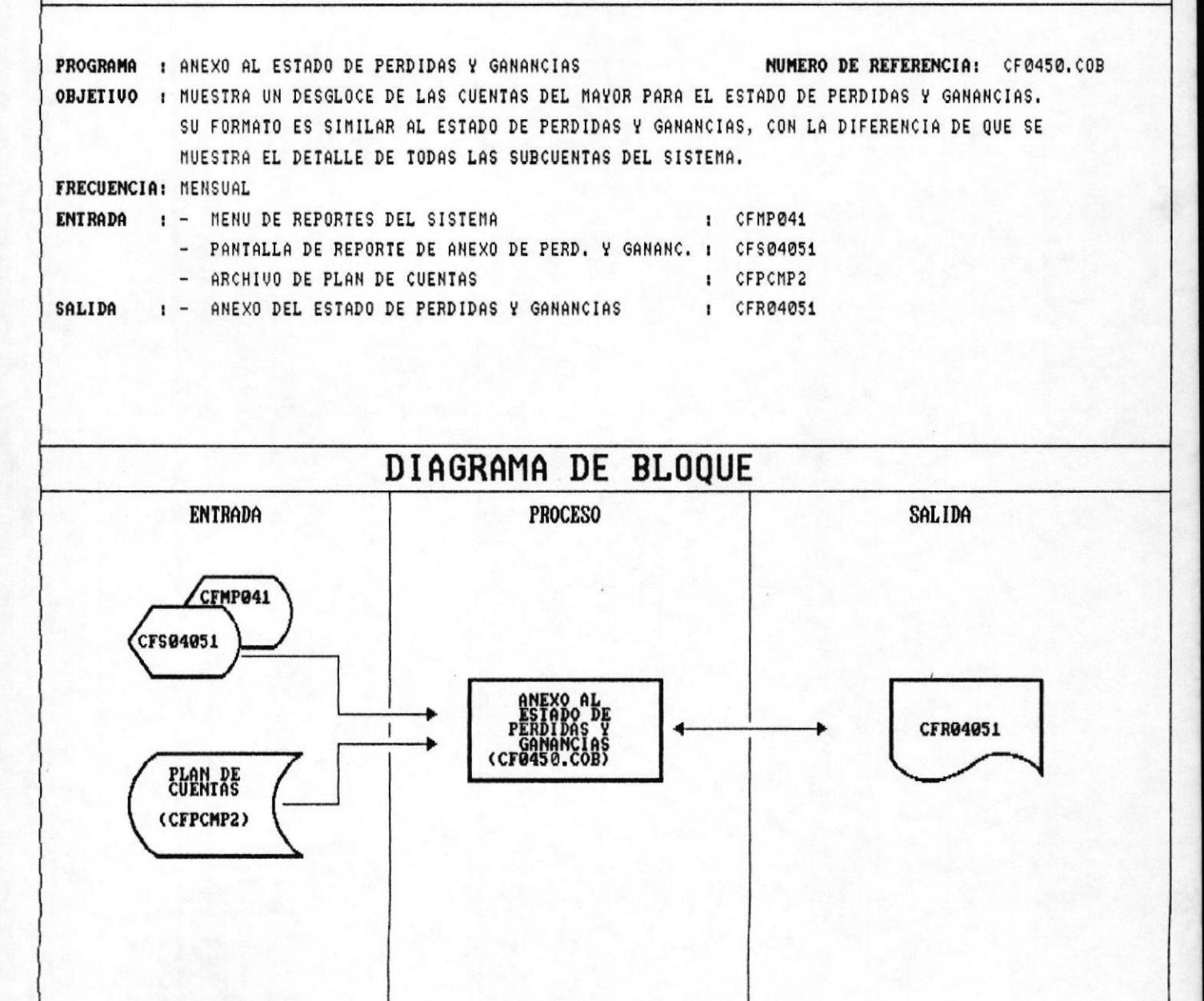

#### 8.13 ANEXO AL ESTADO DE PERDIDAS Y GANANCIAS

El sistema pide al usuario, que este le ingrese el periodo contable correspondiente.

A continuación el sistema loc el archivo de Plan de Cuentas, y obtiene el total de todas las cuentas de Gastos; esto es la resta de los ingresos menos los gastos.

Estos rubros son utilizados para obtener porcentajes en el Anexo al Estado de Pérdidas y Ganancias.

El inicio de las Cuentas de Gastos, se encuentran identificadas en el Plan de Cuentas con el Sufijo SR.

El sistema barre el archivo de Plan de Cuentas, en el que se encuentran los totales por mes.

Toma el valor del mes correspondiente, y obtiene el porcentaje con relación al gran total.

Se procede en igual forma para los acumulados.

Durante la impresión la precedencia de las cuentas es determinada por los últimos dos carácteres del código de los anexos. De este modo son visualizadas como cuentas de titulo, movimiento, subtotales y totales.

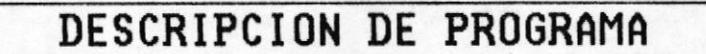

NUMERO DE REFERENCIA: CF0460.COB PROGRAMA : ANEXO AL BALANCE GENERAL OBJETIVO : LISTA EL DESGLOCE DE LAS CUENTAS DE MAYOR DE ACTIVO, PASIVO Y PATRIMONIO CON SU VALOR AL MES. FRECUENCIA: MENSUAL ENTRADA I - MENU DE REPORTES DEL SISTEMA : CFMP041 - PANIALLA DE ANEXO AL BALANCE GENERAL : CFS04061 - ARCHIVO DE PLAN DE CUENTAS : CFPCMP2 SALIDA : - ANEXO AL BALANCE GENERAL : CFR04061 **DIAGRAMA DE BLOQUE PROCESO** SALIDA **ENTRADA** CFMP041 CFS04061 ANEXO AL<br>BALANCE<br>GENERAL CFR04061 (CF0460.COB) PLAN DE<br>CUENTAS (CFPCMP2)

8.14 ANEXO AL BALANCE GENERAL.

El sistema pide al usuario, que este le ingrese el periodo contable correspondiente.

A continuación el sistema lee el archivo de Plan de Cuentas, y obtiene el total de todas las cuentas de Balance;

Estos rubros son utilizados para obtener porcentajes para el Anexo al Balance General.

El sistema barre el archivo de Plan de Cuentas, en el que se encuentran los totales por mes, de las cuentas en cuya clave de Estado Financiero, comiencen con B.

Toma el valor del mes correspondiente, y obtiene el porcentaje con relación al gran total.

Se procede en igual forma para los acumulados.

Durante la impresión la precedencia de las cuentas es determinada por los últimos dos carácteres del código de los estados financieros. De este modo son visualizadas como de titulo, movimiento, subtitulos, subtotales y totales.

DESCRIPCION DE PROGRAMASI

**ISISTEMA DE CONTROL FINANCIERO** 

### DESCRIPCION DE PROGRAMA

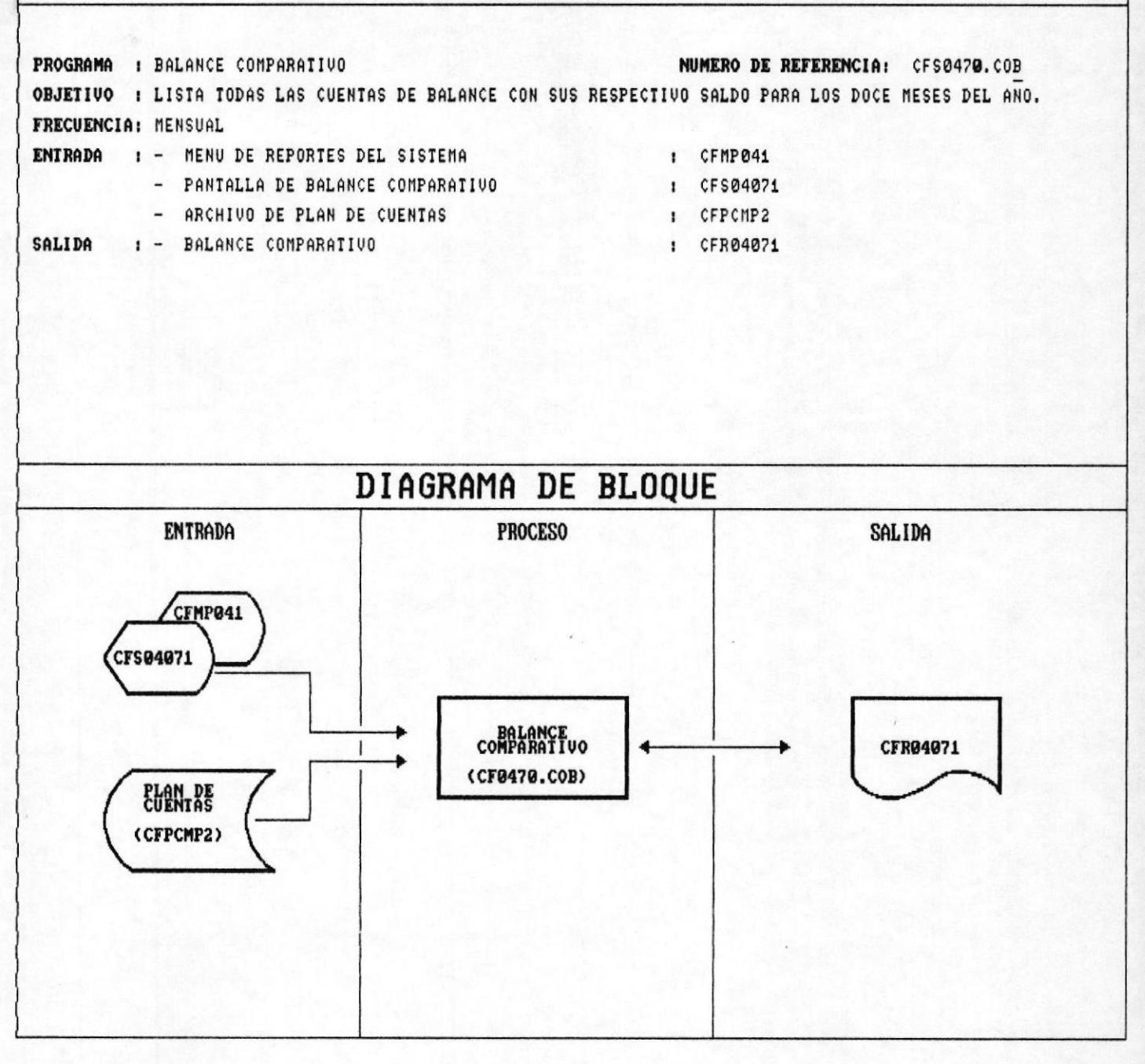

#### 8.15 BALANCE COMPARATIVO.

Este listado permitirà a los directivos del CENAIM tener una visión del Comportamiento de los diferentes rubros de las cuentas de Balance a lo largo de los doce meses del año.

Se barre el Archivo de Plan de Cuentas y se mueven los valores correspondientes a cada mes a sus respectivos campos de salida.

listado solo mostrarà cuentas de movimiento,  $E1$ no desglozadas a nivel de detalle.

Durante la impresión la precedencia de las cuentas  $es$ determinada por los últimos dos carácteres del código de los estados financieros. De este modo son visualizadas como de titulo, movimiento, subtitulos, subtotales y totales.

### DESCRIPCION DE PROGRAMA

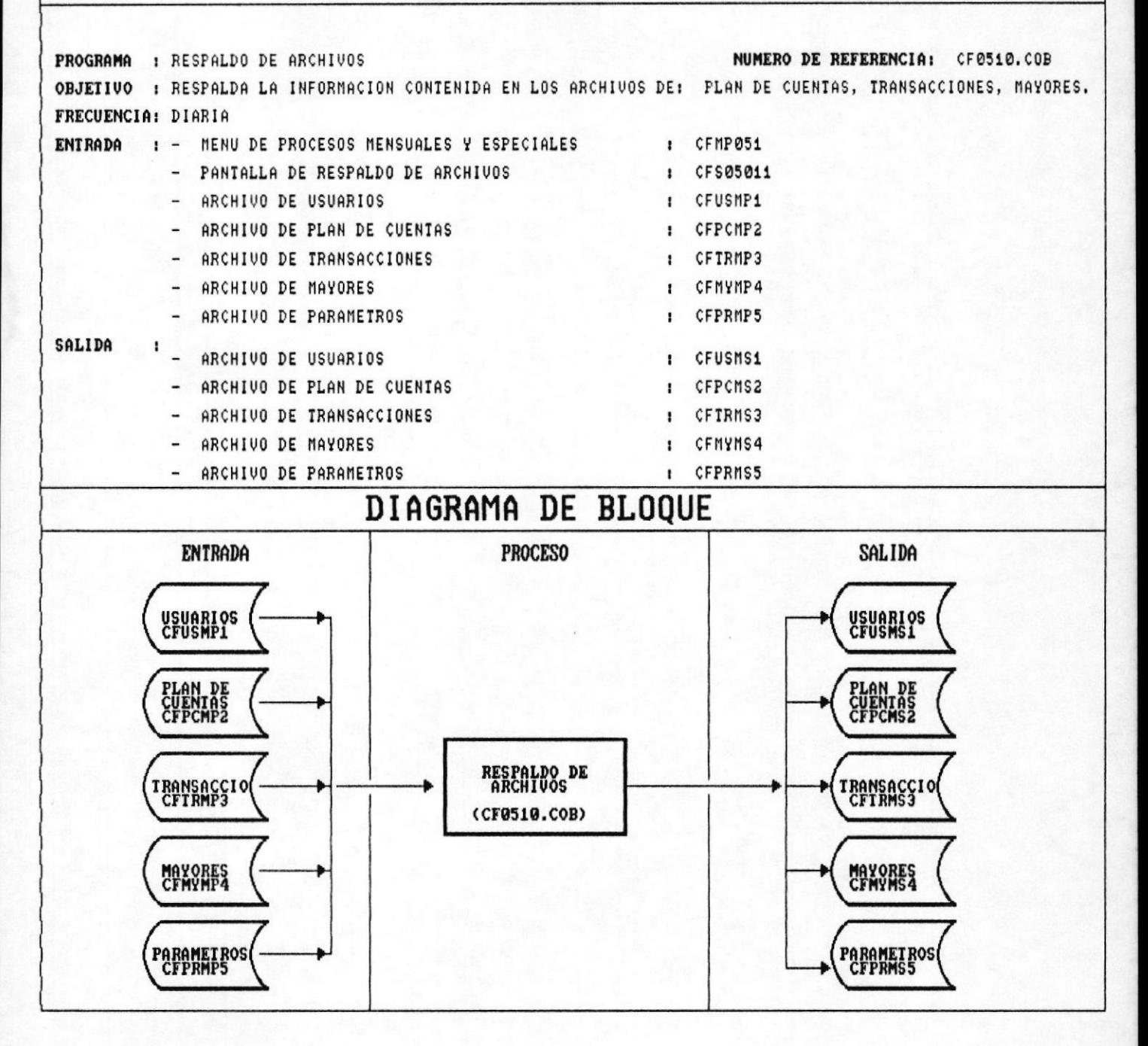

#### 8.16 RESPALDO DE ARCHIVOS.

Permité respaldar la información contenida en los archivos de: Plan de Cuentas, Transacciones, Mayores, Usuarios y<br>Paràmetros del Sistema de manera diaria en sus respectivos backup.

### DESCRIPCION DE PROGRAMA

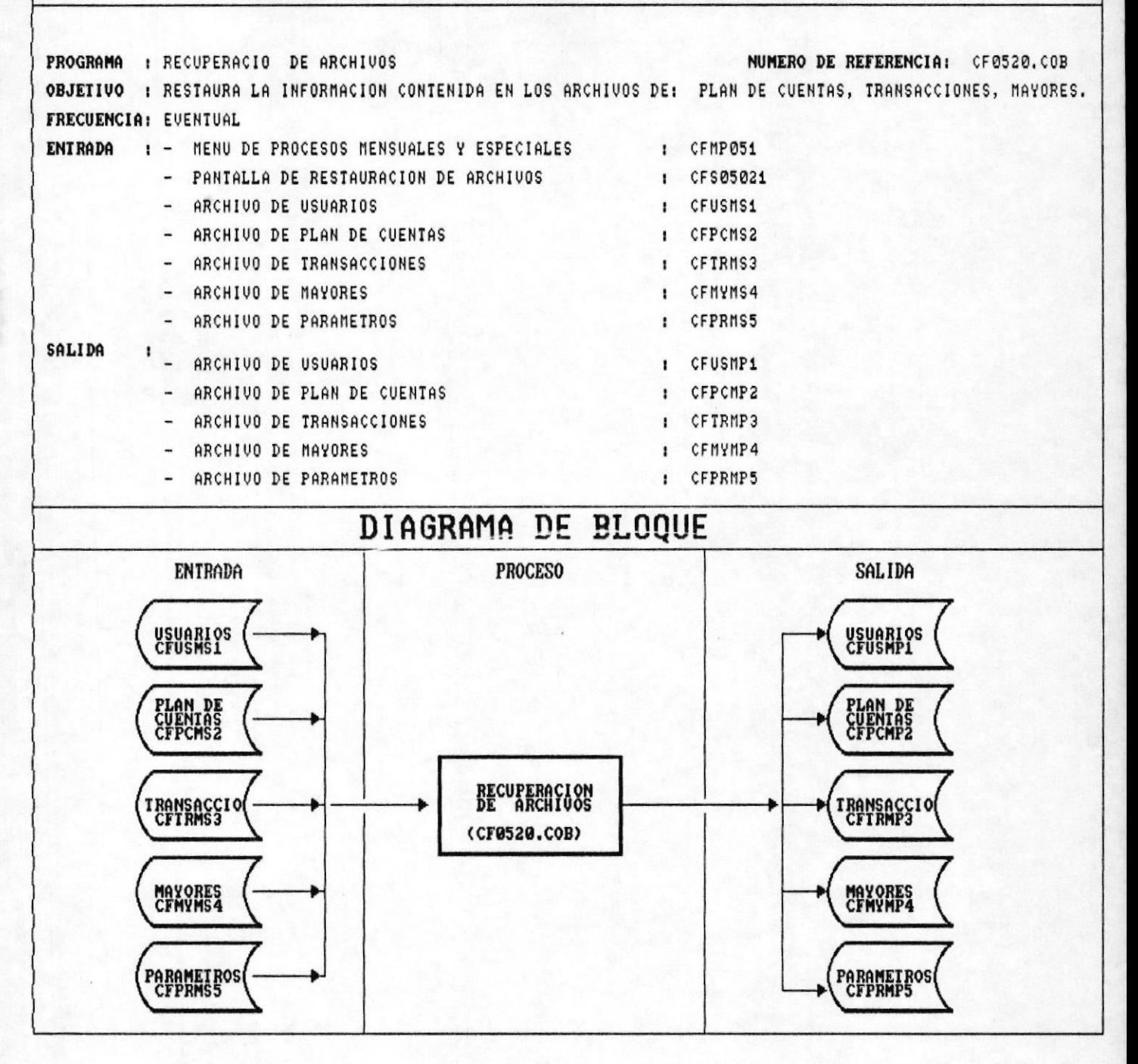

**IMANUAL DEL SISTEMA** 

小家

#### 8.17 RECUPERACION DE ARCHIVOS.

Restaura la información contenida en los archivos de: Plan de Cuentas, Transacciones, Mayores, Paràmetros y Usuarios<br>del Sistema a su estado original hasta antes de el último respaldo obtenido.

### 8.18 CARGA INICIAL DE SALDOS.

Este proceso se corre una sola vez al año, y el objeto del mismo es inicializar el saldo anual de las cuentas. Con el último saldo obtenido a diciembre.

Para el efecto, el sistema barre el archivo del Plan de Cuentas, y procede a mover el saldo a diciembre como el nuevo saldo inicial.

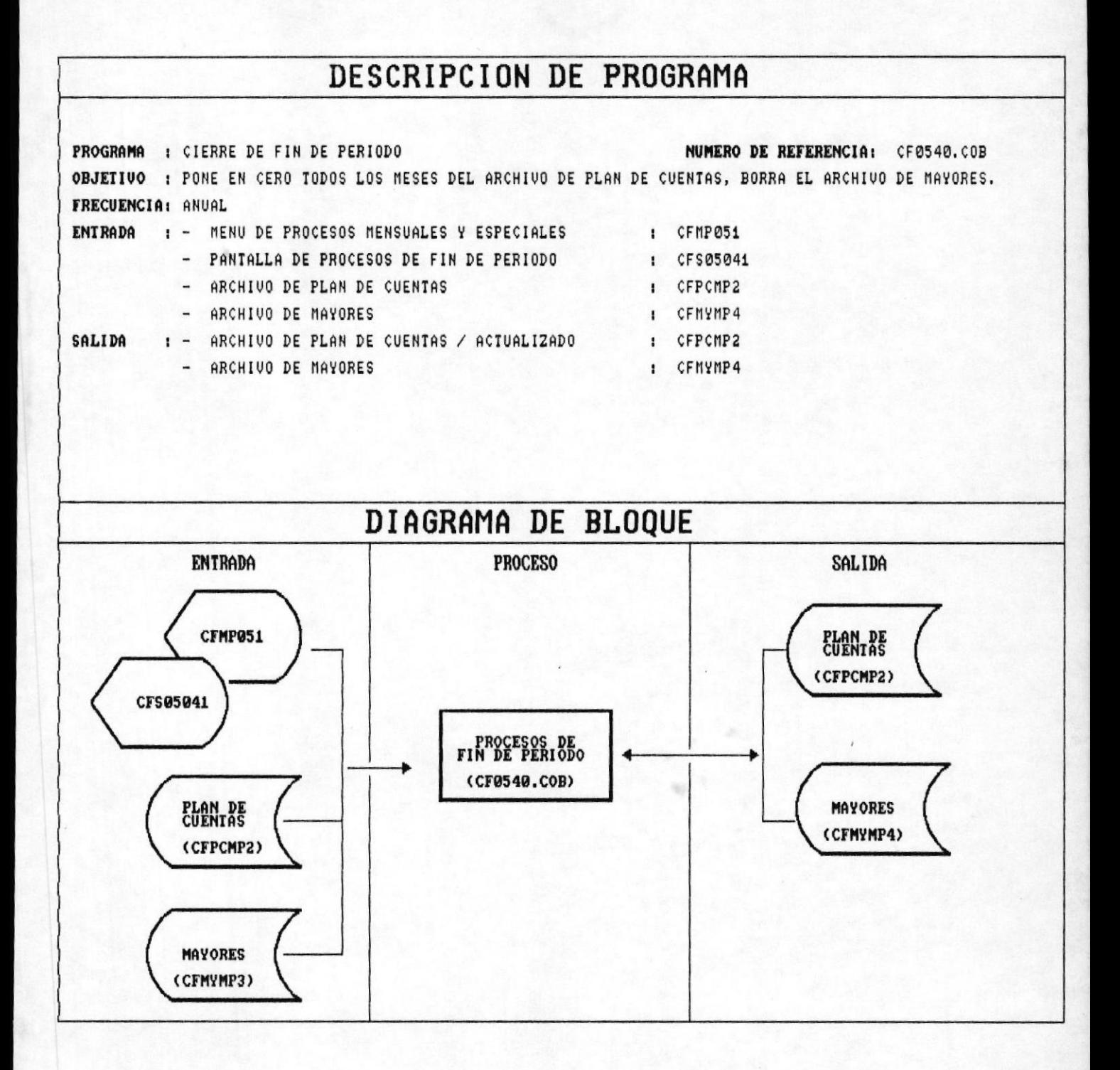

#### **IMANUAL DEL SISTEMA**

#### 8.19 CIERRE DE FIN DE PERIODO.

El proceso, toma el archivo de mayores, y resume las<br>transacciones del archivo mayor, calculando el saldo anual de cada una y escribiendolas en una sola.

Esta operación se realizará el último día del año en curso, y una vez que se hayan obtenido todos los estados financieros.

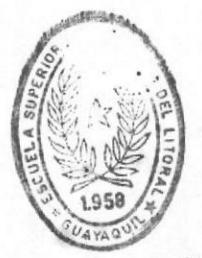

**BIBLIOTECA DE EUGUELAS TEBNOLOGIGAS** 

### DESCRIPCION DE PROGRAMA

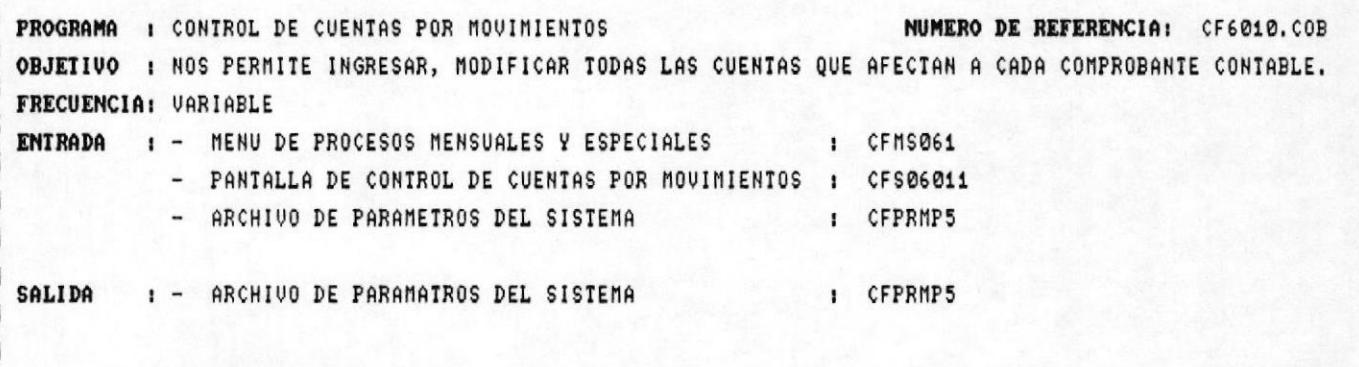

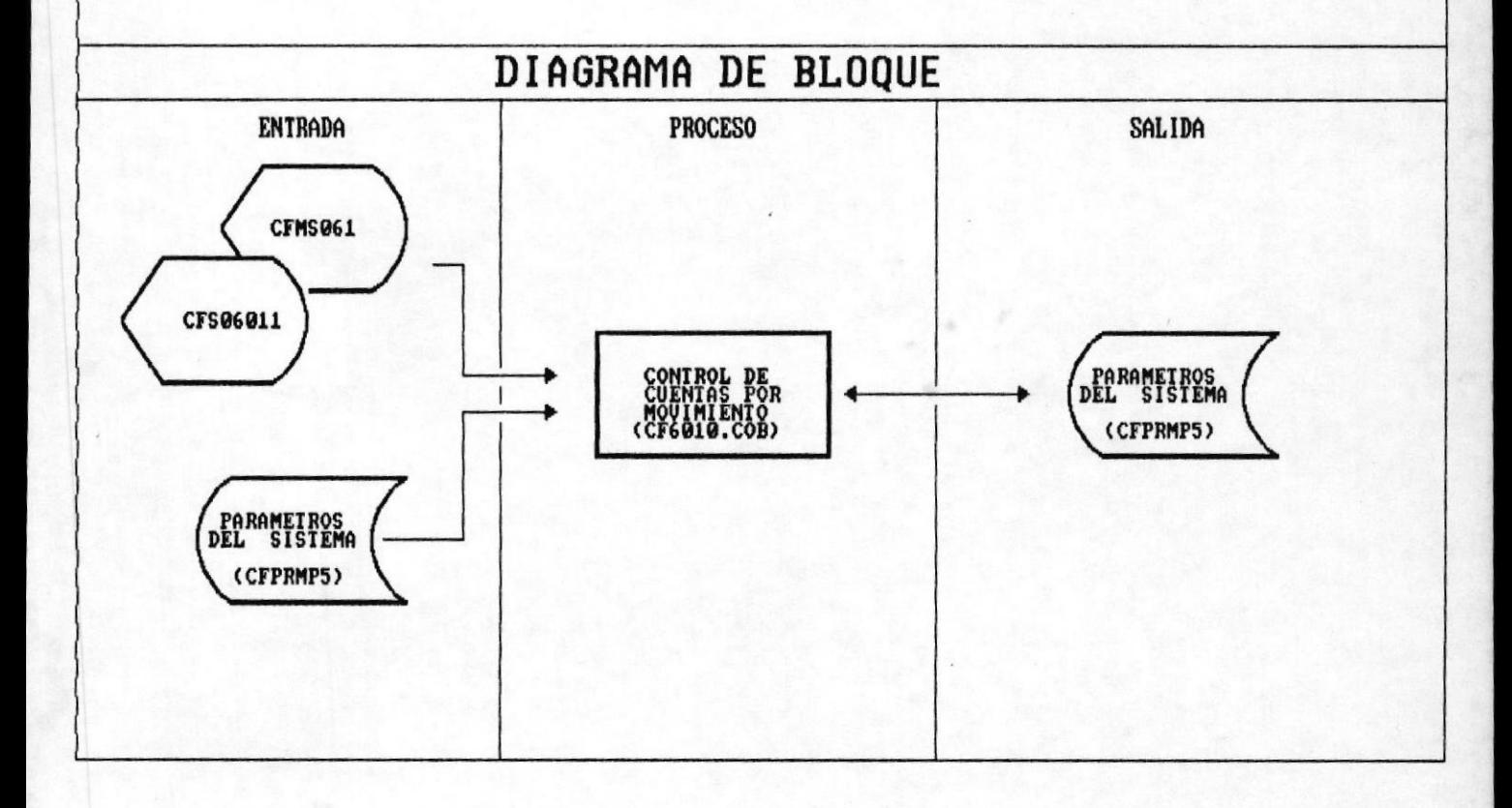

#### 8.20 CONTROL DE CUENTAS POR MOVIMIENTO.

Solicita el código del movimiento asociado.

Luego se procede a ingresar las cuentas asociadas al tipo de movimiento especifico.

Se valida que la cuenta ingresada exista.

Luego se displaya el nombre de la cuenta respectiva.

DESCRIPCION DE PROGRAMASI

### DESCRIPCION DE PROGRAMA

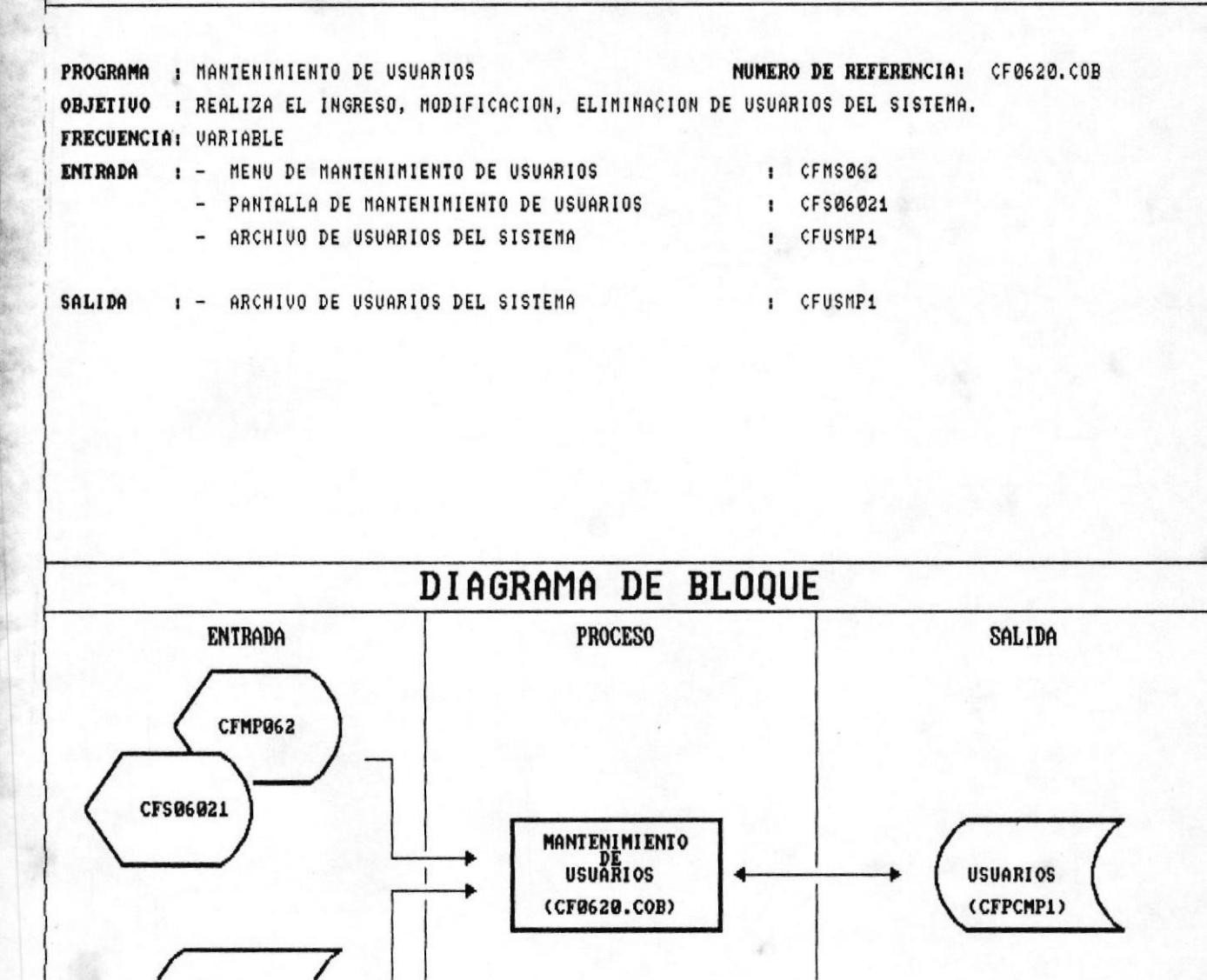

**USUARIOS** (CFUSMP1)

#### 8.21 MANTENIMIENTO DE USUARIOS

#### INGRESO :

Presenta la pantallla CFMP062.

Pide el número de la usuaario a crear.

Busca en el archivo de usuarios del sistema si el código existe, y displaya el mensaje correspondiente.

Si los campos ingresados cumplen con las reglas de validación pide la respectiva confirmación.

#### CONSULTA

÷.

Presenta la pantalla CFMP062.

Pide el código del usuario a consultar o modificar.

Busca en el archivo de usuarios del sistema, si el código no existe, displaya el mensaje correspondiente.

Pide la confirmación sobre los datos ingresados.

Si se contesto que no, acepta el nivel del usuario, nombre.

#### ELIMINACION:

Presenta la pantalla CFMP062.

Pide el número del usuario a eliminar.

Busca en el archivo de usuarios del sistema, si el código existe, displaya el mensaje correspondiente.

Pide la confirmación de si es la usuario a eliminar.

Si se contesto que sí, vuelve a enviar un mensaje de confirmación de la operación.